# **Database Austin**

# یوزر گائیڈ <u>اوپن سورس شی</u>

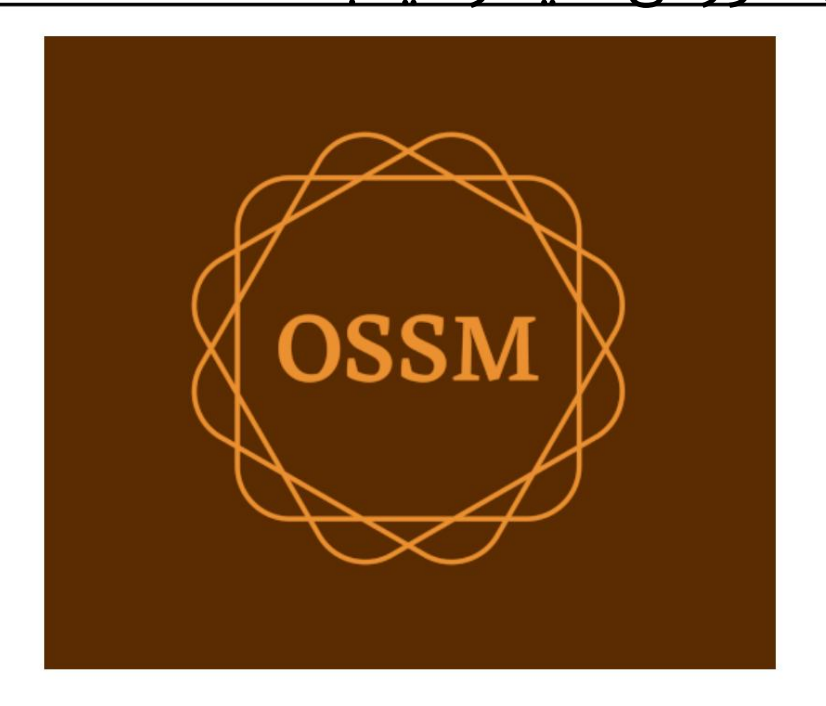

ossm@dbaustin.com www.dbaustin.com

28ستمبر 2022

. . . . . . . . . . . . . . . .

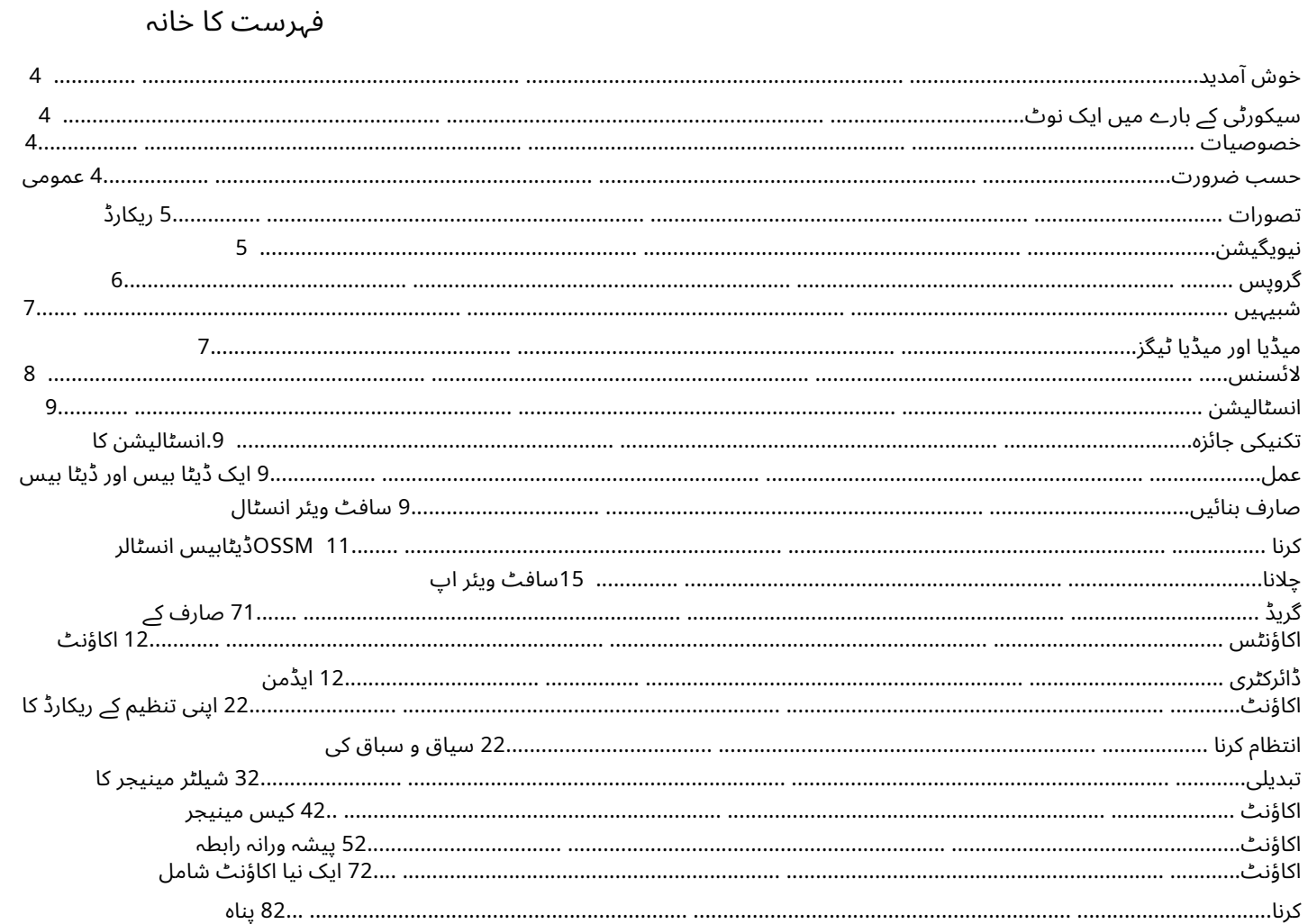

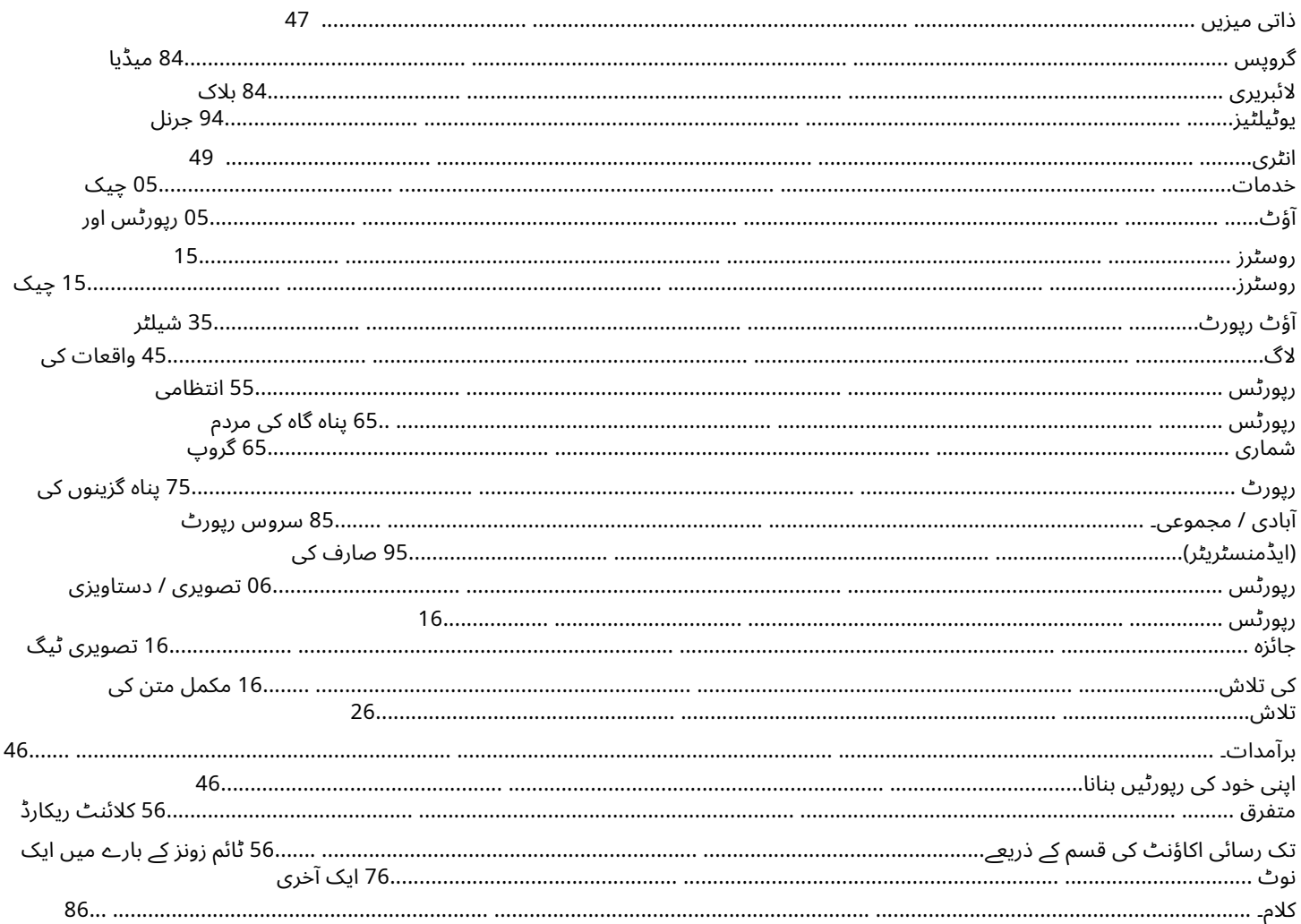

خو ش آمدید

اوپن سورس شیلٹر مینیجر (OSSM)میں خوش آمدید۔ ہم امید کرتے ہیں کہ یہ پروگرام آپ کو پناہ گزینوں کی مدد کے اہم کام کے بارے میں اپنے پناہ گاہ کے ڈیٹا کا انتظام کرنے میں مدد کرے گا۔

سیکورٹی کے بارے میں ایک نوٹ OSSMکا مقصد آپ کی پناہ گزینوں کی پناہ گاہ کے آپریشنل پہلوؤں کا انتظام کرنے میں مدد کرنا ہے۔ یہ پناہ گزینوں کی تعیناتی، تاریخ، طبی امداد وغیرہ کو منظم کرنے کے لیے ڈیزائن نہیں کیا گیا ہے۔ براہ کرم پناہ گزینوں کے ڈیٹا کے انتظام سے متعلق حفاظتی مسائل سے آگاہ رہیں، اور کسی بھی حساس ڈیٹا، تصاویر، دستاویزات وغیرہ کو برقرار رکھنے کے لیے OSSMکا استعمال نہ کریں۔

خصوصیات

 $\Box$  بناہ گزینوں کا ریکارڈ  $\Box$ انٹیک / باہر نکلنے کی معلومات  $\Box$ پناہ گزینوں کے ریکارڈ میں تصاویر اور دستاویزات منسلک کرنے کی اہلیت  $\Box$ آپ جو خدمات فراہم کرتے ہیں ان کو ریکارڈ کریں ااقیام ریکارڈ کریں اور فہرستیں تیار کریں اامرضی کے مطابق ڈیٹا اکٹھا کریں بین الاقوامی تعاون ایورپی اور امریکی تاریخ کے فارمیٹس 1100 اسے زائد ممالک کے ساتھ 5166-2ریاست/صوبہ/علاقے کے کوڈز •متعدد ہاؤسنگ یونٹس کے لیے معاونت اقابل ترتیب مکانات، کمرے، کمرے میں قبضے ا]یناہ گزینوں کو پناہ گاہوں اور کمروں کے درمیان منتقل کرنے کی اہلیت •رپورٹنگ اآپ کی فراہم کردہ خدمات، مہاجرین کی تعداد، جن کی آپ خدمت کرتے ہیں، کی مجموعی رپورٹیں ا آپریشنل رپورٹس، بشمول: واقعات، خدمات، قبضے  $\Box$ حسب ضرورت رپورٹس

حسب ضرور ت

ہرپناہ گزین مرکز منفرد ہے، اس کی اپنی رپورٹنگ اور ڈیٹا اکٹھا کرنے کی ضروریا ت ہیں۔

یہ فراہم کرنے کے لیے، OSSMپیش کرتا ہے: •حسب ضرورت فہرستیں (خدمات، زبانیں، ملاقاتیں، وغیرہ) • ذاتی نوعیت کے مہاجرین کے فارم (آپ وضاحت کرتے ہیں کہ کون سی معلومات اکٹھی کرنی ہے) •صارف کے متعین کردہ گروپس •حسب ضرورت رپورٹس، جہاں آپ فیلڈز کی وضاحت کرتے ہیں، تلاش، اور ترتیب کے معیار

عمومی تصورات

ریکارڈ نیویگیشن

کچھ رپورٹس اور ڈائریکٹری کی فہرستیں کچھ ڈسپلے ریکارڈ فراہم کر سکتی ہیں۔ ان بڑے ریکارڈ سیٹوں کو نیویگیٹ کرنے میں آپ کی مدد کے لیے، OSSMایک ریکارڈ نیویگیشن باکس فراہم کرتا ہے۔

یہاں ایک رپورٹ کی ایک مثال ہے جس میں 34ریکارڈ ہیں۔ ہم ایک وقت میں دس ریکارڈز دیکھ رہے ہیں اور دوسرے صفحے پر ہیں (ریکارڈ 11سے 20تک)۔

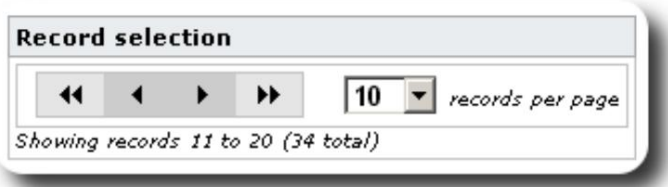

رپورٹ کا پہلا صفحہ دیکھنے کے لیے، بائیں طرف کے دوہرے تیر پر کلک کریں:

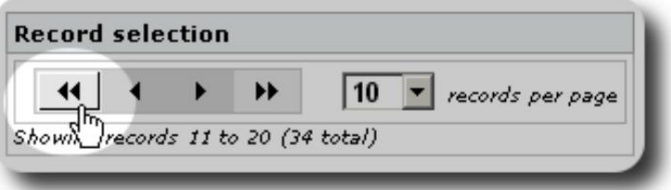

رپورٹ کا پچھلا صفحہ دیکھنے کے لیے، ایک بائیں تیر پر کلک کریں:

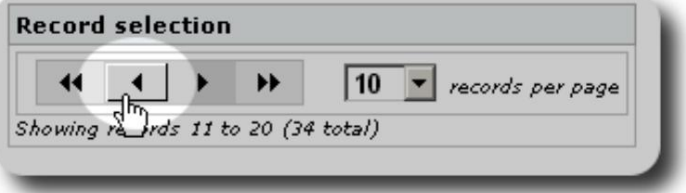

رپورٹ کا اگلا صفحہ دیکھنے کے لیے، ایک دائیں تیر پر کلک کریں:

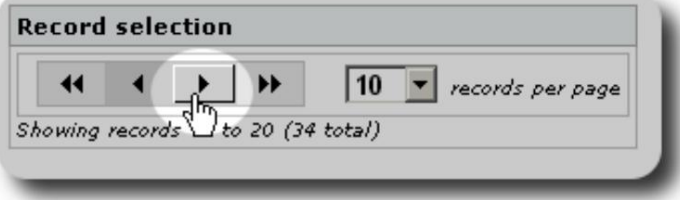

رپورٹ کا آخری صفحہ دیکھنے کے لیے، دائیں دائیں تیر پر کلک کریں:

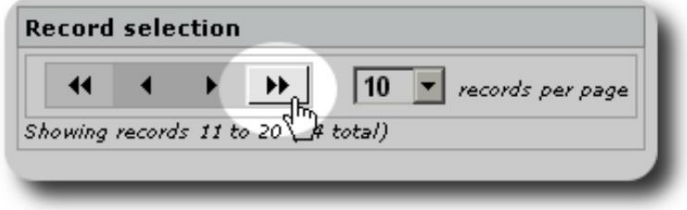

آپ فی صفحہ دکھائے جانے والے ریکارڈز کی تعداد کو بھی تبدیل کر سکتے ہیں:

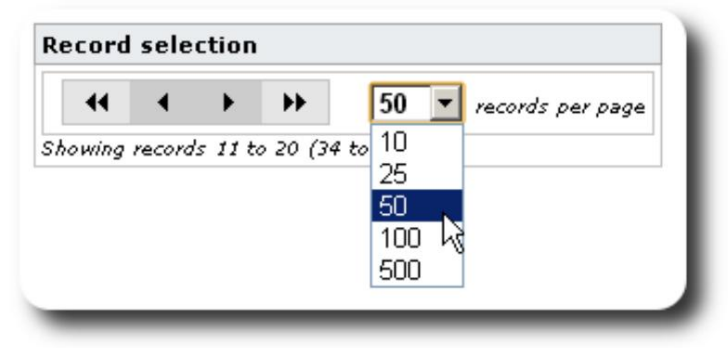

#### گروپس

آپ مہاجرین کو گروپس میں تفویض کر سکتے ہیں۔ آپ جتنے بھی گروپ چاہیں بنا سکتے ہیں۔ پناہ گزین گروپوں کی مثالوں میں شامل ہو سکتے ہیں: باورچی خانے کے رضاکار، خصوصی ضروریات، اساتذہ، بچوں کی دیکھ بھال کرنے والے رضاکار، نرسنگ مائیں، وغیرہ۔ گروپ بنانے کے بعد، آپ اس گروپ میں مناسب لوگوں کو تفویض کر سکتے ہیں۔ اس کے بعد آپ اس گروپ کے تمام اراکین کو تلاش کرنے، گروپ کی رکنیت کی معلومات کو برآمد کرنے، اور صرف اس گروپ کے لیے ایک میلنگ بنانے کے لیے OSSMکی رپورٹنگ خصوصیات کا استعمال کر سکتے ہیں۔

لوگ بہت سے مختلف گروپوں سے تعلق رکھتے ہیں، اور آپ رپورٹنگ کی خصوصیات استعمال کر کے ایسے لوگوں کو تلاش کر سکتے ہیں جو آپ کے منتخب کردہ کچھ یا تمام گروپوں سے تعلق رکھتے ہیں۔ فرض کریں کہ آپ ان اساتذہ کو تلاش کرنا چاہتے ہیں جو چائلڈ کیئر رضاکار گروپ کے ممبر بھی ہیں۔ آپ رپورٹنگ کی خصوصیات کا استعمال ان تمام لوگوں کو تلاش کرنے کے لیے کر سکتے ہیں جو ان گروپوں سے تعلق رکھتے ہیں۔ شبیہیں

جیسا کہ آپ OSSMمیں کام کرتے ہیں، آپ کو مختلف چھوٹے آئیکنز نظر آئیں گے بے کام کرنے کے لیے معلومات یا شارٹ کٹ فراہم کرتے ہیں۔ یہاں ان شبیہیں کی ایک فہرست ہے:

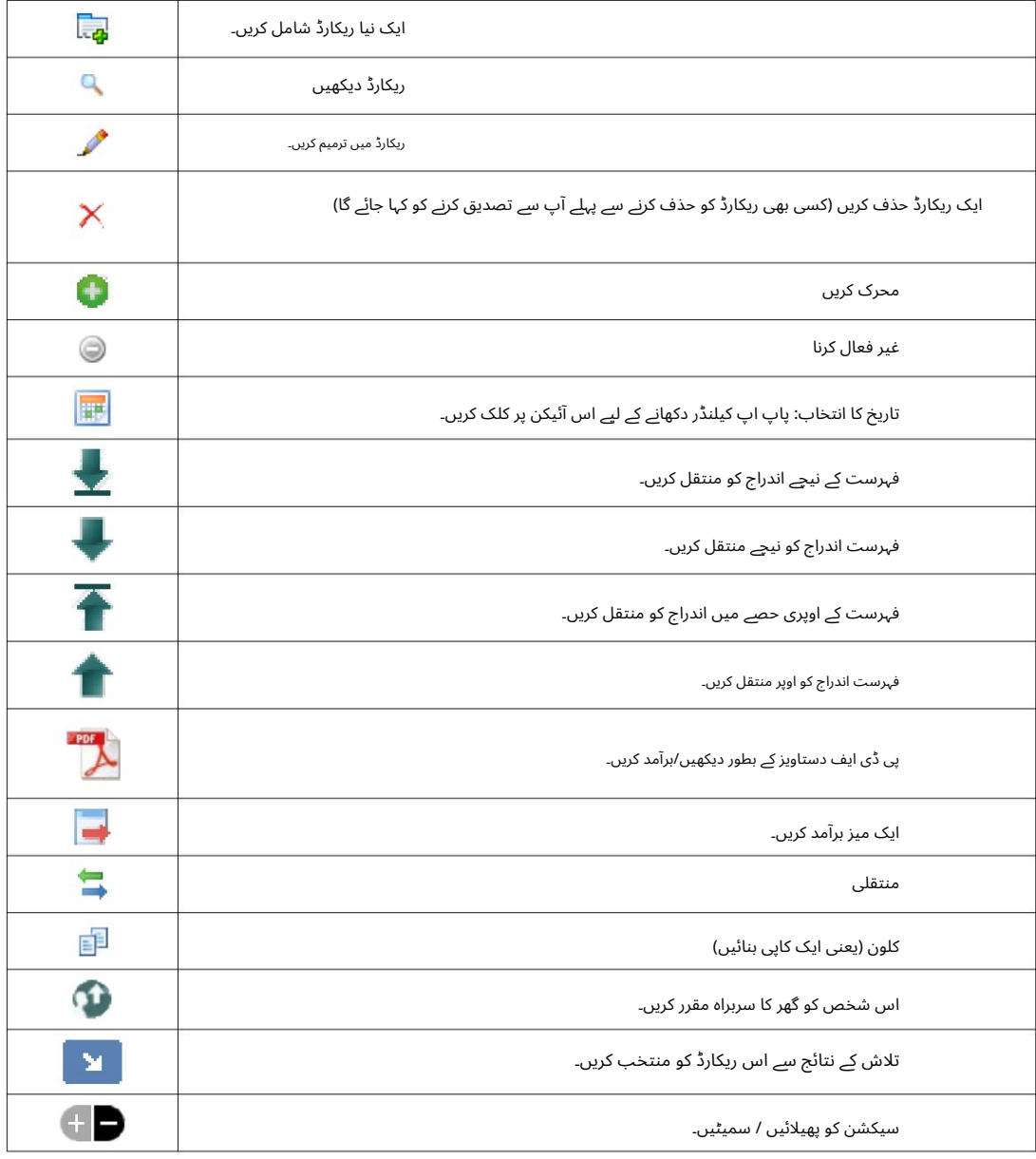

## میڈیا اور میڈیاٹیگز

آپ میڈیا آئٹمز کو صارف کے اکاؤنٹ، پناہ گاہ، یا پناہ گزین کے ریکارڈ سے منسلک کر سکتے ہیں۔ درج ذیل میڈیا کی قسمیں معاون ہیں: •تصویر • (png, gif, jpg)دستاویز (pdf)

اس کے علاوہ، آپ اپنے میڈیا آئٹمز پر ٹیگ لگا سکتے ہیں۔ اس کے بعد آپ کی دریعہ تلاش کرسکتے ہیں (یا ایک سے زیادہ ٹیگز کے ذریعہ مکس اینڈ میچ بھی)۔

#### لائسنس

یہ پروگرام مفت سافٹ ویئر ہے۔ آپ اسے دوبارہ تقسیم کر سکتے ہیں اور/یا GNUجنرل پبلک لائسنس کی شرائط کے تحت ترمیم کر سکتے ہیں جیسا کہ فری سافٹ ویئر فاؤنڈیشن نے شائع کیا ہے۔ یا تو لائسنس کا ورژن ،2یا (آپ کے اختیار پر) کوئی بعد کا ورژن۔

> یہاں تک کہ کسی خاص مقصد کے لیے تجارتی صلاحیت یا فٹنس کی مضمر وارنٹی۔ یہ پروگرام اس امید پر تقسیم کیا گیا ہے کہ یہ مفید ثابت ہوگا، لیکن بغیر کسی وارنٹی کے؛ بغیر مزید تفصیلات کے لیے GNUجنرل پبلک لائسنس دیکھیں۔

یہ سافٹ ویئر GPLکے تحت فراہم کیا گیا ہے۔ براہ کرم <https://www.gnu.org/licenses/gpl-3.0.html>دیکھیں تفصیلات کے لیے •

#### تنصیب

#### تکنیکی جائزہ

اوپن سورس شیلٹر مینیجر (OSSM)ایک مفت، اوپن سورس، براؤزر پر مبنی ایپلیکیشن ہے۔ کا استعمال کرتے ہوئے لکھا ہے۔ مندرجہ ذیل اوپن سورس ٹولز: ،PHP، mySQLاور ۔2 CodeIgnitorایک عام انسٹالیشن ہوسٹنگ سروس (جیسے (BlueHost.comکا استعمال کرتی ہے اور ویب براؤزر کے ذریعے ایپلیکیشن تک رسائی حاصل کرتی ہے۔ OSSMکی ترقی اور جانچ کی اکثریت گوگل کروم براؤزر کے ساتھ کی گئی تھی، اور ہم OSSM کے لیے اس براؤزر کے استعمال کی تجویز کرتے ہیں۔

تنصیب کا عمل

•زپ شدہ OSSMسافٹ ویئر پیکج کو اپنے انٹرنیٹ ہوسٹنگ اکاؤنٹ میں، ایسی ڈائریکٹری میں اپ لوڈ کریں جو انٹرنیٹ تک قابل رسائی ہو (عام طورپر / html\_publicکےتحت)۔

phpMyAdmin

phpPgAdmin

Wizard

 $\odot$ 

MySQL® Database

PostgreSQL Databases

•اپنے ہوسٹنگ اکاؤنٹپر ایک خالی mySQLڈیٹابی سبنائیں۔

OSSMز پ فائل کو غیر کمپری س کریں۔ OSSM• انسٹالیشنپروگرام چلائیں۔

> ڈیٹا بیس اور ڈیٹا بیس بنائیں صارف

مندرجہ ذیل ایک بنانے کی ایک مثال ہے۔ cPanel BlueHostکے ذریعے ڈیٹابی س۔

MySQL® Databases

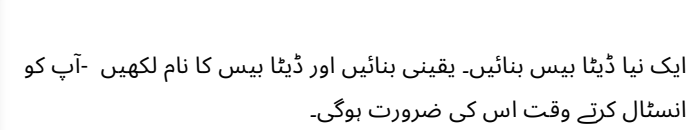

MySQL® Databases

Remote MySQL®

PostgreSQL Database<br>Wizard

او ایس ایم

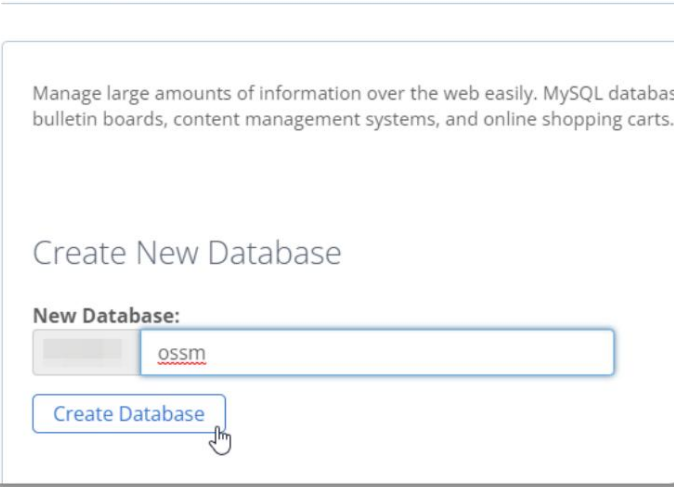

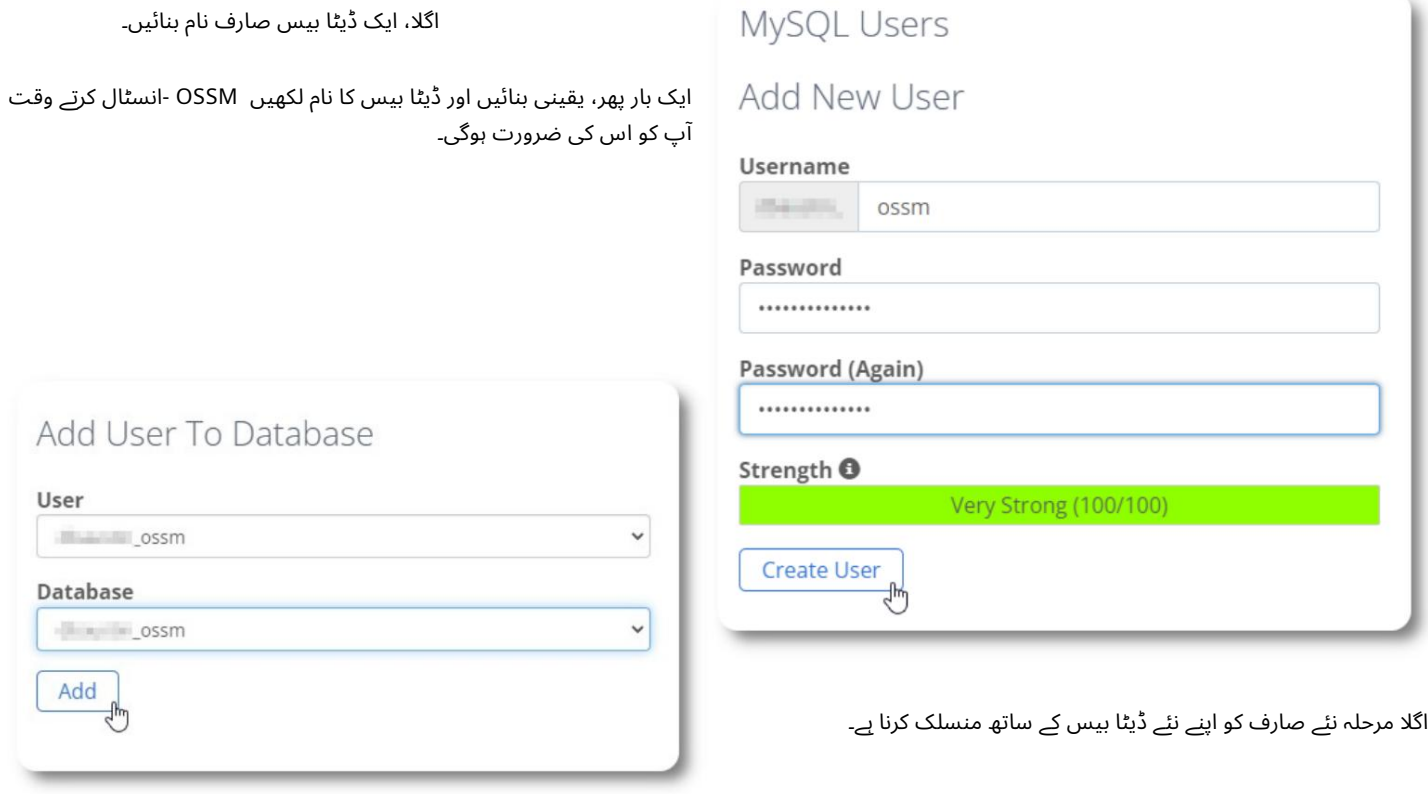

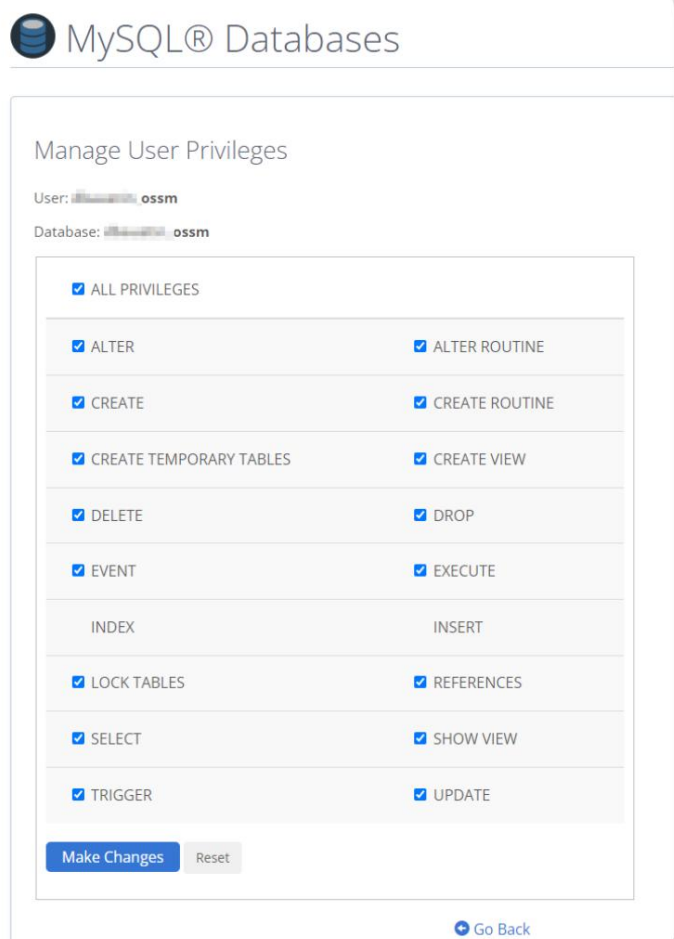

اس صارف کو تمام مراعات دیں۔

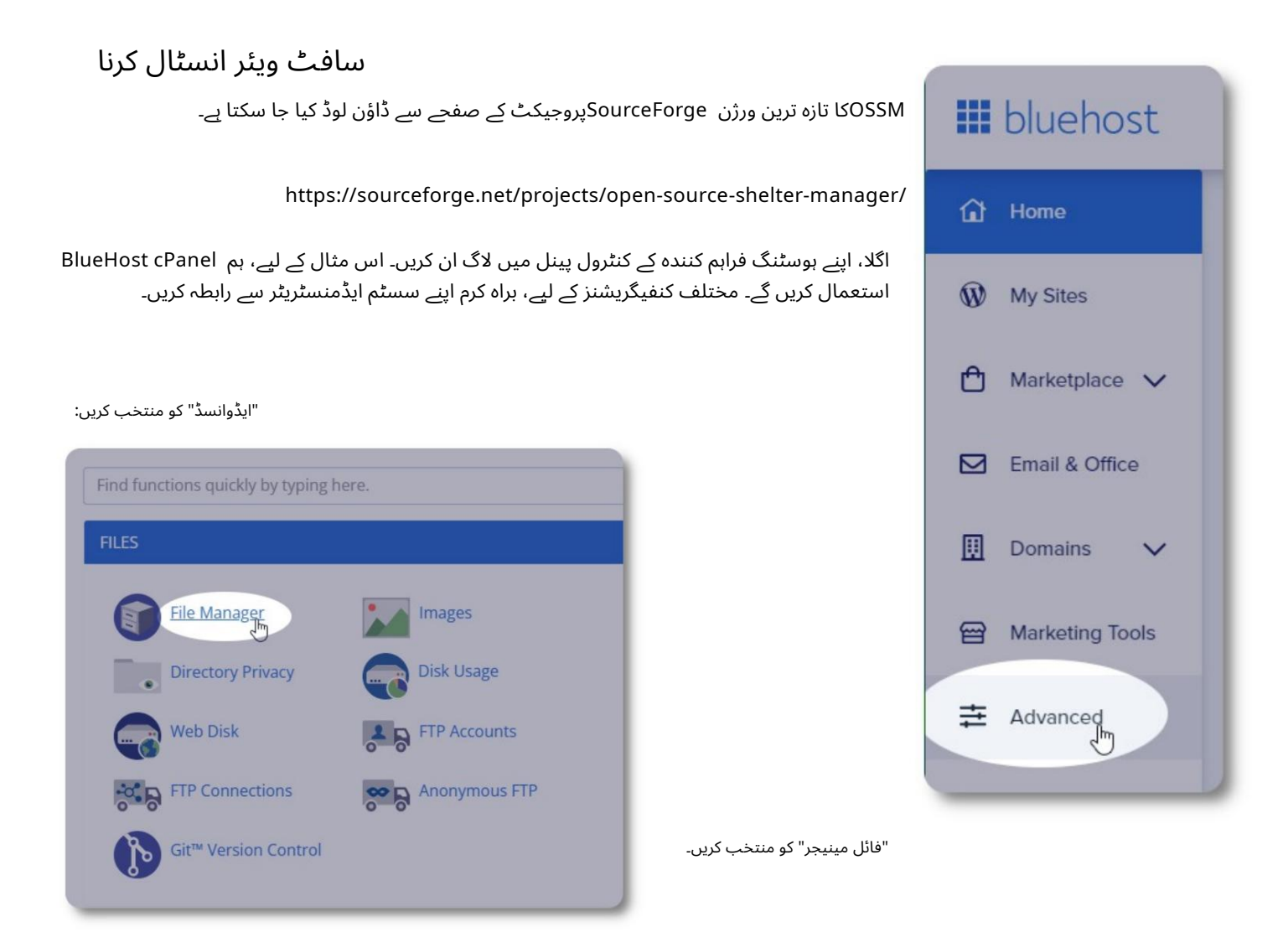

اگلا ہم فولڈر "html\_public"کے نیچے ایک نیا فولڈربنائیں گے۔ اس مثال کے لیے ہم نئے فولڈر کا نام "ossm"رکھیں گے۔

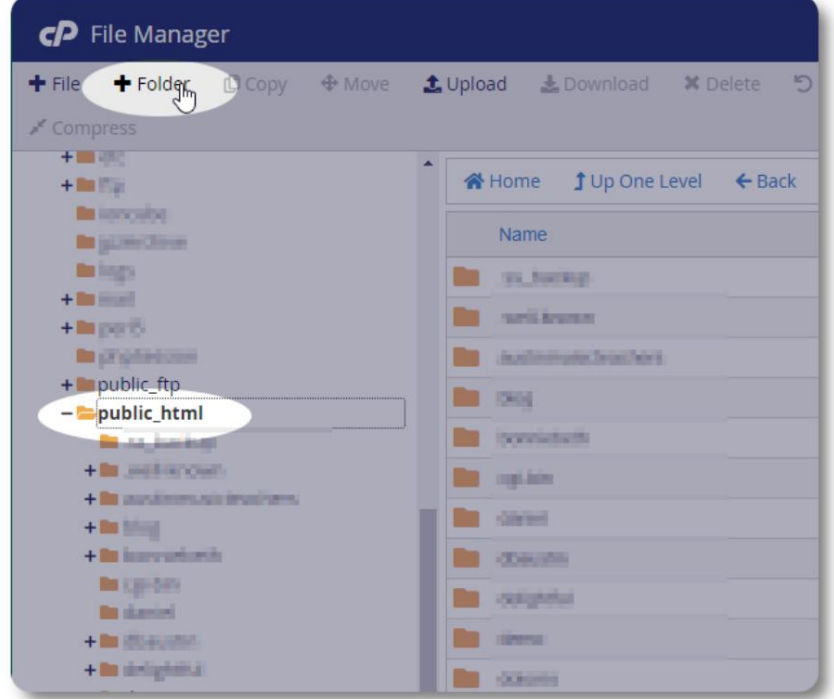

ہم نیا فولڈربناتے ہیں۔

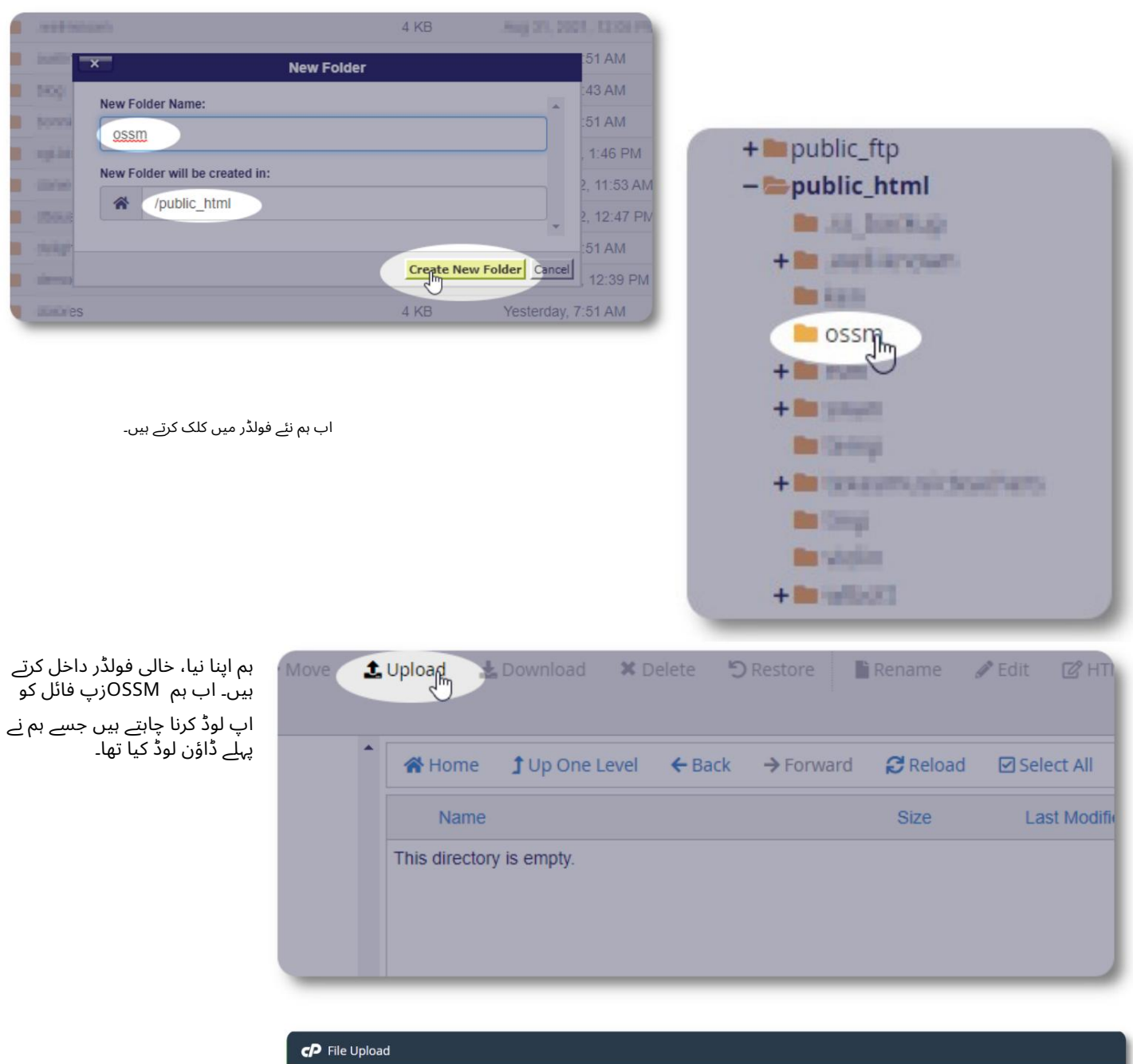

ہم اپنی زپ فائل کو اپ لوڈ فارم میں گھسیٹتے ہیں اور چھوڑ دیتے ہیں۔

مکمل ہونے پر، فائل مینیجر پر<br>واپس جانے کے لیے لنک پر کلک کریں۔

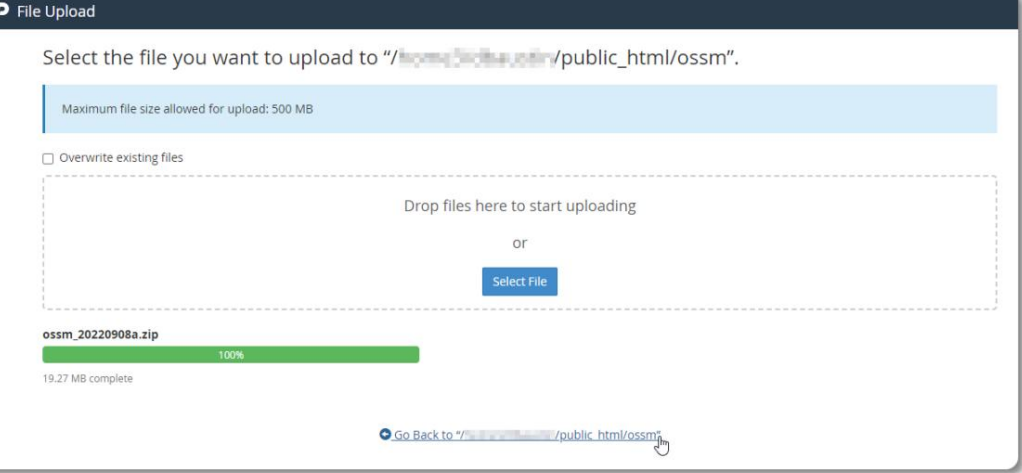

ہم اپنی اپ لوڈ کردہ فائل دیکھتے ہیں۔ نمایاں کرنے کے لیے فائل پر کلک کریں۔

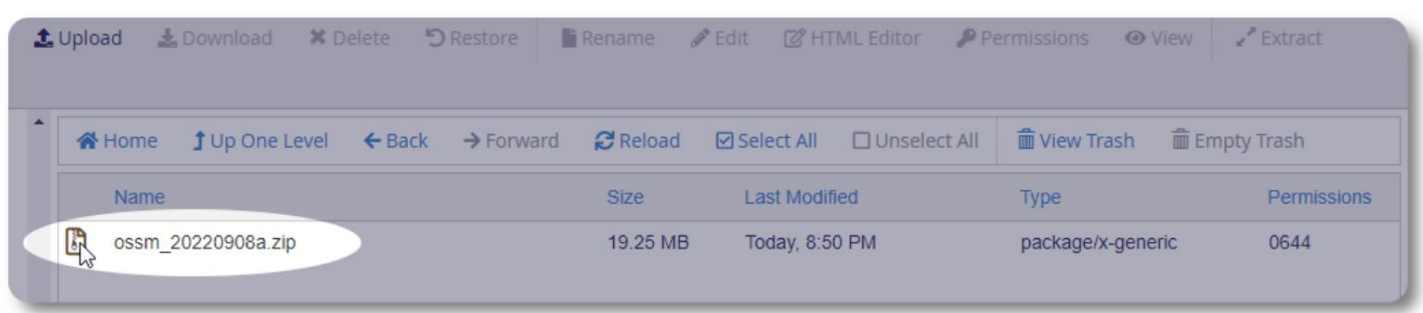

#### اگلا، منتخب کردہ ز پ فائل کو نکالیں۔

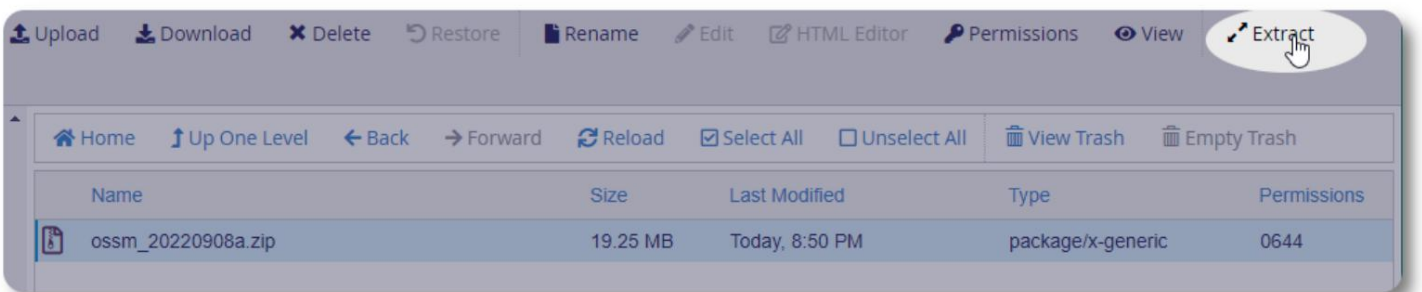

اچھا لگ رہا ہے! فائلیں نکالیں۔

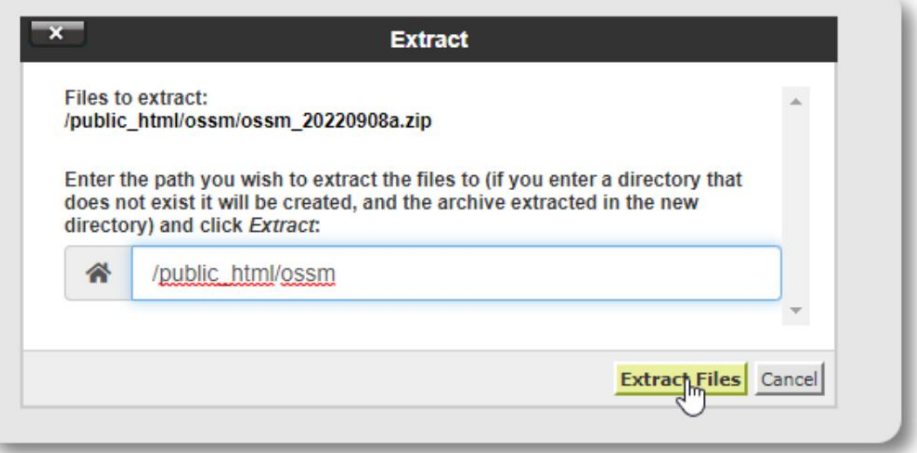

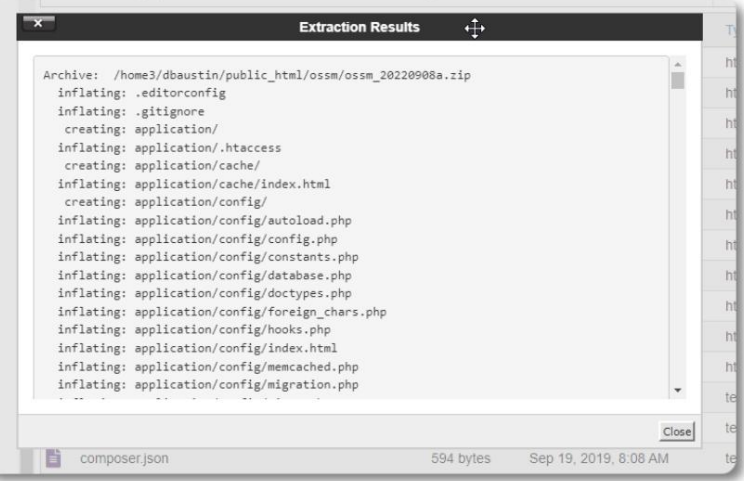

### ہماری ossmڈائریکٹری اب کچھ اس طرح نظر آتی ہے:

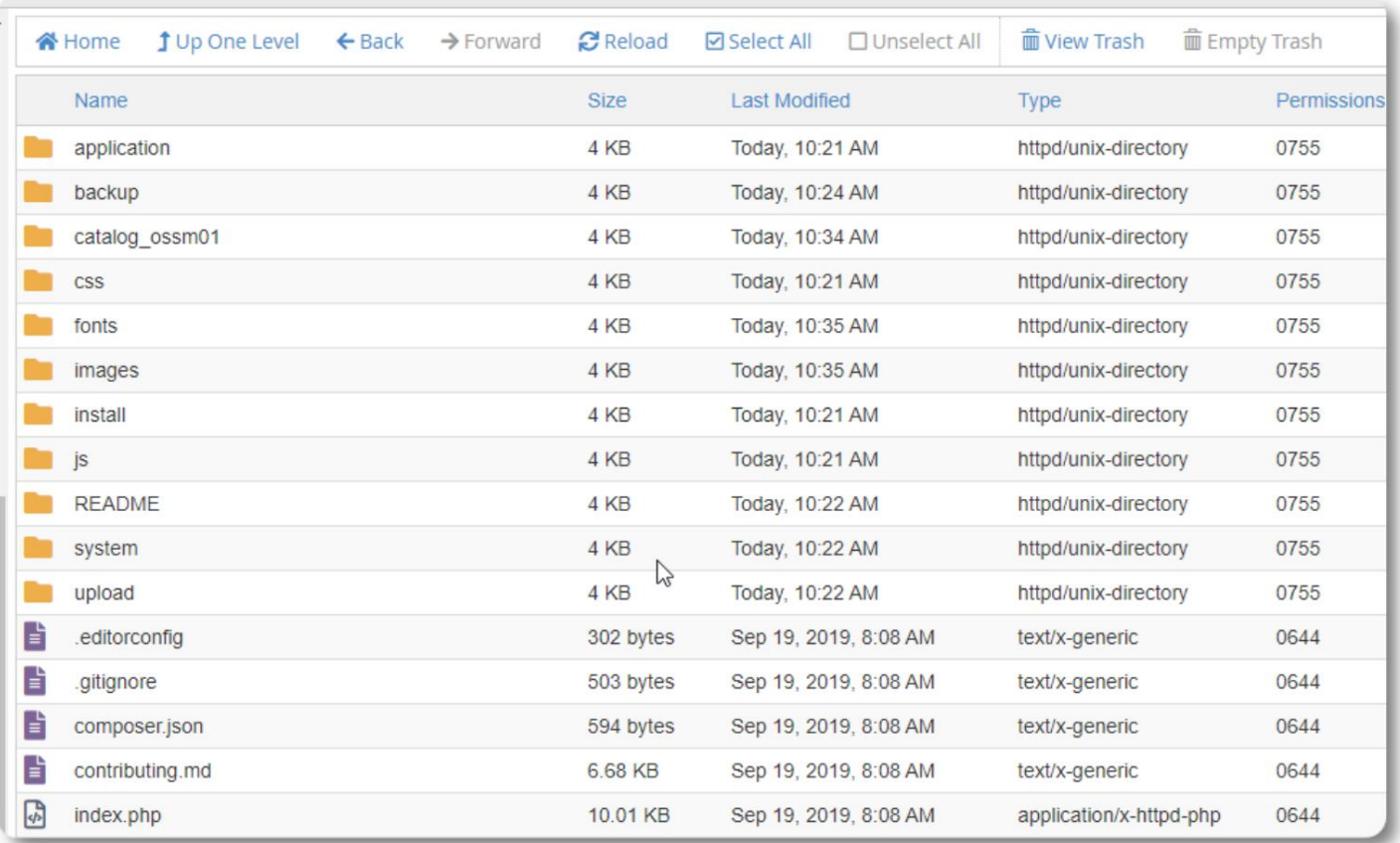

OSSMڈیٹا بیس انسٹالر چلانا

آپ کو کلین انسٹال کے حصے کے طور پر صرف ڈیٹا بیس انسٹالر چلانے کی ضرورت ہے۔ اپ گریڈ کے لیے انسٹالر نہ چلائیں۔

اپنا ڈیٹا بیس بنانے کے بعد، اپنے براؤزر کی طرف اشارہ کریں:

https://your-domain.org/ossm/index.php/Install

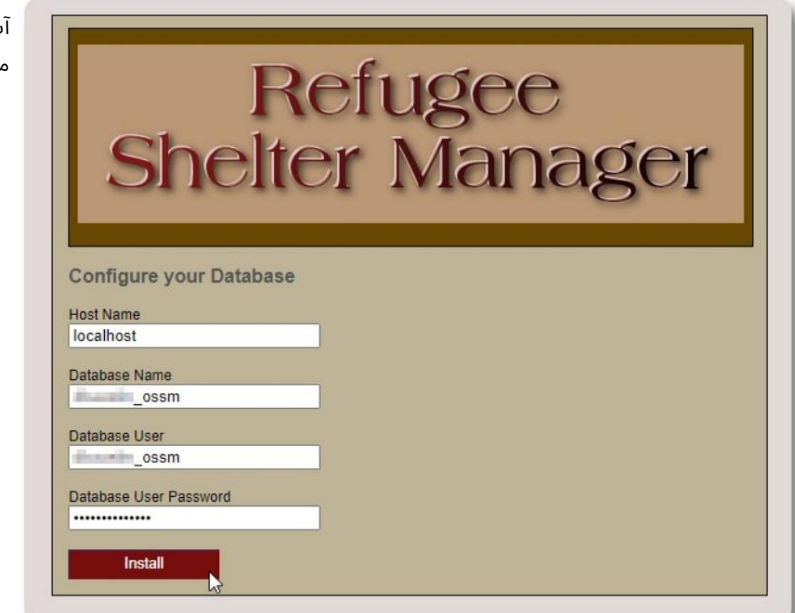

پ نے جو ڈیٹا بیس بنایا ہے اس کے بارے میں معلومات کے ساتھ فارم کو مکمل کریں۔ بلیو ہوسٹ اکاؤنٹس کے لیے، میزبان کا نام "لوکل ہوسٹ" ہے۔

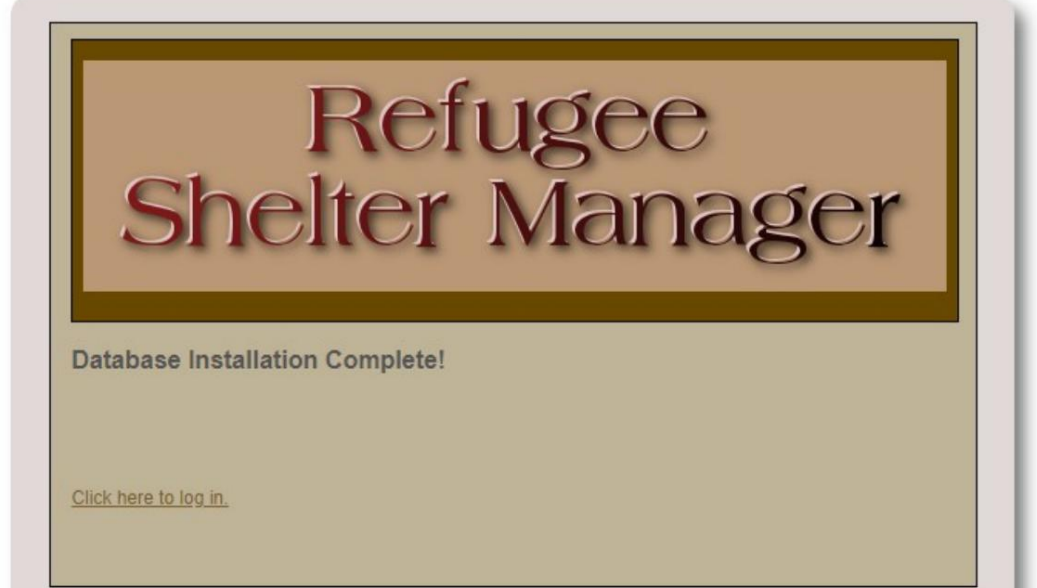

سافٹ ویئر اب ابتدائی ڈیٹا بیس کو انسٹال کرے گا۔

اپنے پہلے لاگ ان کے لیے لنک پر کلک کریں!

اب آپ کو لاگ ان پر بھیج دیا جائے گا:

https://your-domain.org/ossm/index.php/rsmdb/Login

ابتدائی پاس ورڈ ہے: ہیلو ورلڈ ابتدائی صارف کا نام ہے: منتظم

لاگ ان کرنے کے بعد ایڈمن پاس ورڈ تبدیل کریں۔

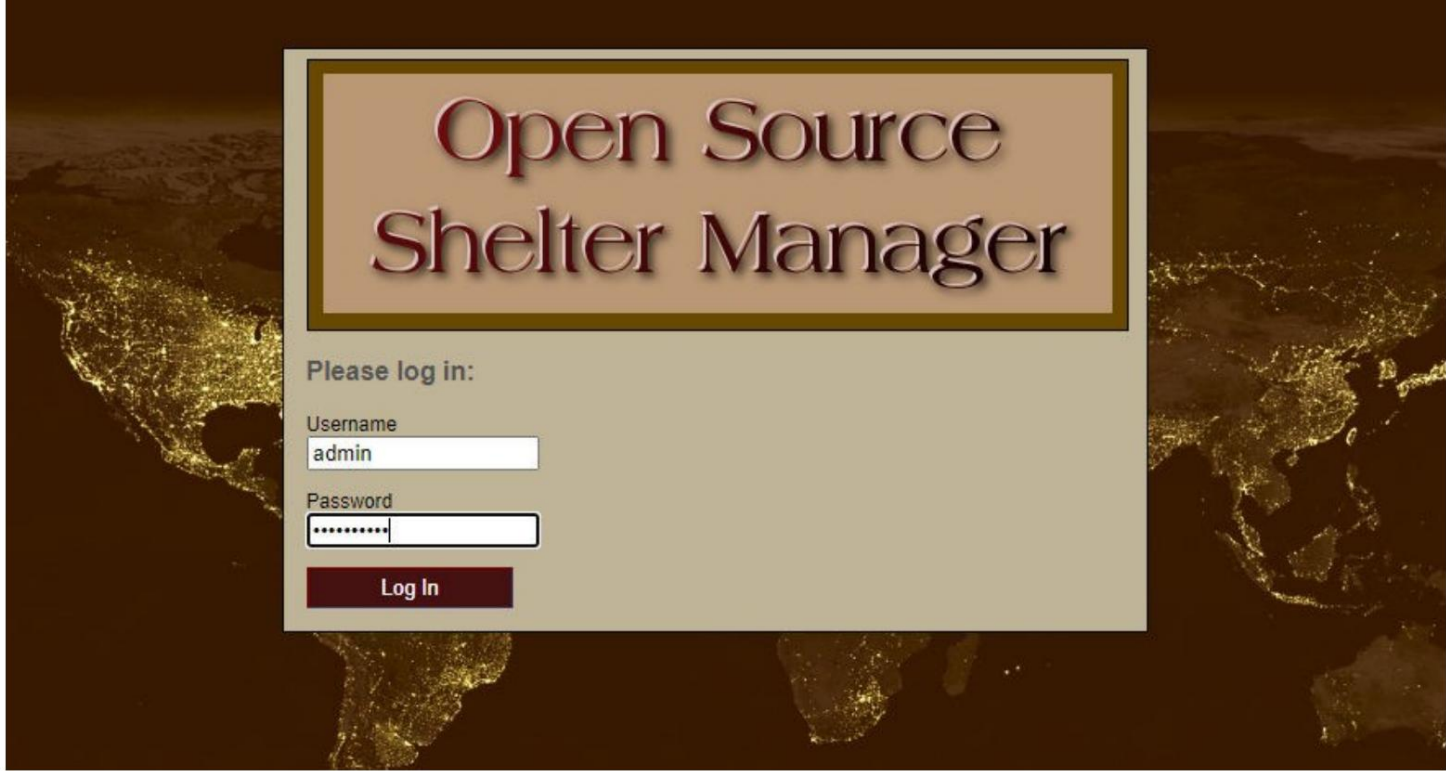

اب آپ یہاں OSSMمیں لاگ ان ہوں گے:

https://your-domain.org/ossm/index.php

## سافٹ ویئر اپ گریڈ

ہم وقتاً فوقتاً نئی خصوصیات اور بگ فکسس فراہم کرنے کے لیے سافٹ ویئر اپ گریڈ جاری کرتے ہیں۔

کسی بھی سافٹ ویئر اپ گریڈ کو لاگو کرنے سے پہلے •اپنے ڈیٹا بیس کا بیک اپ لیں (آپ ایڈمن <=ڈیٹا بیس یوٹیلٹیز <=بیک اپ کے ذریعے بیک اپ کرسکتے ہیں۔

ڈیٹا بیس)

اہم: اپنی ڈیٹا بیس کنفیگریشن فائل کی ایک کاپی (یا نام تبدیل کریں) محفوظ کریں۔ ڈیٹا بیس ترتیب دینے کی فائل

ہے:

application/config/database.php

ہمارے نمونے کی تنصیب کا استعمال کرتے ہوئے، فائل کا راستہ / application/config/database.php ہوگاpublic\_html/ossm/

OSSMکو اپ گریڈ کرنے کے اقدامات: •اپنی ڈیٹا بیس کنفیگریشن فائل کو محفوظ کریں یا اس کا نام تبدیل کریں OSSM• سافٹ ویئر کی تازہ ترین کاپی SourceForgeریپوزٹری سے ڈاؤن لوڈ کریں۔

•ا پ ڈیٹ کردہسافٹ ویئر کو اپنے ہوسٹنگپروجیکٹپیجپر ا پ لوڈ کریں (ہمار ی مثال میں،یہ ہوگا / • (/ossm/html\_publicسافٹ ویئر پیکج کو ان زپ کریں •آپ کی محفوظ کردہ فائل application/config/database.phpسے تبدیل کریں۔ https://sourceforge.net/projects/open-source-shelter-manager/

جائیں۔ پر/public\_html/ ossm /application/config

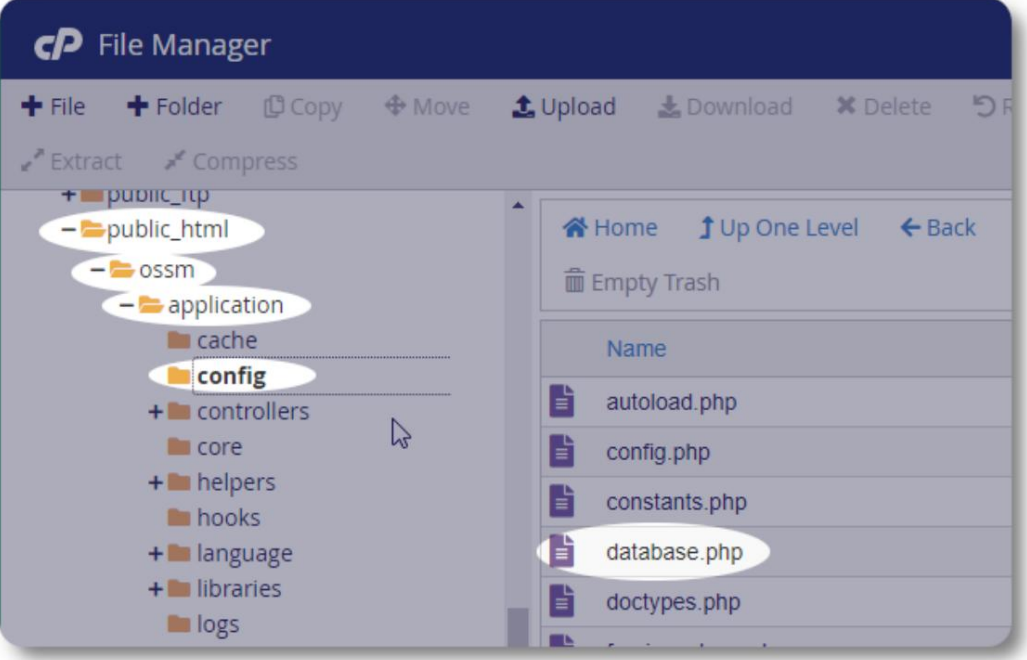

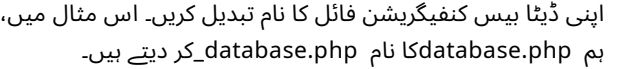

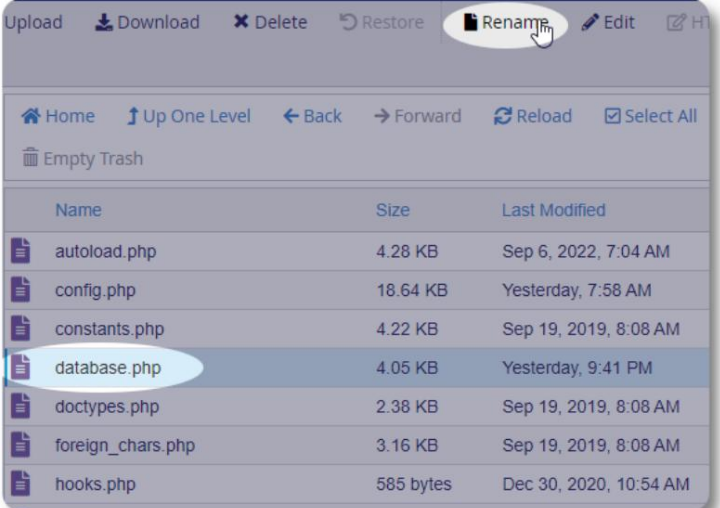

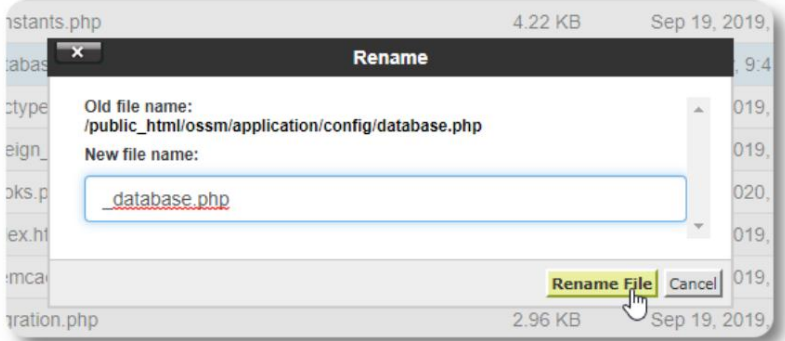

ہم فائل کا نام تبدیل کرنے کی تصدیق کرتے ہیں۔

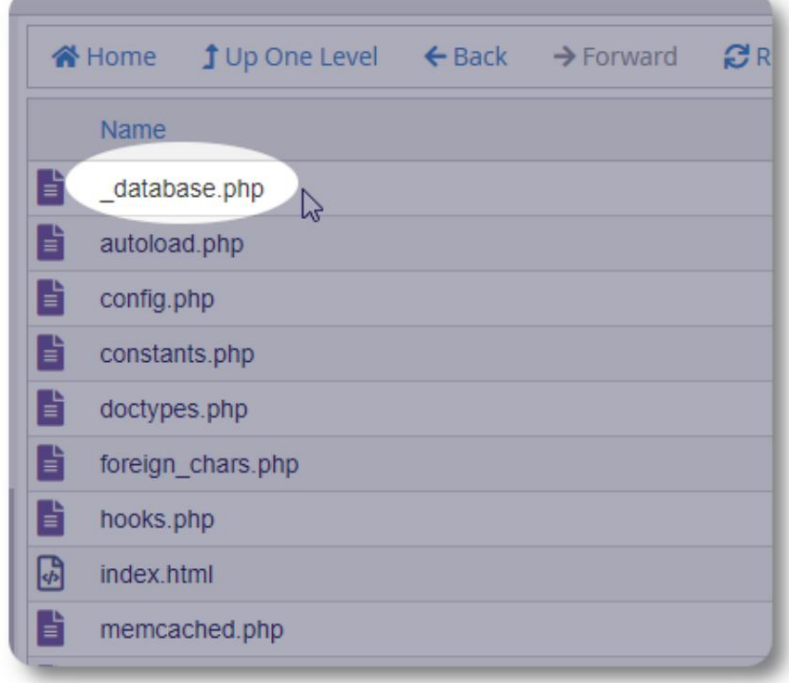

اب ہم انسٹالیشن فولڈر / public\_html/ossmپر واپس جائیں اور سافٹ ویئر پیکج اپ لوڈ کریں۔

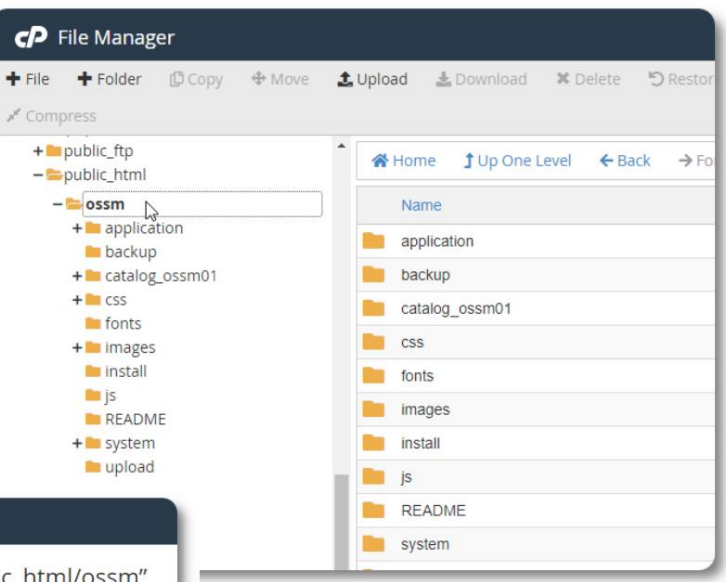

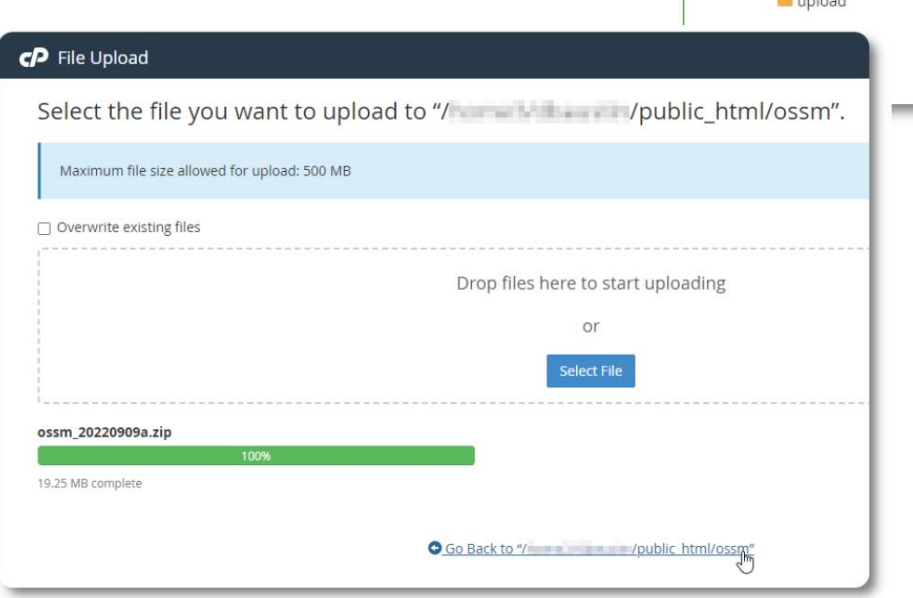

اس کے بعد اپ لوڈ کردہ فائل کو ابتدائی انسٹالیشن کے دوران غیر کمپریسڈ (ایکسٹریکٹ) کیا جاتا ہے۔

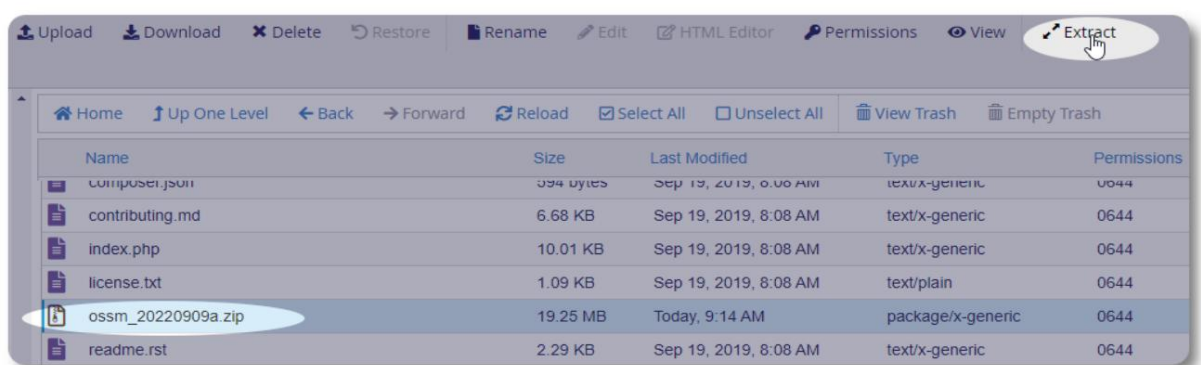

آخری مرحلہ / public\_html/ossm/application/configوپر واپس جانا ہے اور: •فائل database.phpکو حذف کریں •اپنی محفوظ کردہ فائل (php.database(\_کا نام php.databaseمیںتبدیل کریں۔

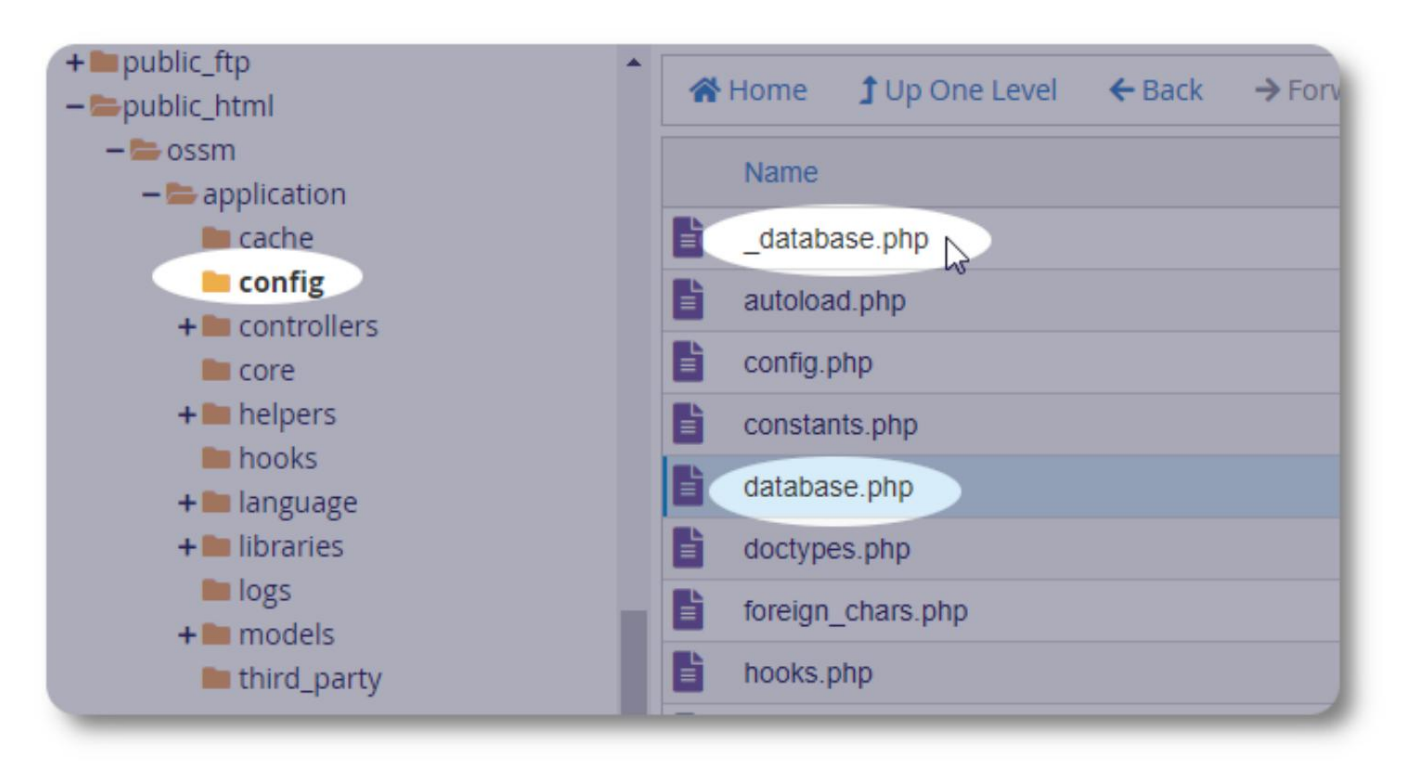

اب آپ OSSMکو معمول کے مطابق چلا سکتے ہیں۔

### صارف اکاؤنٹس

•انتظامی -مرکز کی ترتیب، اکاؤنٹس وغیرہ کا نظم کریں۔ رپورٹیں چلائیں اور برآمدات پیدا کریں۔ بھی OSSMاکاؤنٹ کی چار اقسام کوسپور ٹ کرتا ہے:

•شیلٹر مینیجر -پناہ گزینوں کے ریکارڈ کا انتظام کرتا ہے، کمرے کے اسائنمنٹس کا انتظام کرتا ہے، فہرست تیار کرنے کے قابل۔ کیس مینیج کی خصوصیات تک بھی شیلٹر مینیجر اور کیس مینیجر کی خصوصیات تک مکمل رسائی ہے۔

مکمل رسائی ہے۔ شیلٹر مینیجر کو مرکز کی ایک یا زیادہ سہولیات میں تفویض کیا جا سکتا ہے۔

•کیس مینیجر -رسائی تفویض کردہ پناہ گزینوں تک محدود ہے۔ کیس مینیجر کو پناہ گزینوں پر تفویض کیا جا سکتا ہے۔ مختلف سہولیات؛ ہر ایک پناہ گزین کو متعدد کیس مینیجر تفویض کیے جا سکتے ہیں۔

•پیشہ ورانہ رابطے -رسائی تفویض کردہ پناہ گزینوں تک محدود ہے۔ پیشہ ورانہ رابطے مہاجرین کے ریکارڈ کے حصوں کی تشریح کر سکتے ہیں۔

کسی بھی اکاؤنٹ کو "ڈیبگر" کا درجہ بھی دیا جا سکتا ہے ۔ یہ سافٹ ویئر ریلیز کے ابتدائی مراحل میں مفید ہے۔ کسی مسئلے کا سامنا کرنے کی صورت میں، "ڈیبگر" اسٹیٹس والے صارف کو غلطی کی توسیعی معلومات موصول ہوں گی۔

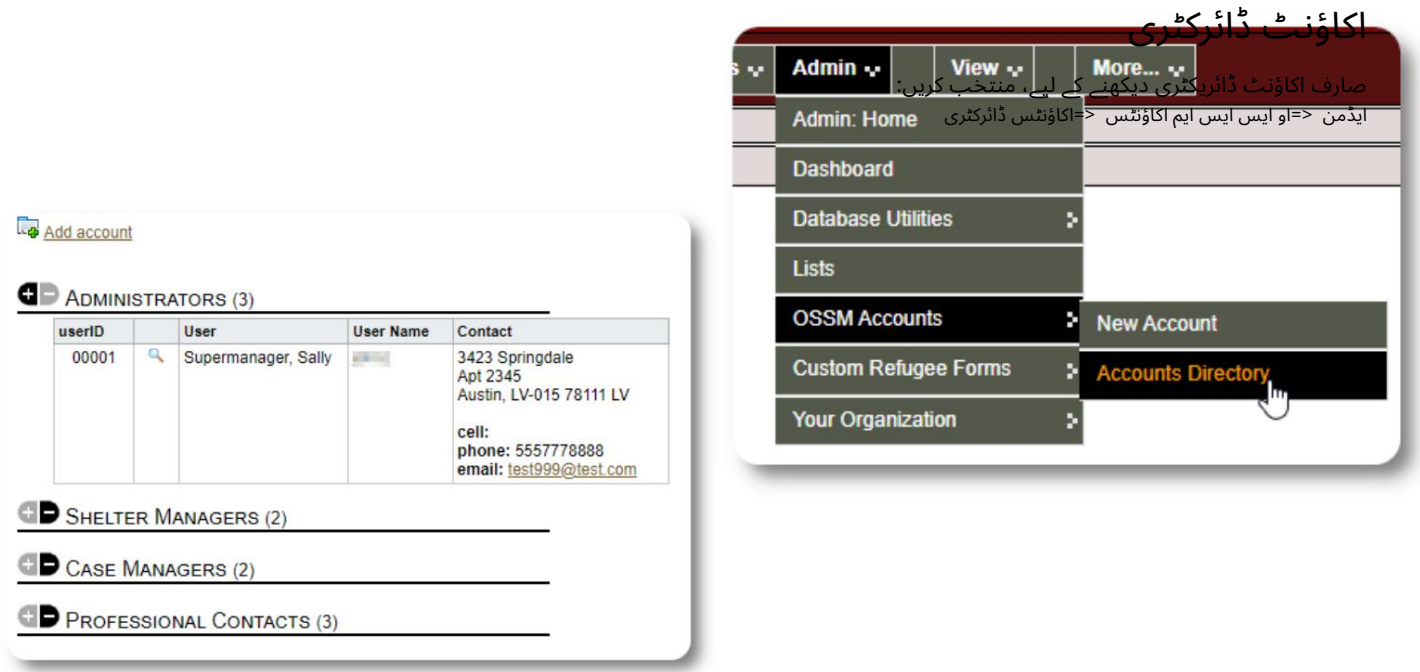

میگنفائنگ گلاس کا آئیکن۔ اکاؤنٹ کی تفصیلات دیکھنے کے لیے، پر کلک کریں۔

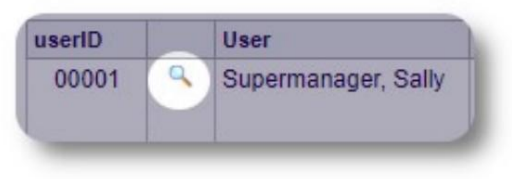

ایڈمن اکاؤنٹ

ایڈمن اکاؤنٹ آپ کو اپنے OSSMپر کنٹرول فراہم کرتا ہے۔ صارف اکاؤنٹس بنائیں اور ان کا نظم کریں۔

•ذاتی نوعیت کی خصوصیات بنائیں اور ان کا نظم کریں، جیسے فہرستیں، ٹیگز، گروپس، حسب ضرورت رپورٹس وغیرہ۔ •رپورٹیں جو آپ کے تمام پناہ گاہوں اور پناہ گزینوں کے بارے میں معلومات کو جمع کرتی ہیں۔ •پناہ گاہیںبنائیں اور ان کا نظم کریں۔

اس اکاؤنٹ کی قسم سے منسلک انتظامی خصوصیات کے علاوہ، آپ اپنے ڈیٹا بیس میں متعین تمام مقامات کے لیے پناہ گاہ کے مینیجر کے طور پر کام کر سکتے ہیں۔ یہ خصوصیت ذیل میں بیان کی گئی ہے، سیاق و سباق کی تبدیلی کے تحت۔

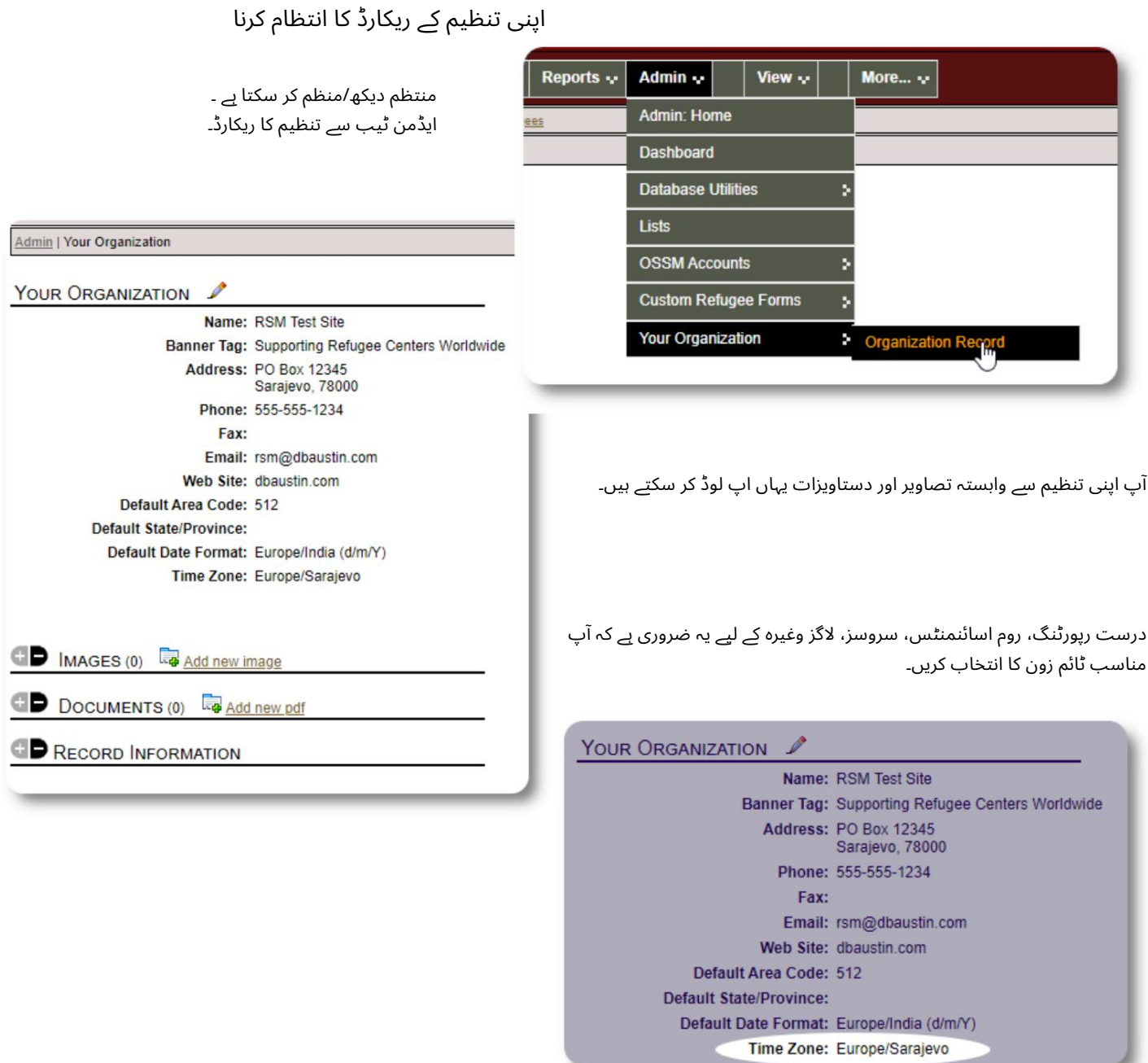

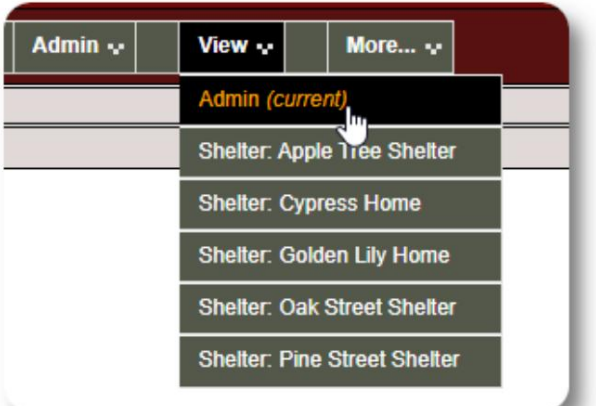

سیاق و سباق کی تبدیلی ایک منتظم کے طور پر، آپ شاید انتظامی خصوصیات اور شیلٹر مینیجر کی خصوصیات کے درمیان آگے پیچھے جا رہے ہوں گے۔

lOSSMاس کو آسان بناتا ہے -انتظامی خصوصیات اور شیلٹر مینیجر کی خصوصیات کے درمیان سوئچ کرنے کے لیے "دیکھیں" ٹیب کا استعمال کریں۔

ایڈمن اسکرین سے، انتظامی خصوصیات دیکھنے کے لیے "ایڈمن" کو منتخب کریں۔ ایڈمن اسکرین کو میرون اسٹائل کےساتھ رنگین کوڈ کیا گیا ہے۔

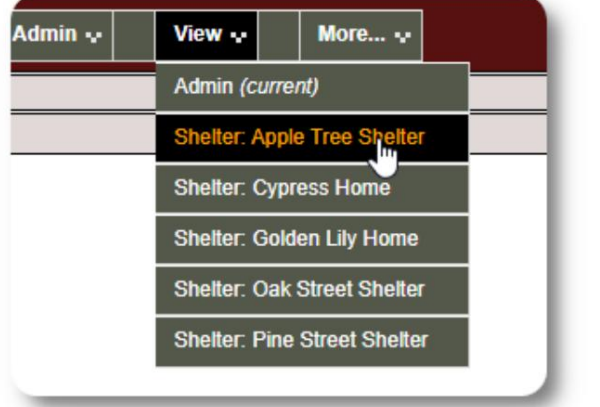

شیلٹر مینیجر کے طورپر کام کرنے کے لیے، "دیکھیں"ٹیبسے مطلوبہسہولت منتخب کریں۔

شیلٹر مینیجر اکاؤنٹ الرٹس اور اطلاعات ظاہر کرے گا ۔

آپ سرحدوں اور پس منظر کے نیلے انداز سے یہ بتا سکیں گے کہ آپ شیلٹر مینیجر کے سیاق و سباق میں ہیں۔

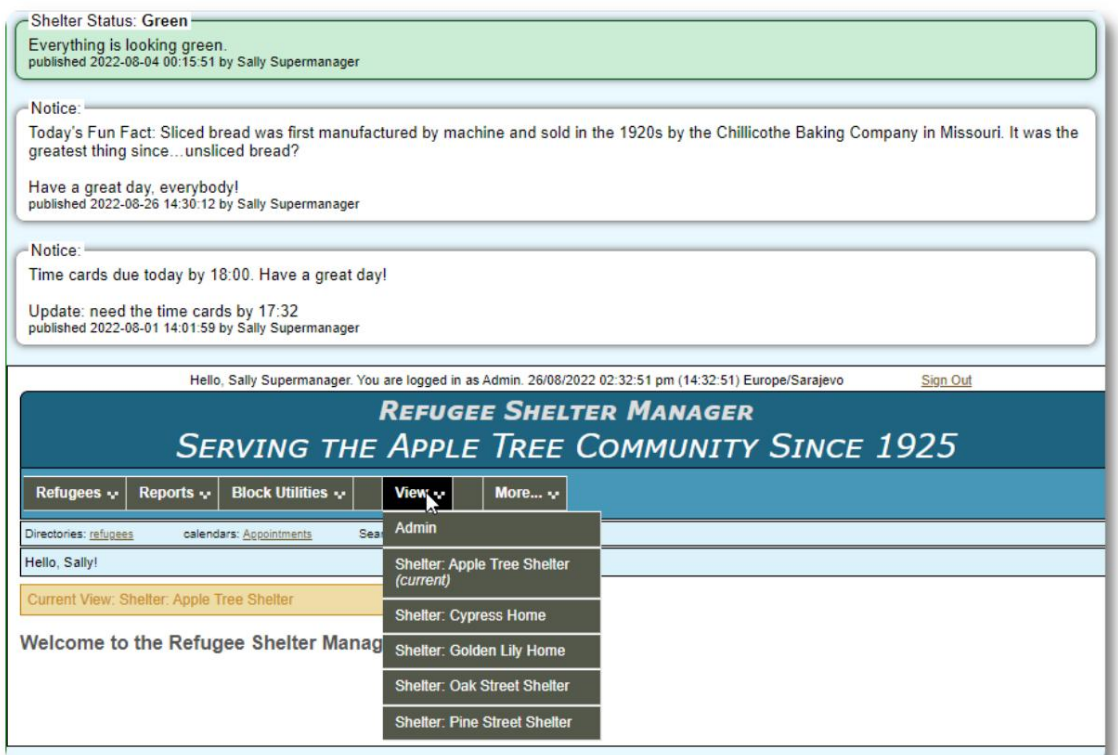

# شیلٹر مینیجر اکاؤنٹ

•ان کے تفویض کردہ پناہ گاہوں کے لیے فہرستیں دیکھیں •پناہ گزینوں کو خدما تتفویض کریں۔ •پناہ گزینوں کو چیک ان/چیک آؤ ٹ/منتقل کریں۔ •پناہ گزینوں کے ریکارڈشامل/ترمیم کریں۔ شیلٹر مینیجرز کرسکتے ہیں ۔

نمونہشیلٹر مینیجر اکاؤنٹ:

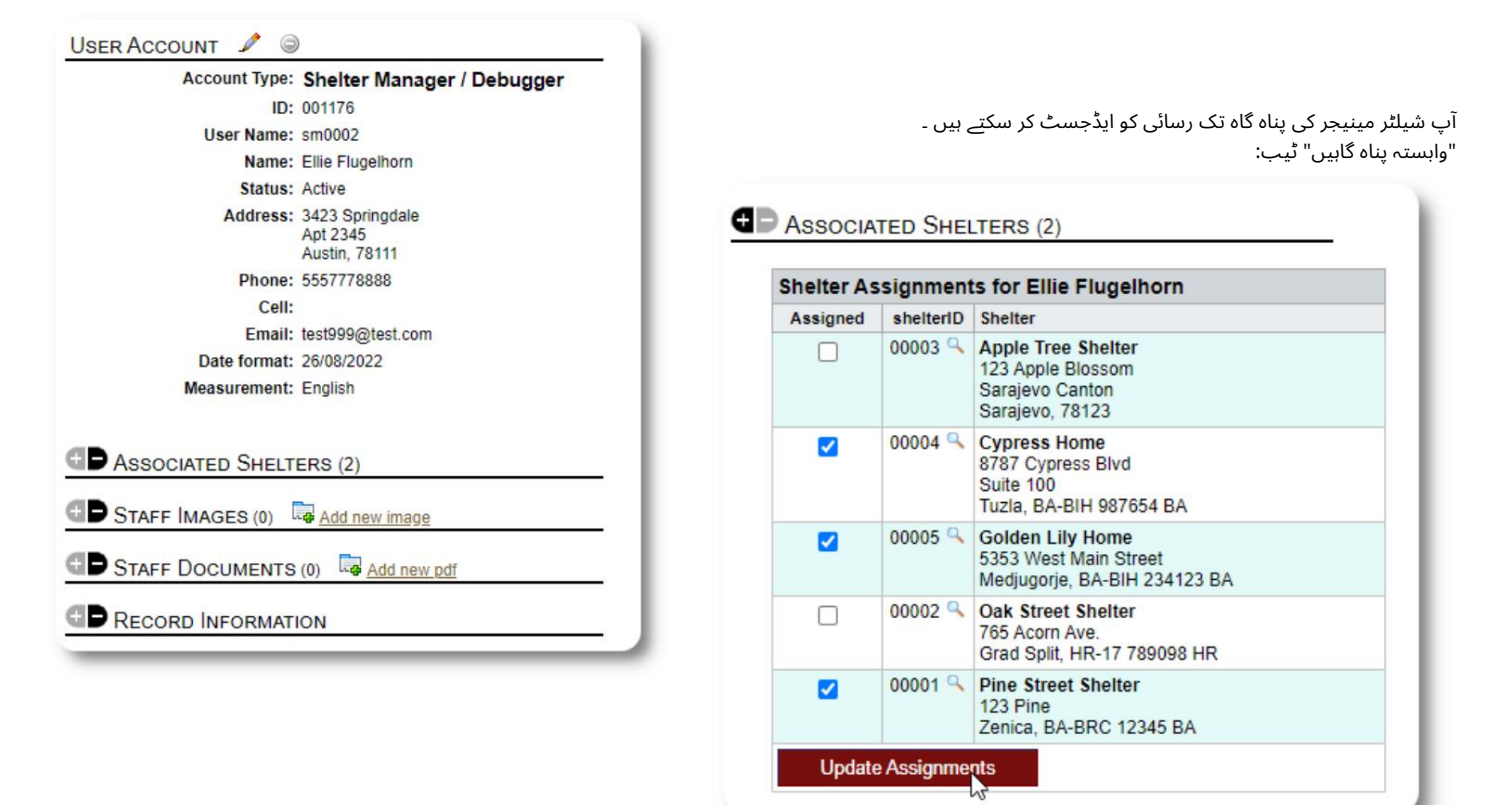

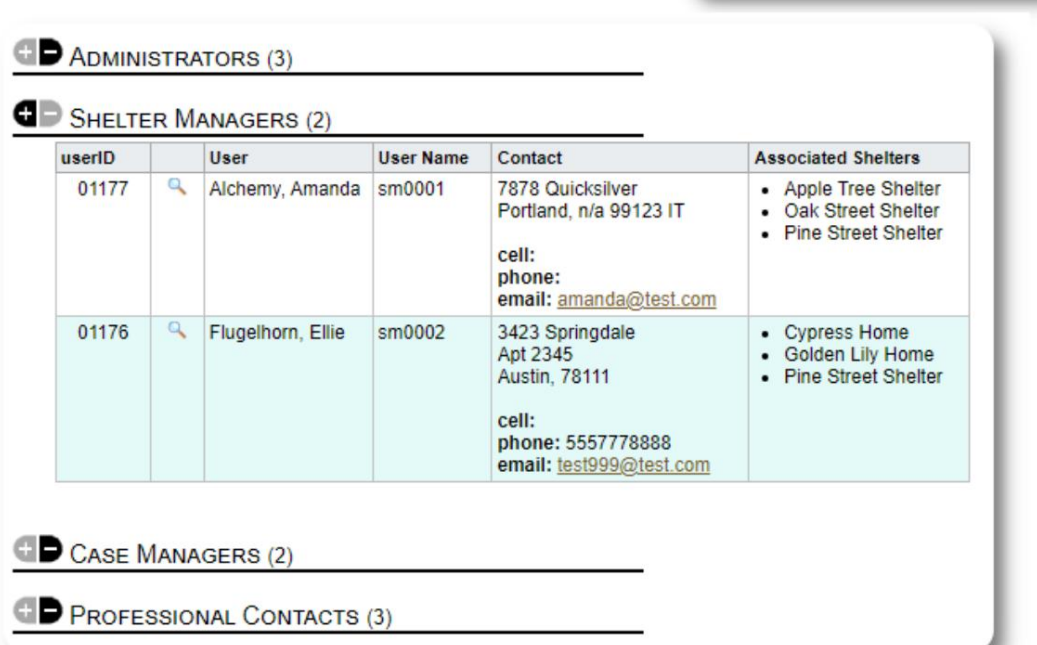

اکاؤنٹ ڈائرکٹری سے، آپ شیلٹر مینیجر اکاؤنٹس کے لیے تفویض کردہ پناہ گاہیں دیکھ سکتے ہیں۔

# کی س مینیجر اکاؤنٹ

کیس مینیجرز کو پناہ گزین کے ریکارڈ تک محدود رسائی حاصل ہے۔ وہ کیس کے نشامل کر سکتے ہیں ای سکتے ہیں، اور دوسرے کیس ورکرز کے بنائے گئے نوٹوں کا جائزہ لے سکتے ہیں۔

ایک نمونہ کی س مینیجر کا اکاؤنٹ:

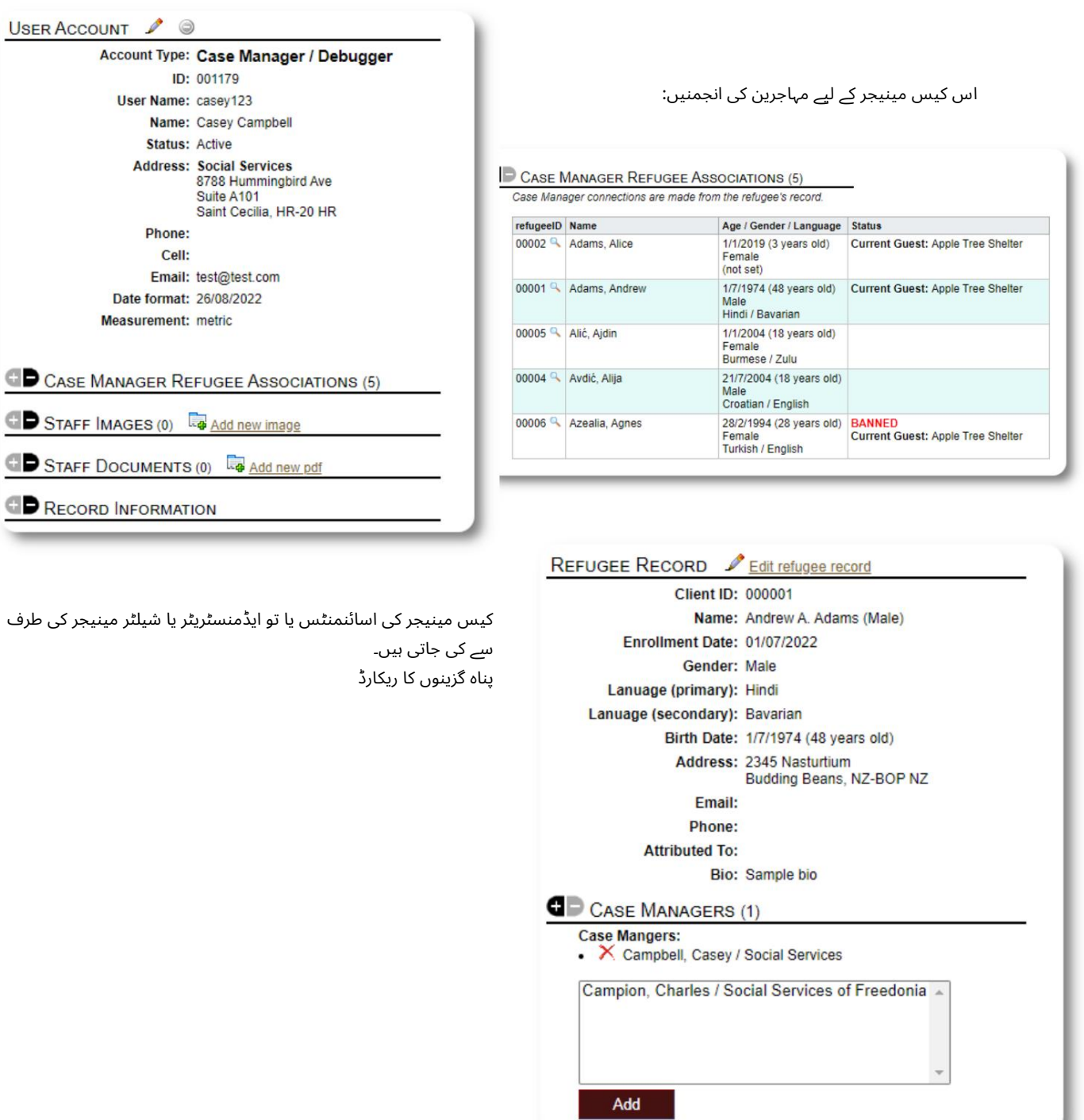

#### Machine Translated by Google

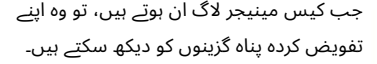

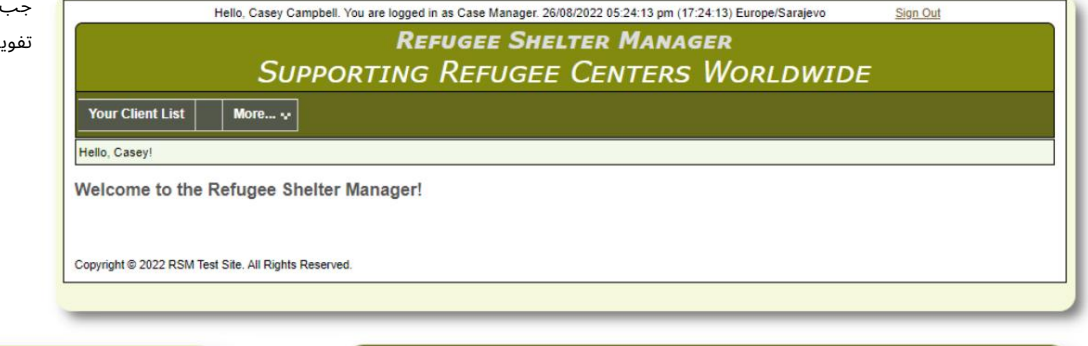

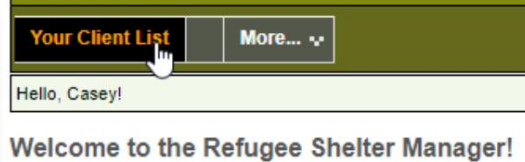

ایک پناہ گزین کا انتخاب کرکے (میگنفائنگ گلاس آئیکن پر کلک کرکے) کیس مینیجر پناہ گزین کا ریکارڈ دیکھ سکتا ہے۔

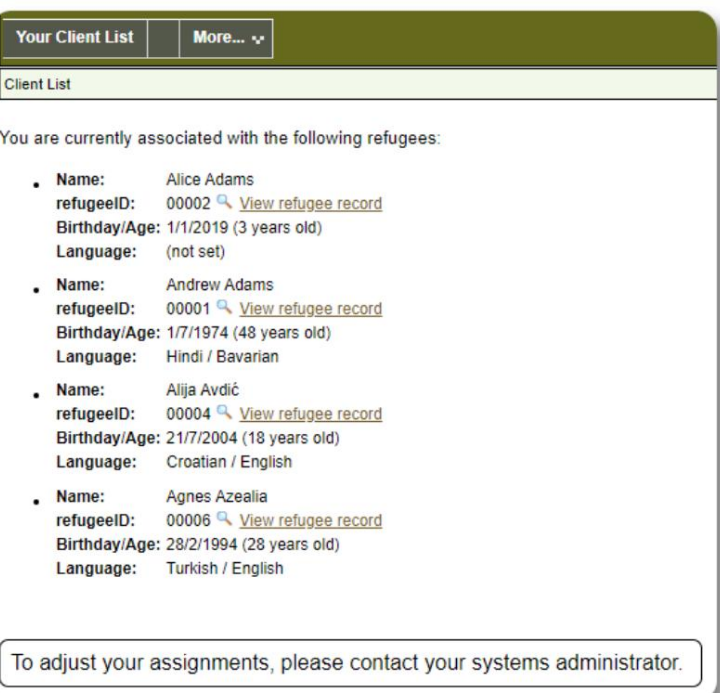

یہاں ایک نمونہ پناہ گزین ریکارڈ ہے جیسا کہ کیس مینیجر کے اکاؤنٹ سے دیکھا گیا ہے۔ محدود رسائی کو نوٹ کریں۔

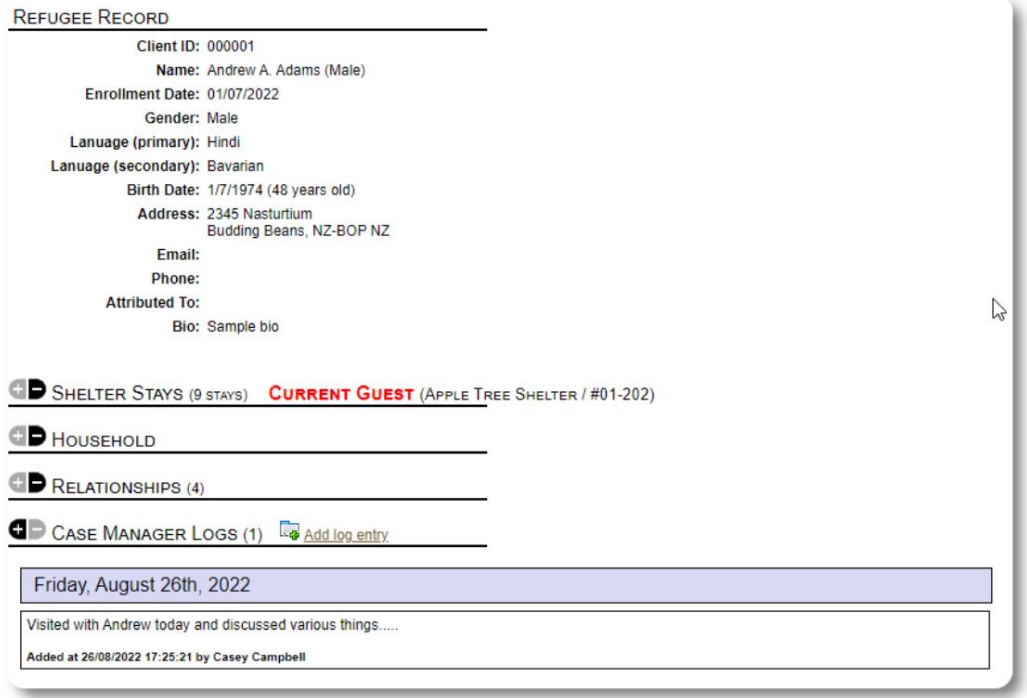

## پیشہ ورانہ رابطہ اکاؤنٹ

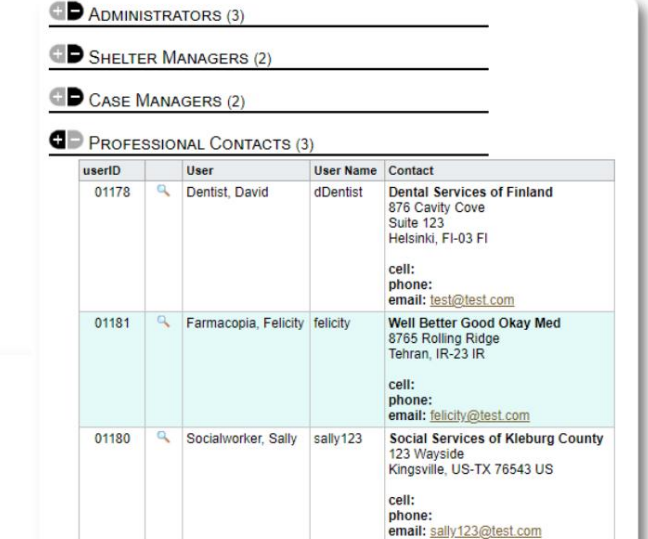

پناہ گزینوں، اور ان کے ریکارڈپر نو ٹشامل کریں/جائزہ لیں۔ اکاؤنٹس پیشہ ورانہ رابطے لاگ ان کر سکتے ہیں، تفویض کردہ دیکھ سکتے ہیں۔ پیشہ ورانہ رابطہ اکاؤنٹس کیس مینیجر سے ملتے جلتے ہیں۔

انہوں نے بنایا. وہ دوسرے پیشہ ورانہ رابطوں کے ذریعہ بنائے گئے نوٹوں کا جائزہ نہیں لے سکتے ہیں ۔ تاہم،پیشہ ورانہ رابطے صرف ان نوٹوں کا جائزہ لےسکتے ہیں ۔

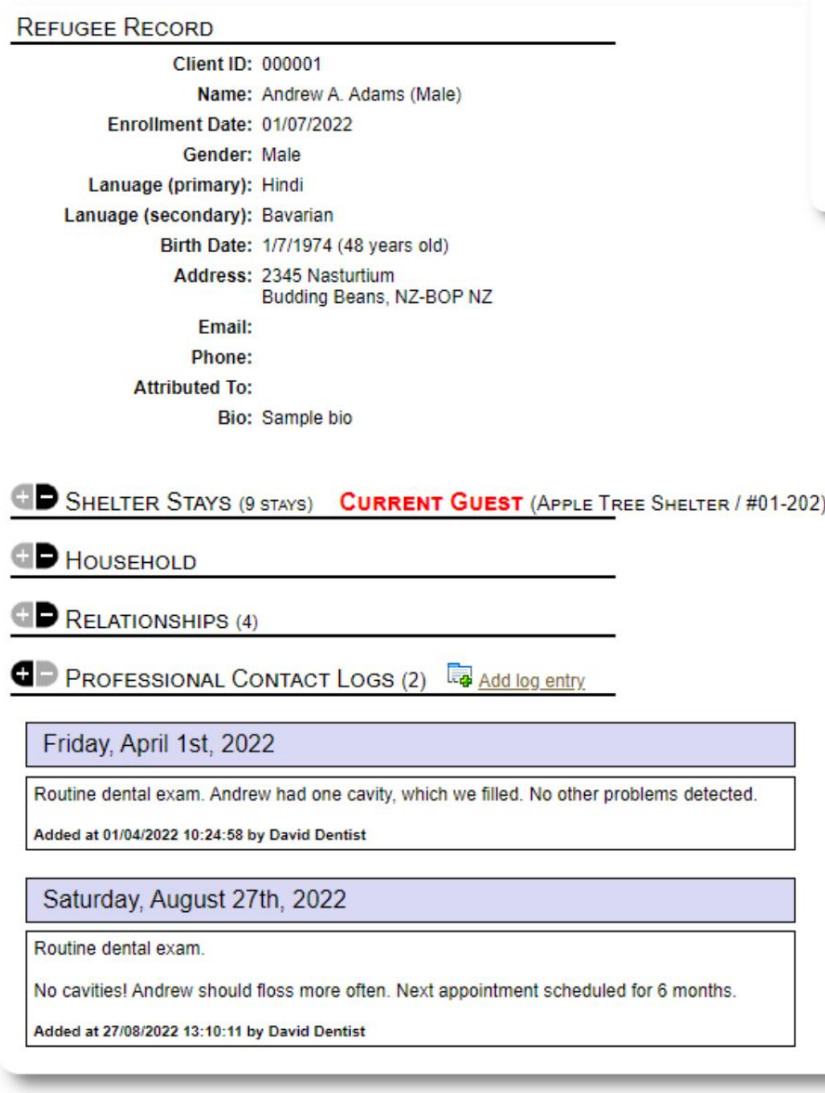

**ADD A NEW USER** 

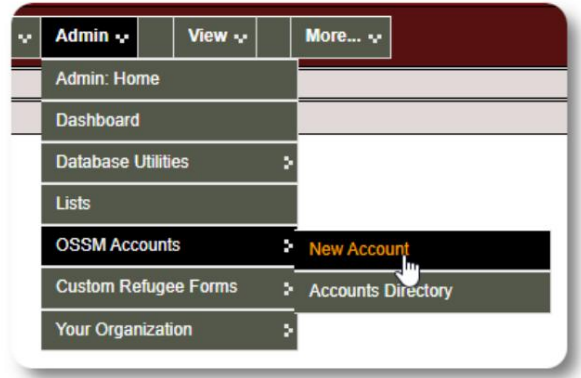

یہاں ایک نمونہ نیا صارف فارم ہے۔ آپ اکاؤنٹ کی قسم، تاریخ/وقت کے فارمیٹس، ڈیبگر اسٹیٹس، اور رابطے کی معلومات منتخب کر سکتے ہیں۔

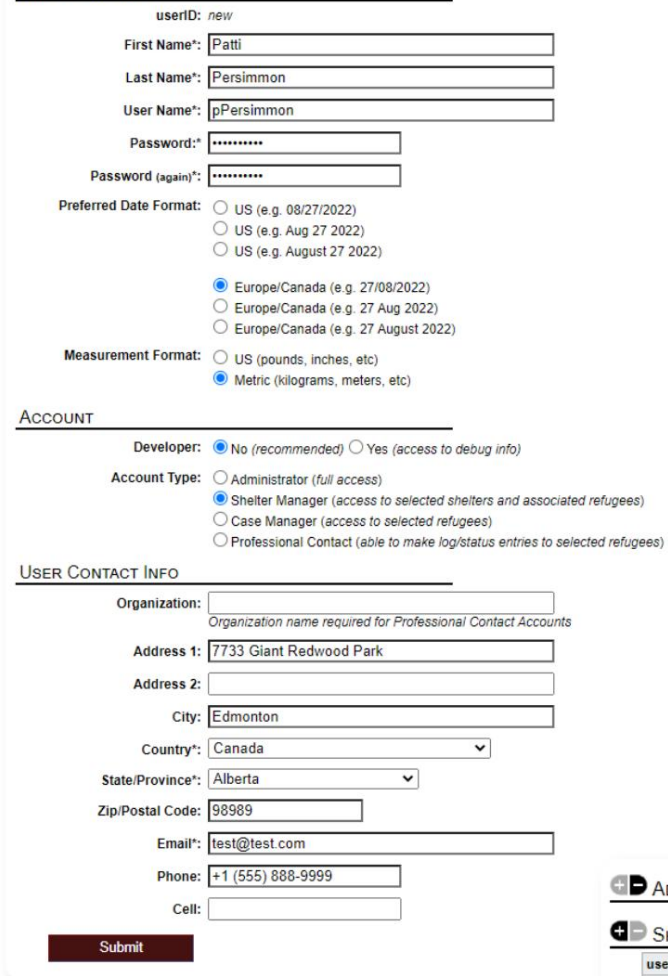

نیا اکاؤنٹ شامل کرنا

نیا اکاؤنٹ شامل کرنے کے لیے، نیچے "نیا اکاؤنٹ" کا اختیار منتخب کریں۔

صرف منتظمین OSSMصارف اکاؤنٹس کو شامل یا ترمیم کرسکتے ہیں۔

ایڈمن / او ایس ایس ایم اکاؤنٹس:

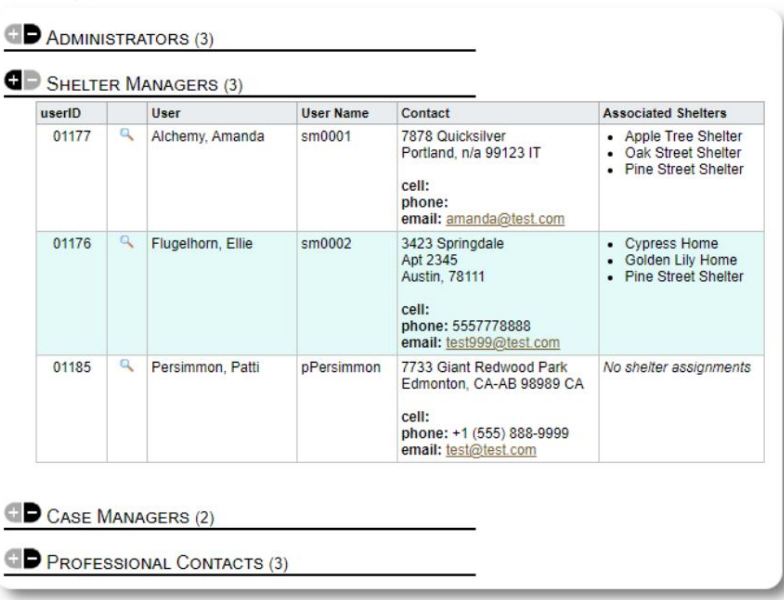

نیا صارف اب آپ کی صارف ڈائرکٹری میں ظاہر ہوگا۔

شیلٹر مینیجر اکاؤنٹس کے لیے، آپ کو صارف کو ان کی پناہ گاہوں میں تفویض کرنے کی ضرورت ہوگی (میگنفائنگ گلاس آئیکن پر کلک کریں)۔ پیشہ ورانہ رابطوں اور کیس مینیجرز کے لیے، آپ کو م ہاجرین کے ریکارڈ کے ذریعےپناہ گزینوں کوتفویض کرنے کی ضرور ت ہوگی۔

## پناہ گاہیں

# ایک نیا پناہ گاہ شامل کرنا

اپنے OSSMڈیٹا بیس میں مقام شامل کرنے کے لیے، منتخب کریں: پناہ گزین رہائش <=نئی رہائش گاہشامل کریں۔

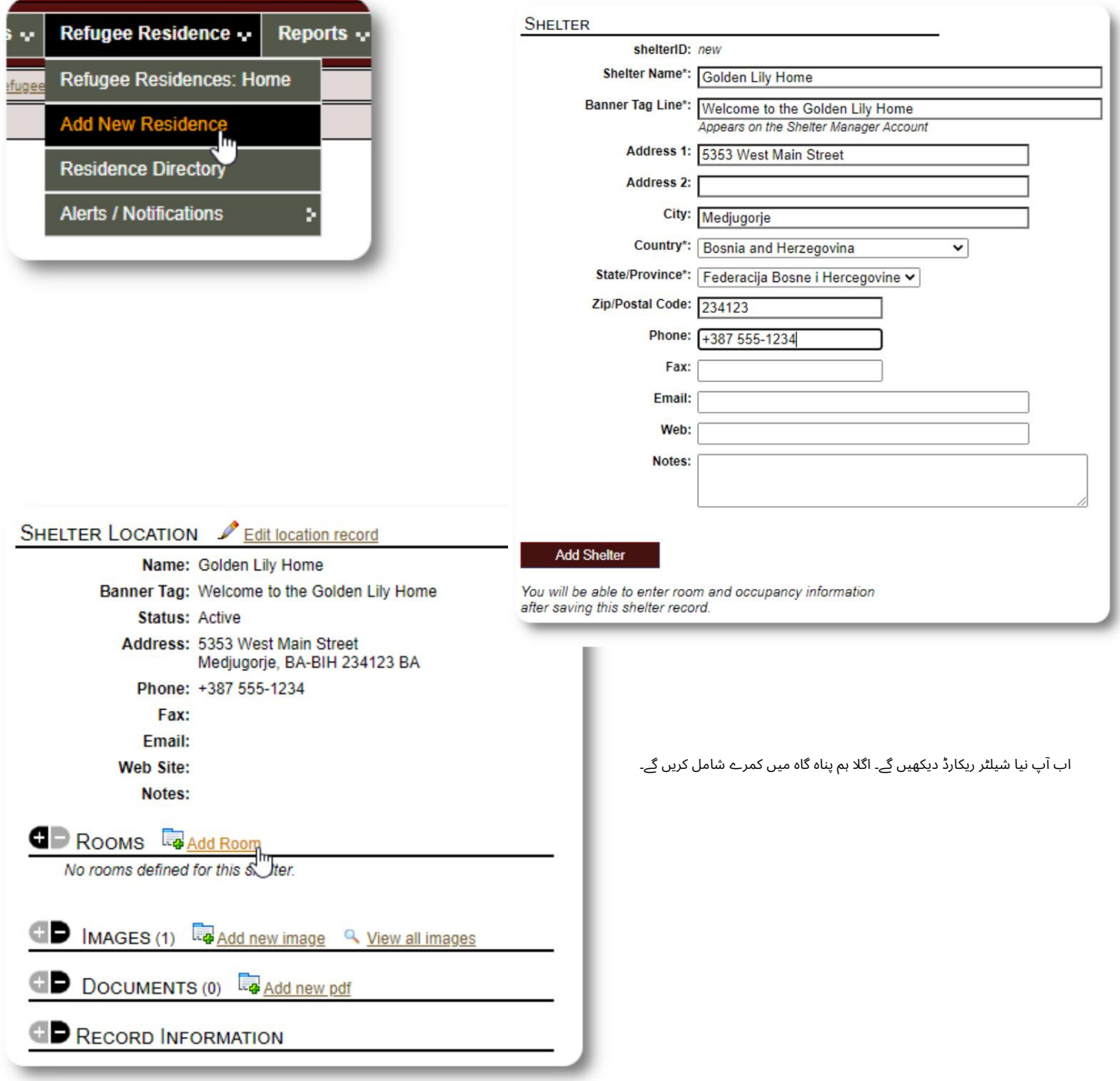

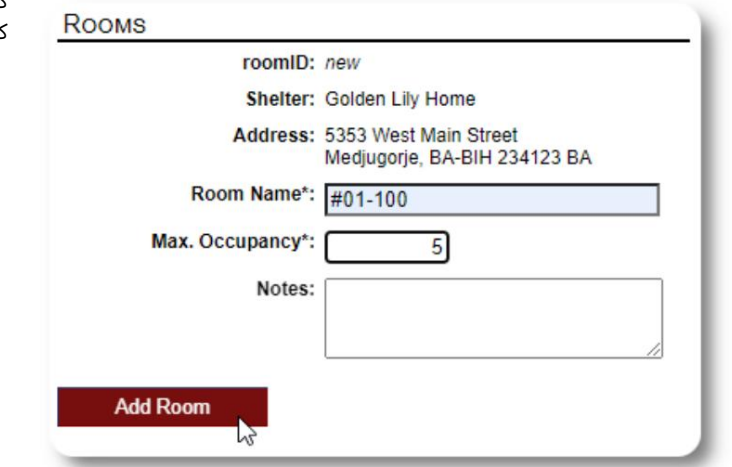

کمرے کا نام، رہائش اور کمرے کے بارے میں آپ کے پاس کوئی بھی نوٹ شامل کریں۔

نوٹ: قبضے کی گنتی سخت حد نہیں ہے۔ آپ کمرے میں زیادہ سے زیادہ لوگوں کو شامل کر سکتے ہیں، لیکن آپ کو ایڈمن ڈیش بورڈ میں ایک اطلاع موصول ہوگی۔

اس عمل کو جاری رکھیں جب تک کہ آپ اپنے تمام کمروں کو شامل نہ کر لیں۔

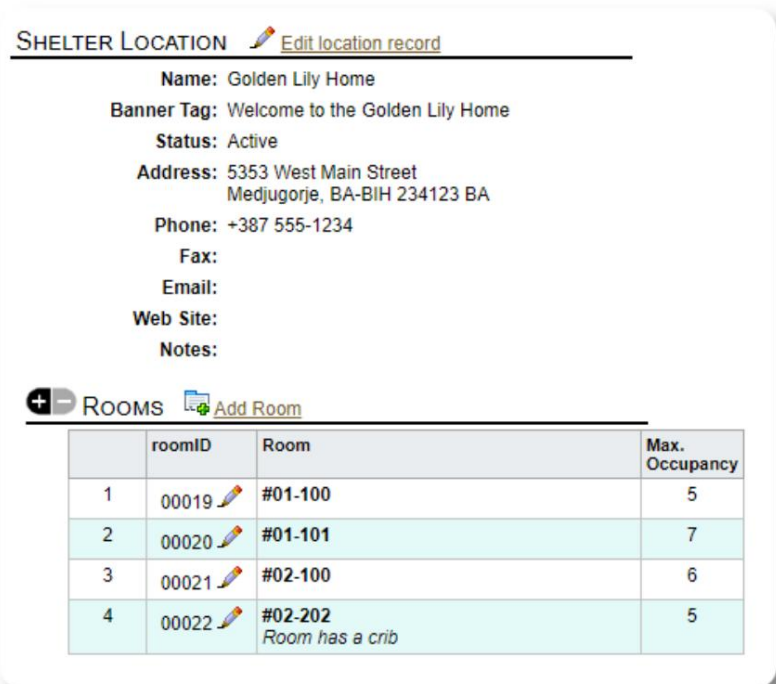

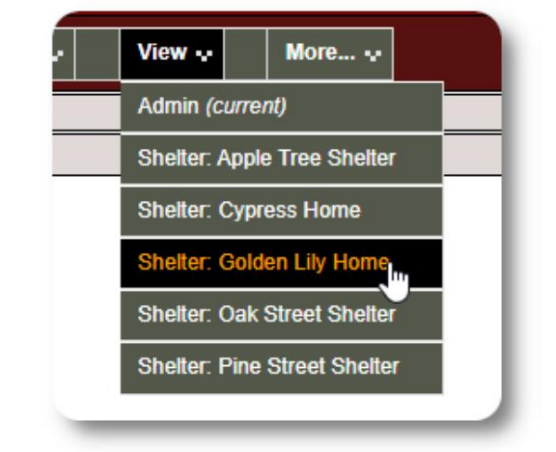

آپ کا نیا مقام اب سیاق و سباق کے مینو میں ظاہر ہوگا۔ اب آپ پناہ گزینوں کو ان کمروں میں تفویض کر سکتے ہیں جنہیں آپ نے ترتیب دیا ہے۔

# شیلٹر ڈائرکٹر ی

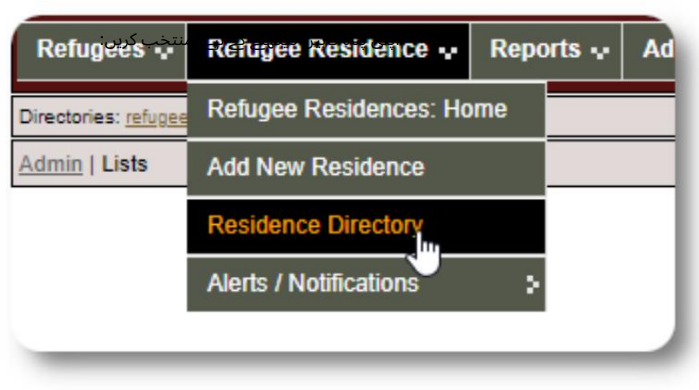

منتظمین اپنی تنظیم کے پناہ گاہوں کی ڈائرکٹری دیکھ سکتے ہیں۔

نمونہ پناہ گاہ ڈائریکٹری:

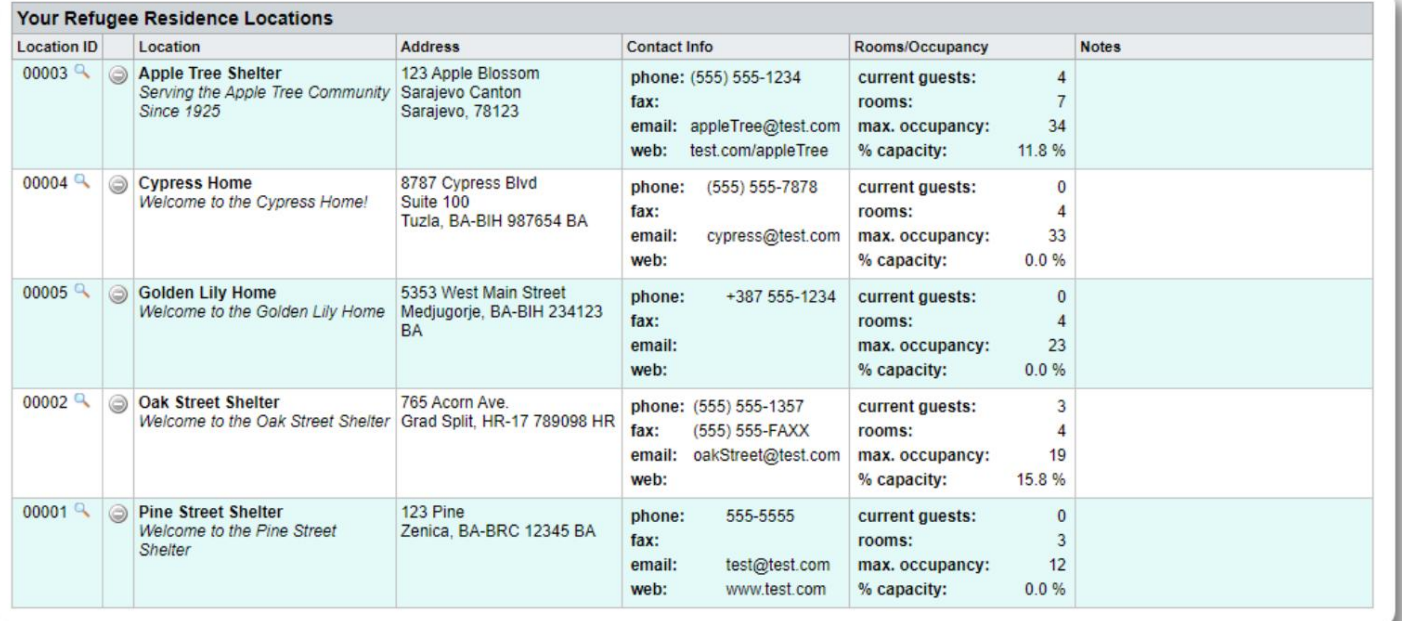

#### شیلٹر الرٹس اور اطلاعات

منتظمین انتباہات اور اطلاعات بنا سکتے ہیں جو پھر منتخب شیلٹر اسکرینز پر پوسٹ کیے جاتے ہیں۔

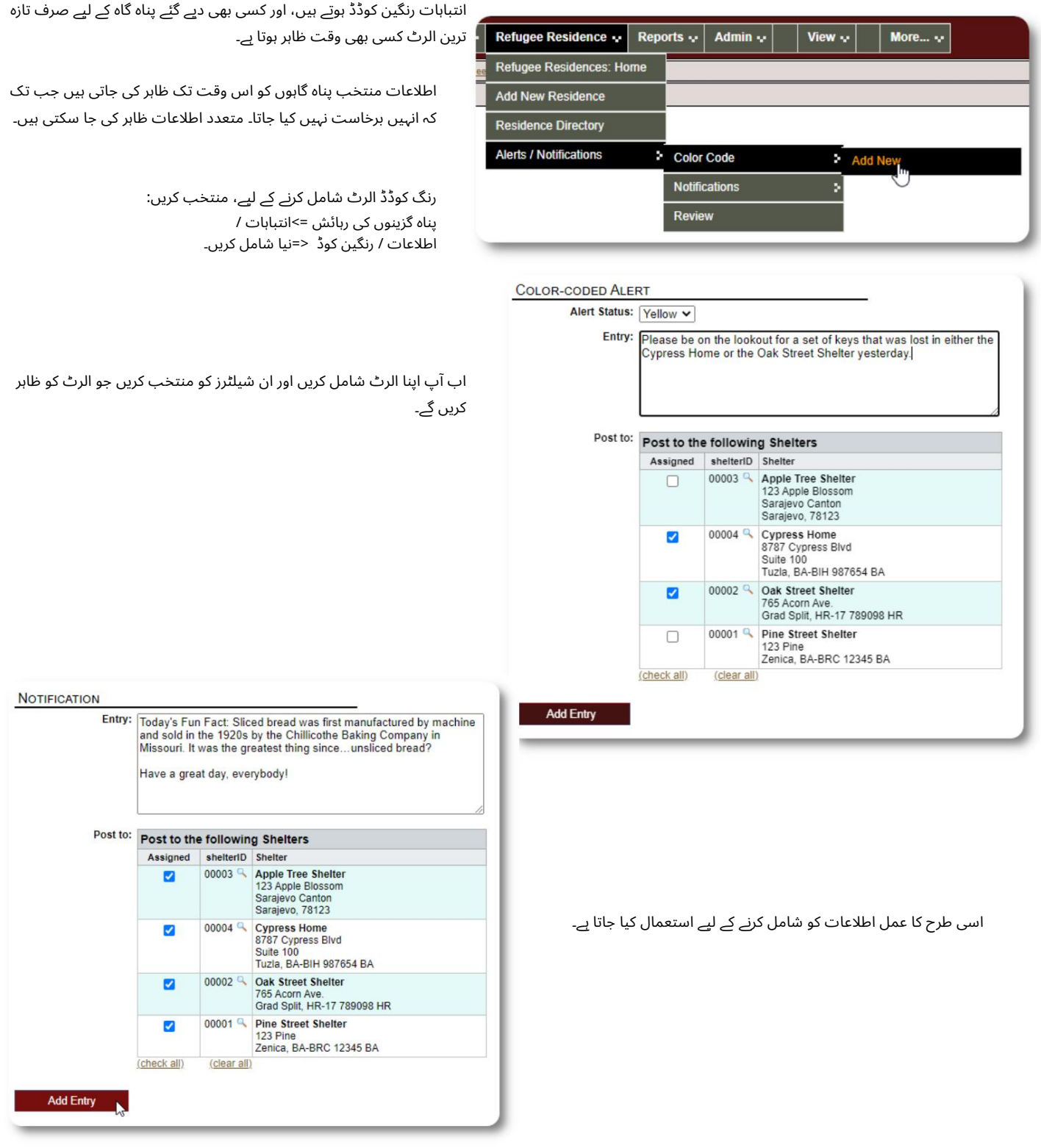

جب کوئی ایڈمن یا شیلٹر مینیجر ہمارے سیمپل شیلٹر (دی سائپرس ہوم) کا دورہ کرتا ہے، تو وہ نیا الرٹ دیکھیں گے۔

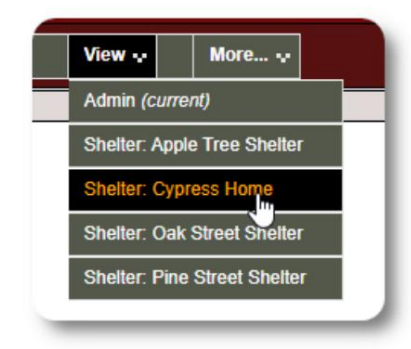

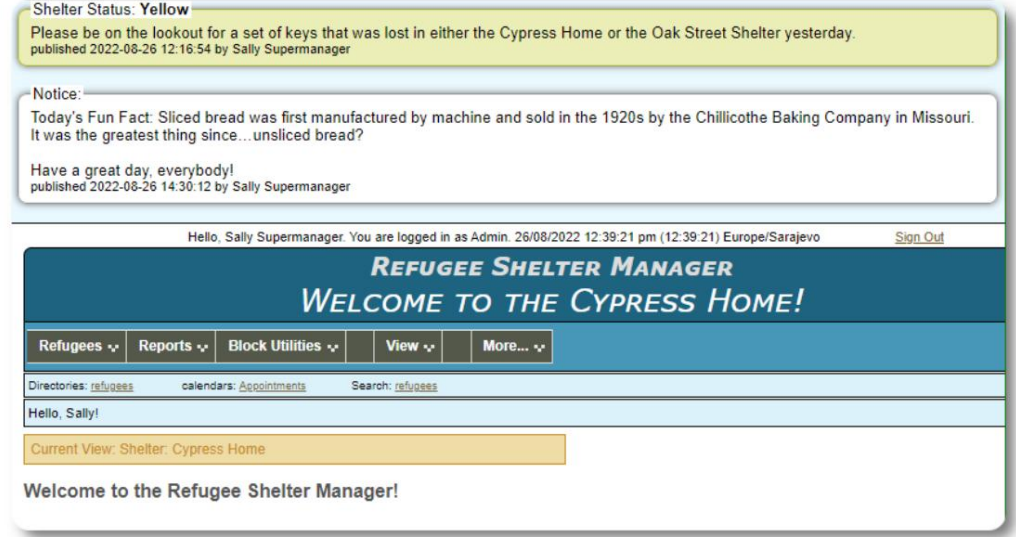

اپنے انتباہات اور اطلاعات کا جائزہ لینے کے لیے، منتخب کریں: یناہ گزینوں کی رہائش =>انتباہات / اطلاعات / رنگین کوڈ <=جائزہ

آپ اپنی تاریخ کی حد اور دیگر اختیارات بتا سکتے ہیں۔

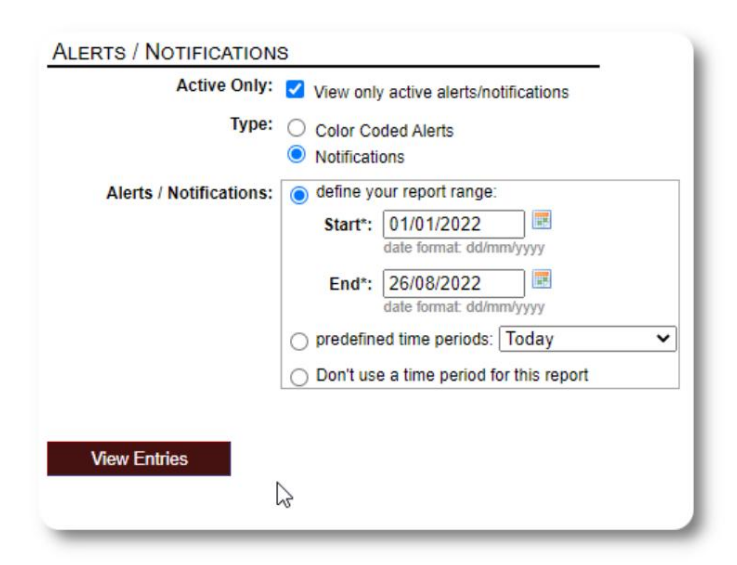

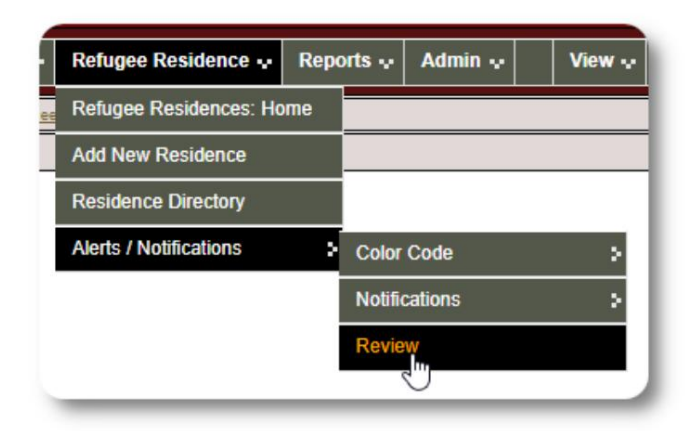

# پناہ گزینوں کا ریکارڈ

پناہ گزینوں کا ریکارڈ آپ کو اپنی تنظیم کے ساتھ پناہ گزین کے قیام کے بہت سے پہلوؤں کو دیکھنے اور ان کا نظم کرنے کی اجازت دیتا ہے۔

> کسی حصے کوپھیلانے کے لیے، آئیکنپر کلک کریں۔ ریکارڈ مختلف ٹیبز میں ترتیب دیا گیا ہے۔

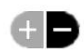

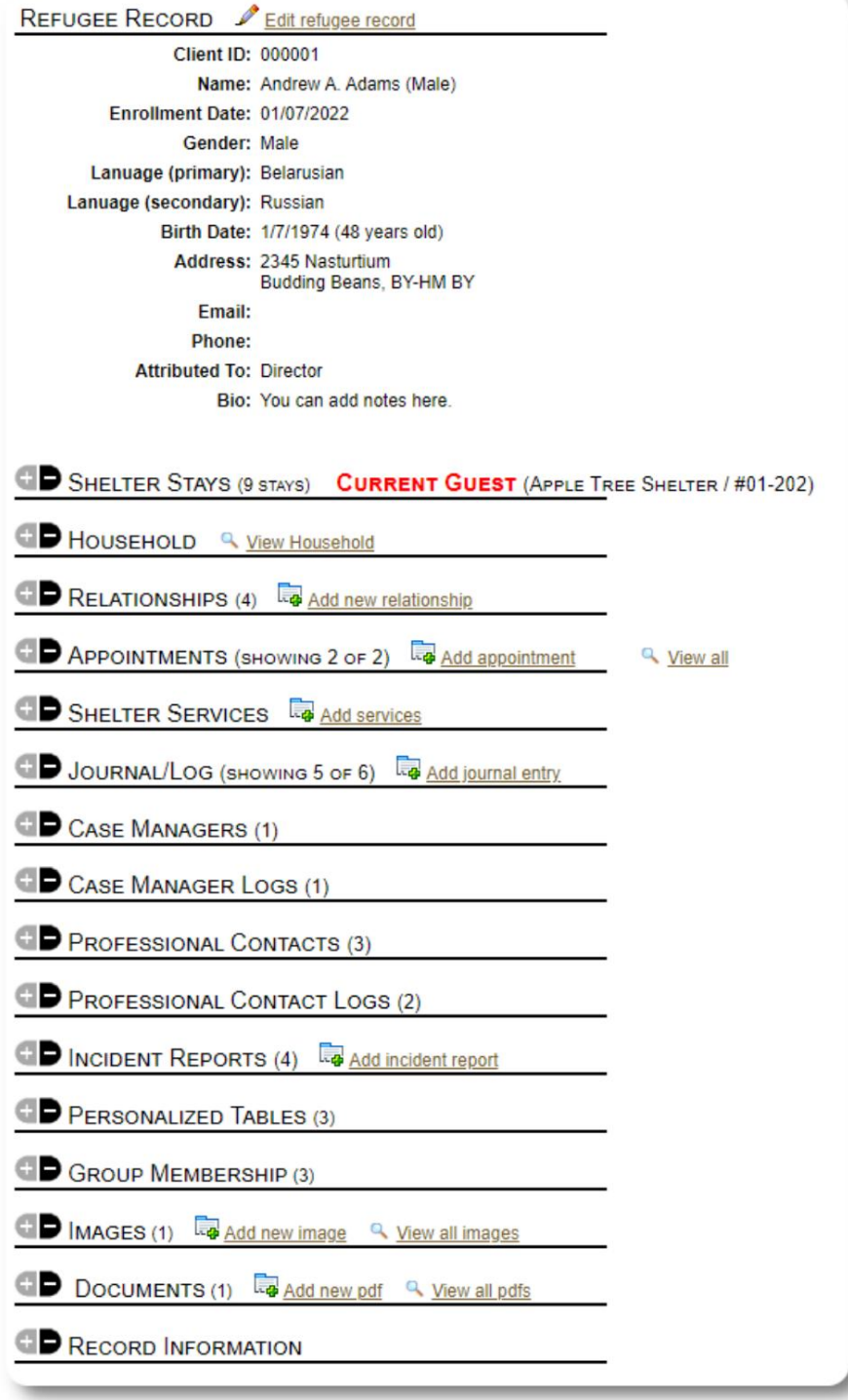

ایک نئے پناہ گزین کو شامل کرنا

اکیلاپناہ گزین

ایڈمنسٹریٹر اور شیلٹر مینیجر نئے پناہ گزینوں کو شامل کر سکتے ہیں۔ نئے پناہ گزین کو شامل کرتے وقت، آپ بنیادی معلومات فراہم کرتے ہیں۔ پناہ گزین کے قیام، تعلقات، خدمات وغیرہ کے بارے میں تفصیلات کو پھر پناہ گزین کے ریکارڈ سے منظم کیا جاتا ہے۔

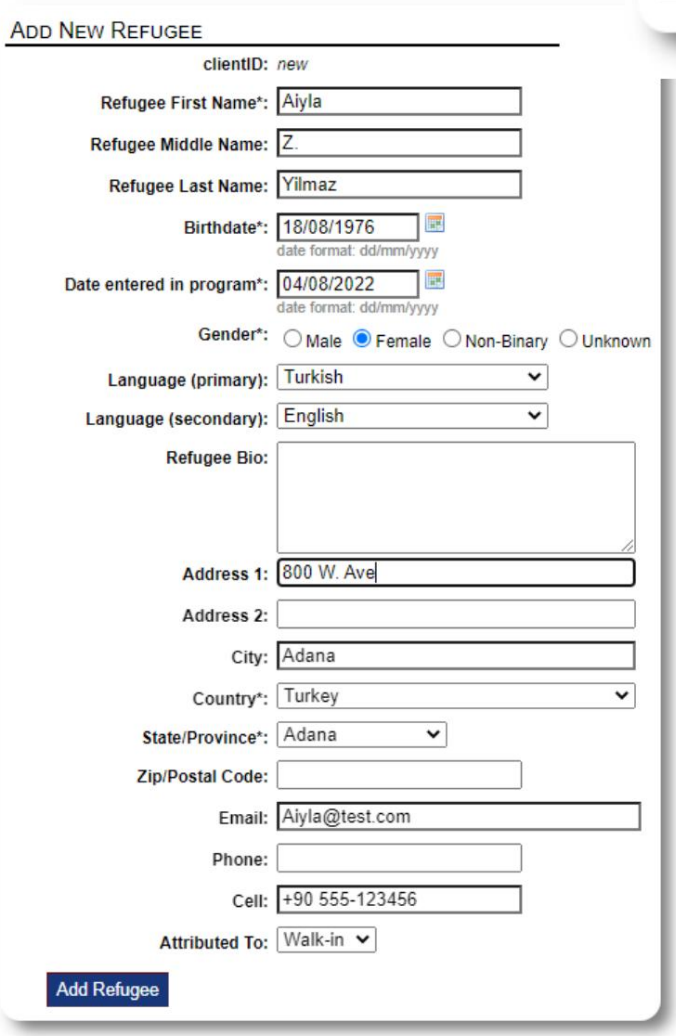

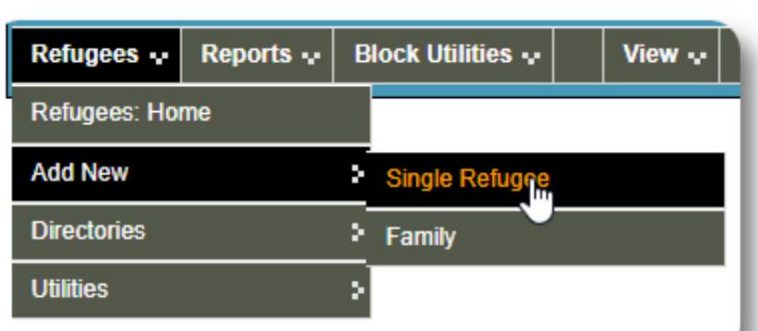

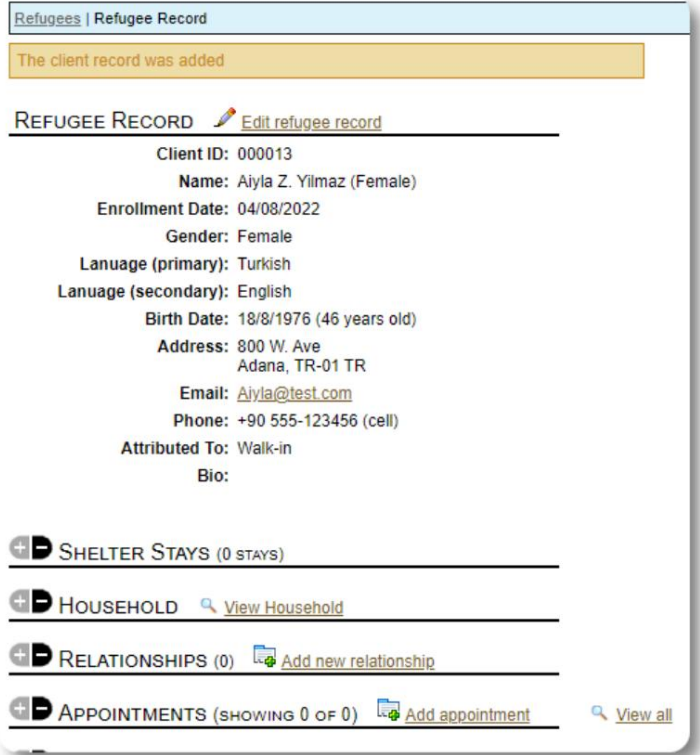

ریکارڈ محفوظ ہونے کے بعد، آپ کو پناہ گزینوں کے ریکارڈ میں واپس کر دیا جائے گا۔ یہاں سے، آپ پناہ گاہوں میں قیام، ملاقاتیں، جریدے کے اندراجات وغیرہ شامل کر سکتے ہیں۔

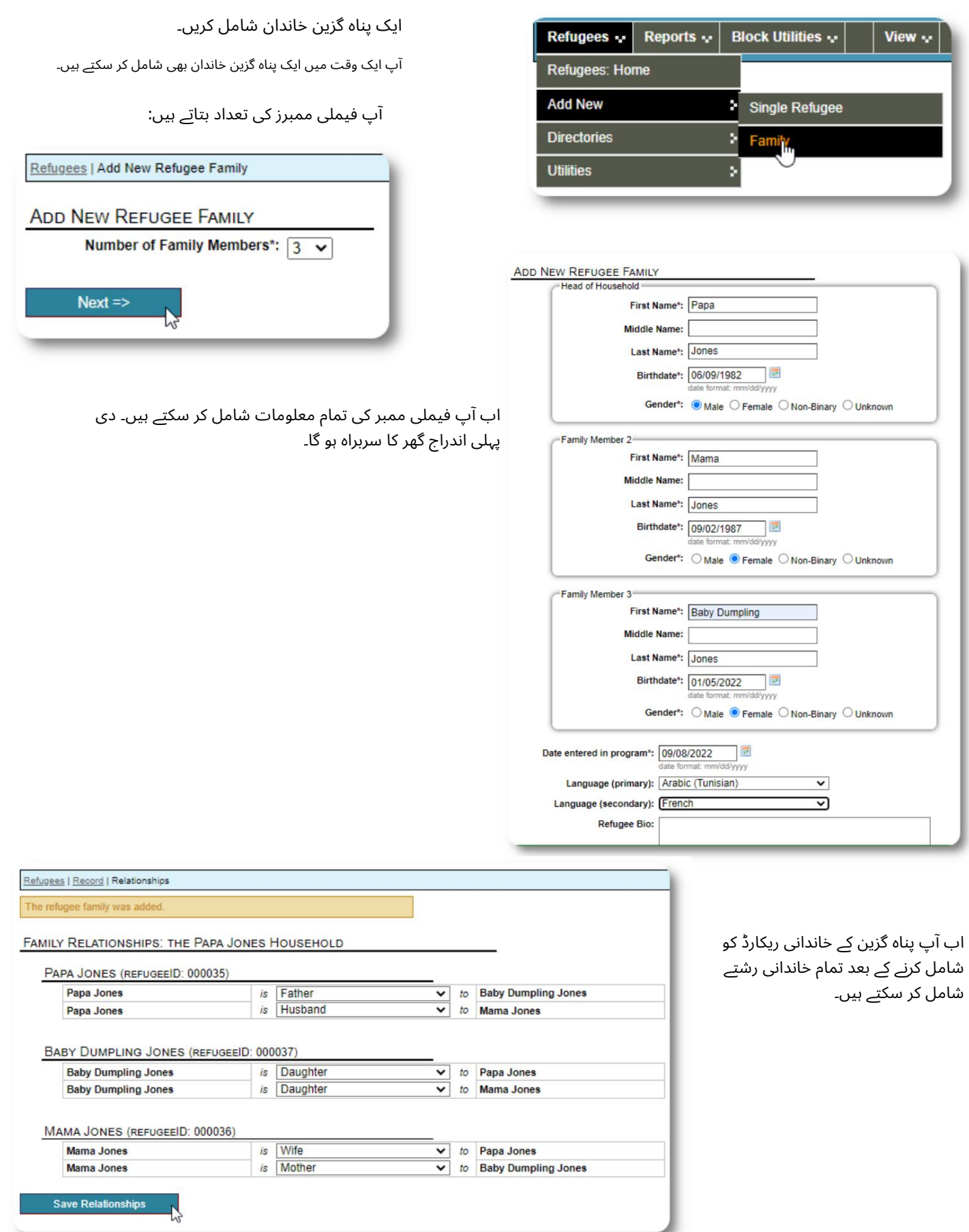

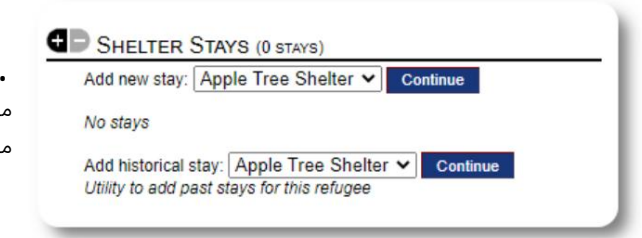

## ریفیوجی سٹیز کا انتظام

ایک پناہ گزین میں چیکنگ

پناہ گاہوں کے قیام کا انتظام مہاجرین کے ریکارڈ سے کیا جاتا ہے۔ آپ کر سکتے ہیں: •ایک نیا قیامشامل کریں •موجودہ رہائشی کو نئے کمرےیا نئیپناہ گاہ میں منتقل کریں • موجودہ رہائشی کو چیک کریں •ایک تاریخی قیام شامل کریں (ایک پناہ گزین کے لیے قیام جو ماضی میں کسی وقت ٹھہر چکا ہو اور چیک آؤٹ کر چکا ہو)

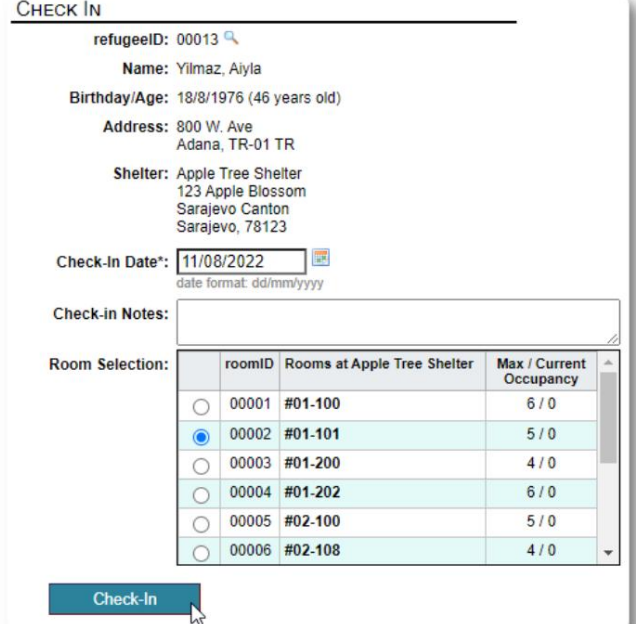

آئیے ایپل اسٹریٹ شیلٹر میں ایک نئے پناہ گزین کو چیک کریں: **GD** SHELTER STAYS (0 STAYS) Add new stay: Apple Tree Shelter v Continue

آپ کو پناہ گزینوں کے ریکارڈ میں واپس کر دیا جائے گا۔ وہ اب موجودہ مہمان کے طور پر درجہیں، اور مناسب جگہپر ظاہر ہوں گے۔

ف ہرستیں

**CHECK IN** Name: Jones, Papa refugeeID: 00035 Household: Head of Household Birthday/Age: 6/9/1982 (40 years old) Address: DZ-30 DZ Shelter: Apple Tree Shelter<br>123 Apple Blossom Sarajevo Canton Sarajevo, BA-BRC 78123 BA Check-In Date\*: 9/27/2022 圖 **Check-in Notes: Room Selection:** roomID Rooms at Apple Tree Shelter Max / Current<br>Occupancy 00005 AT 1-100  $6/0$  $\circ$  $7/0$ 00006 AT 1-104  $\odot$ 00007 AT 1-133  $8/0$  $\circ$  $5/0$ 00008 AT 2-100  $\circ$ Check-In

اگر گھر کے سربراہ کو چیک کر رہے ہیں، تو آپ اختیاری طور پر پورے خاندان میں چیک کرسکتے ہیں:

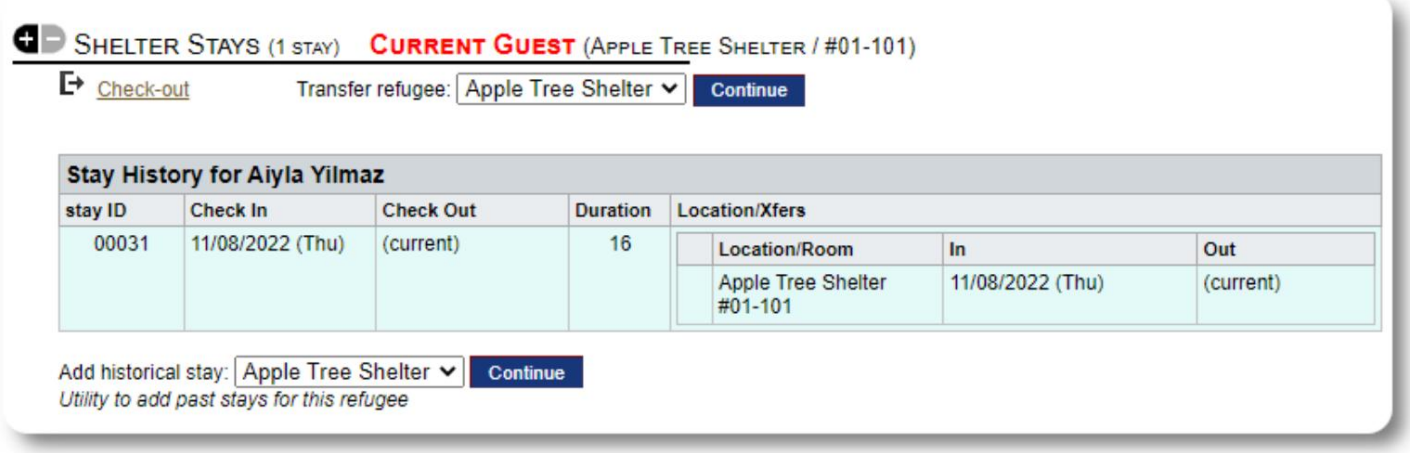

اگر یہ پناہ گزین پہلے آپ کی پناہ گاہ میں رہ چکا ہے اور آپ اپنے ریکارڈ کو اپ ڈیٹ کرنا چاہتے ہیں، تو آپ تاریخی قیام کی خصوصیت استعمال کرسکتے ہیں۔

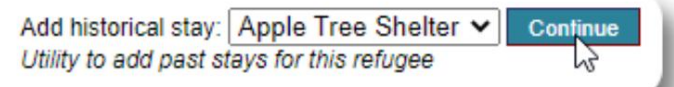

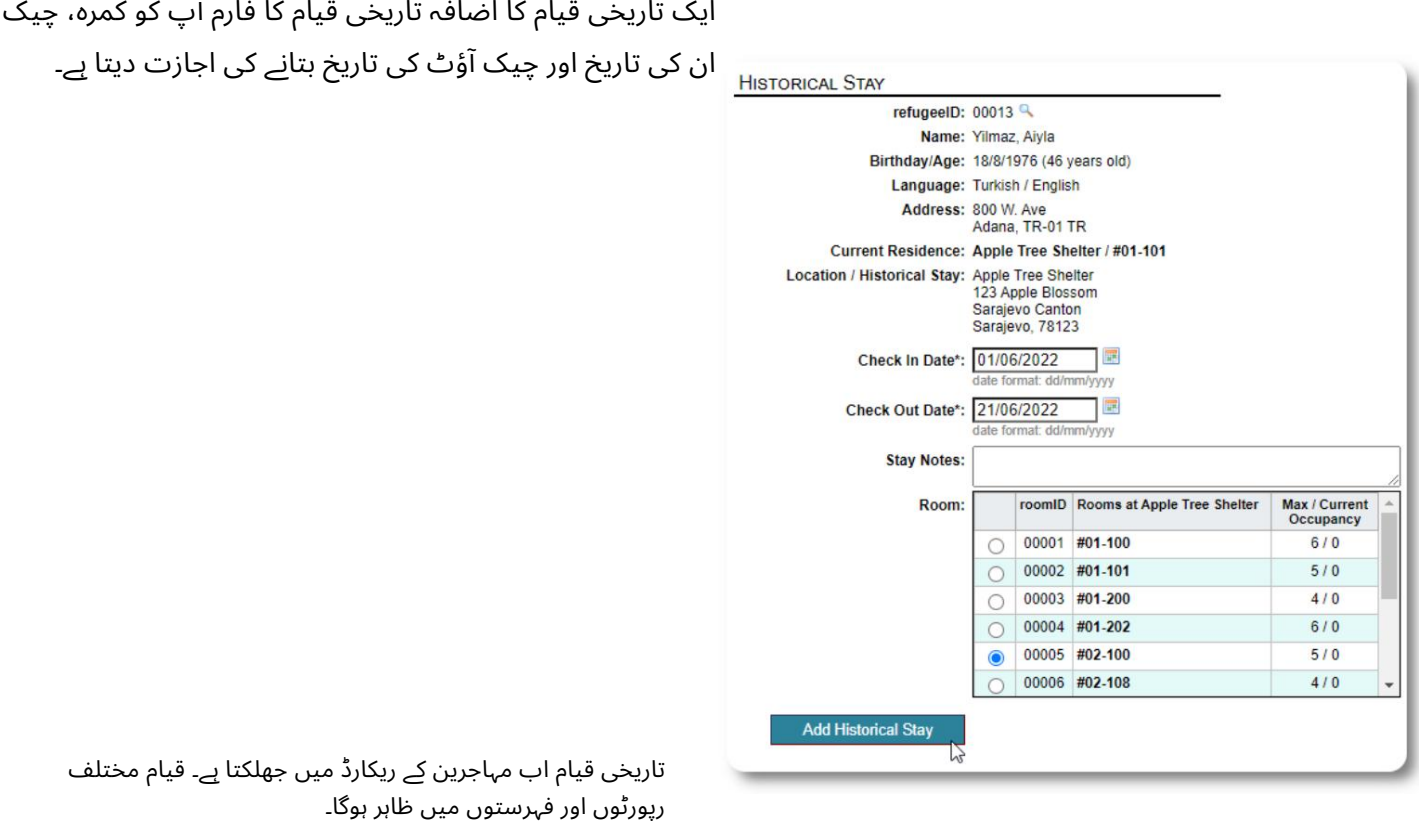

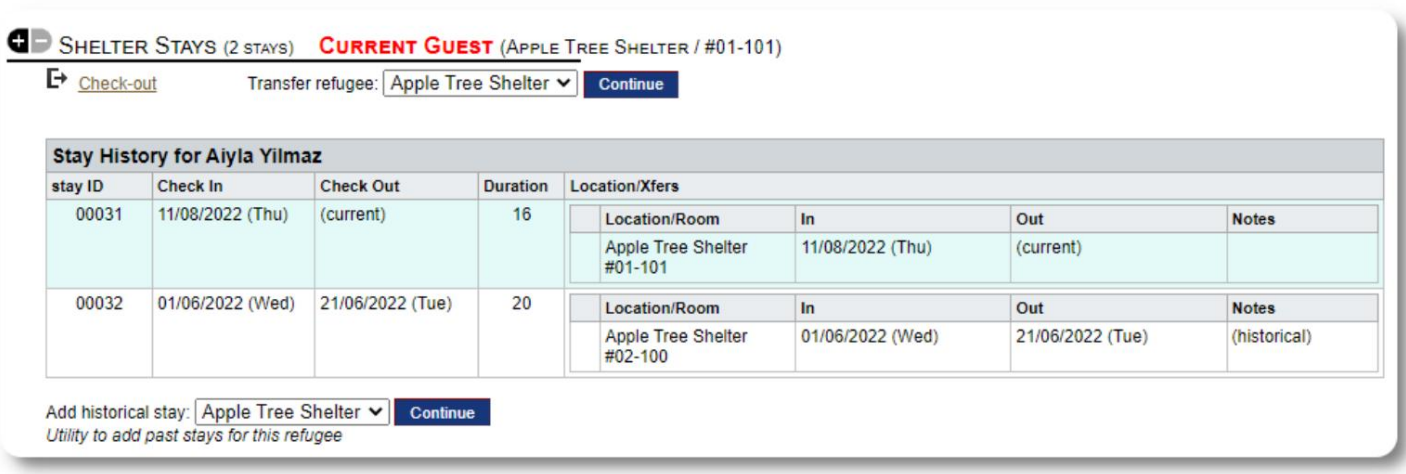

منتقلی

#### آپ موجودہ مہمانوں کو ایک کمرے سے دوسرے کمرے، یا ایک پناہ گاہ سے دوسرے **GD** SHELTER STAYS (2 STAYS) **CURRENT GUEST** (APPLE TREE SHELTER / #01-101) میں منتقل کر سکتے ہیں۔  $\mathsf{P}_{\text{Check-out}}$ Transfer refugee: Golden Lily Home v Continue 12 پناہ گزین کے ریکارڈسے، منزل کی منتقلی کی پناہ گاہ کا انتخاب کریں، اور "جاری رکھیں" پر کلک کریں۔ **TRANSFER** refugeeID: 00013 Name: Yilmaz, Aiyla اب آپ کمرہ اور منتقلی کی تاریخ منتخب کر سکتے ہیں۔ Birthday/Age: 18/8/1976 (46 years old) Address: 800 W. Ave Adana, TR-01 TR Shelter: Golden Lily Home 5353 West Main Street Medjugorje, BA-BIH 234123 BA **Current Location:** Location/Room  $\mathsf{In}$ Out Apple Tree Shelter 11/08/2022 (Thu)<br>#01-101 (current) 展 Transfer Date\*: 22/08/2022 late format: dd/mm/yyyy **Transfer Notes:** Max / Current<br>Occupancy **Transfer to:** roomID Rooms at Golden Lily Home 00019 #01-100  $5/0$  $\circ$ 00020 #01-101  $7/0$  $\circ$ 00021 #02-100  $6/0$  $\circ$  $\bullet$ 00022 #02-202  $5/0$ Room has a crib **Transfer**

پناہ گزینوں کے قیام کا ریکارڈ اب منتقلی کے ساتھ اپ ڈیٹ ہو گیا ہے۔ قبضے کی رپورٹس اور فہرستیں منتقلی کی عکاسی کریں گی۔

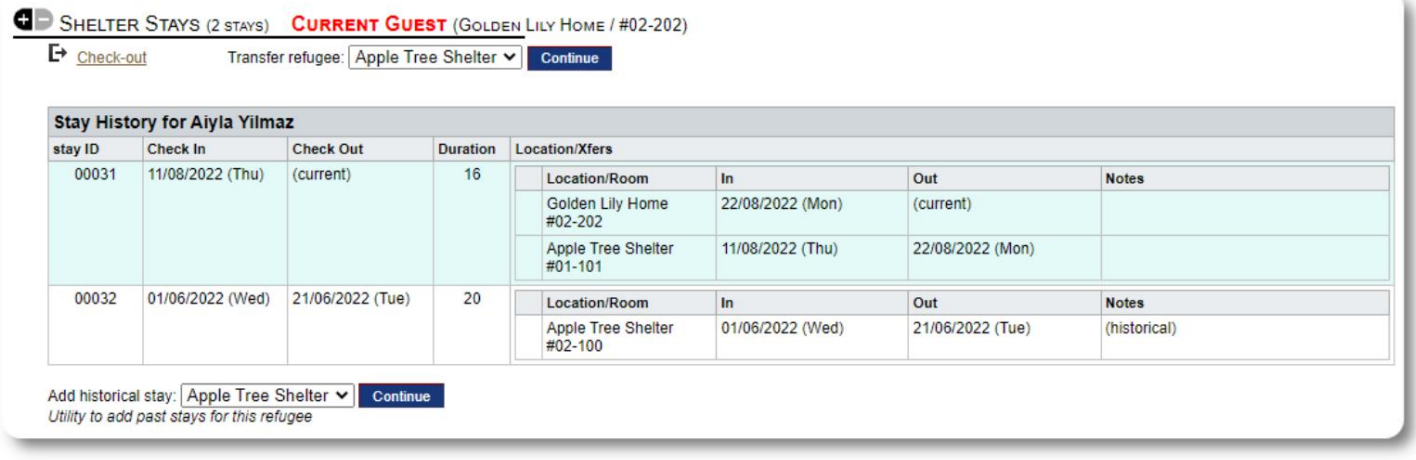

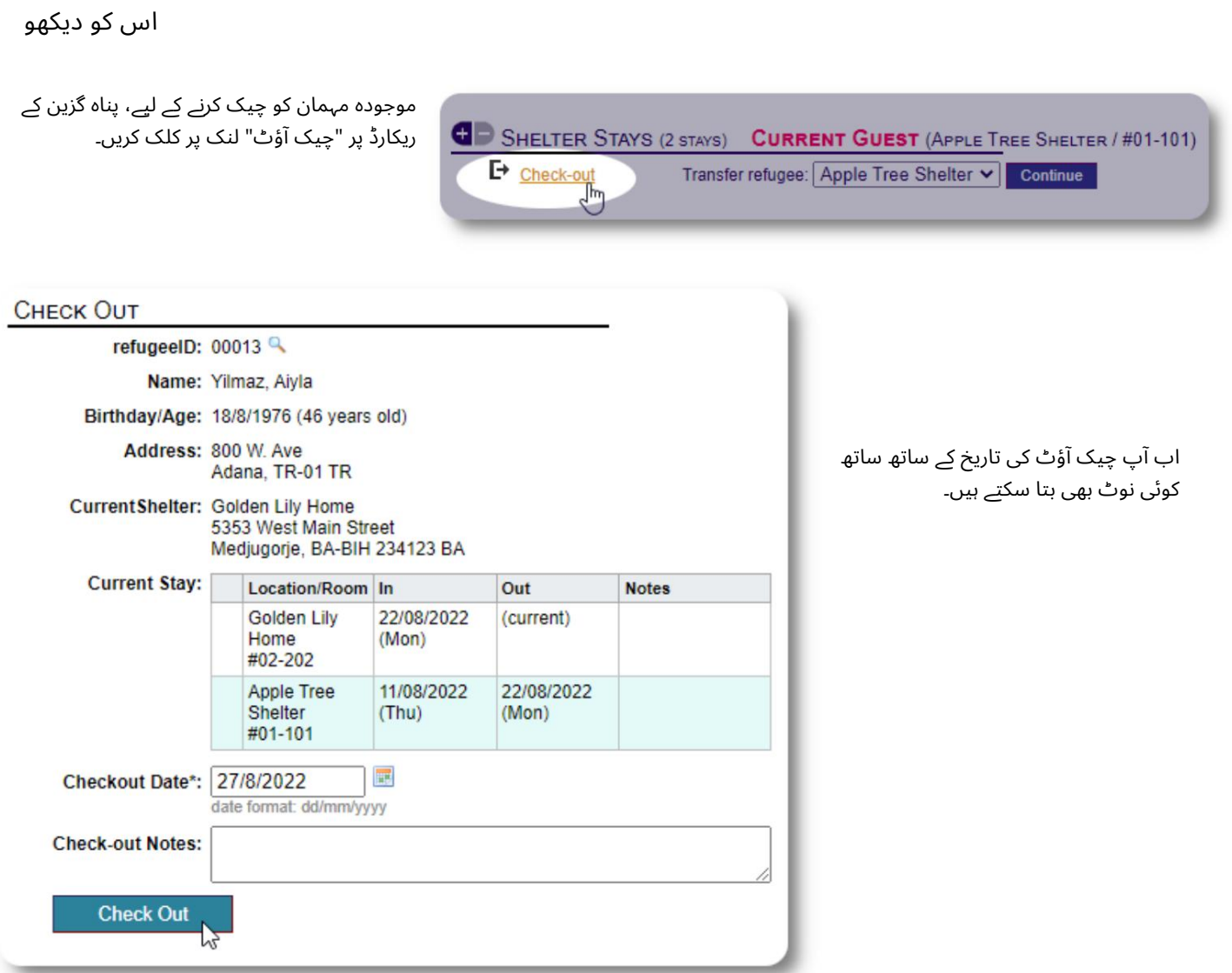

#### پناہ گزینوں کے قیام کی تاریخ اب چیک آؤٹ کی عکاسی کرتی ہے۔

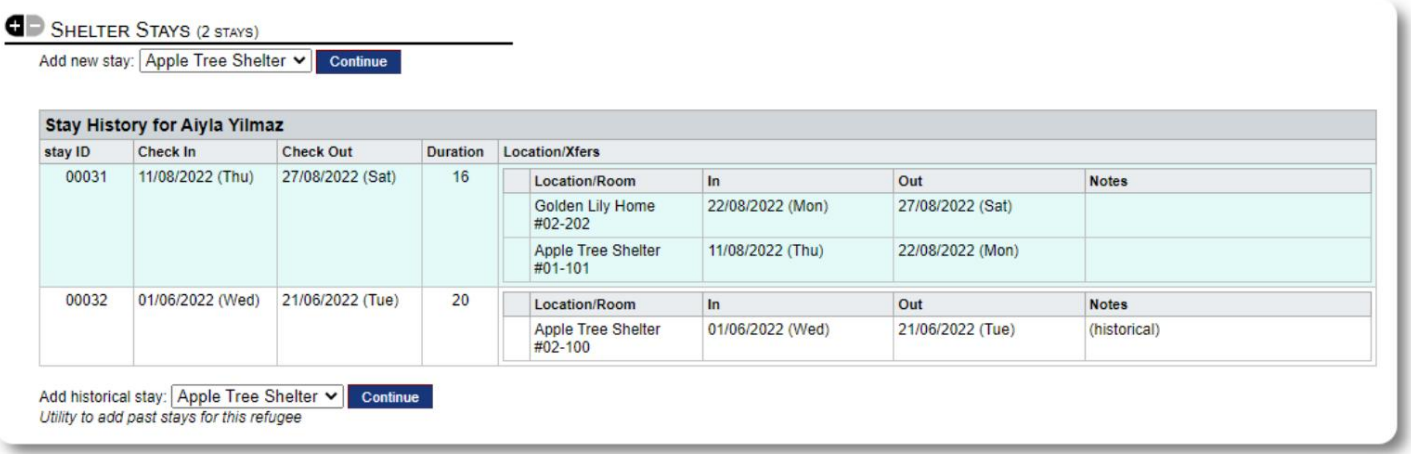

اپنی مرضی کے مطابق فارم

آپ اپنے پناہ گزینوں پر ڈیٹا اکٹھا کرنے میں توسیع کر سکتے ہیں تاکہ آپ کی تنظیم کی ضروریات کو پورا کیا جا سکے۔

یہ ایک طاقتور خصوصیت ہے، جو کہ سابقہ ڈیٹا بیس آسٹن کے اوپن سورس پروجیکٹ کے ماڈیول پر مبنی ہے، جسے Delightful Labourکہتے ہیں۔ لذت مند لیبر صارف گائیڈ اس حسب ضرورت فارم کی خصوصیت کی تفصیلات دیتا ہے:

https://www.delightfullabor.com/userGuide/index.php/administrative-features/personalization

دیگر ریکارڈسیکشنز

پناہ گزینوں کو جوڑنا: رشتے اور گھرانے

آپ اپنے پناہ گزینوں کو رشتوں اور گھرانوں کے ذریعے دوسرے پناہ گزینوں سے جوڑ سکتے ہیں۔

او ایس ایس ایم پروجیکٹ ڈیلائٹفول لیبر نامی سابقہ ڈیٹا بیس آسٹن اوپن سورس پروجیکٹ سے تعلق اور گھریلو ماڈیول استعمال کرتا ہے ۔ لذت مند لیبر صارف گائیڈ ان ماڈیولز کی تفصیلات بتاتا ہے۔

https://www.delightfullabor.com/userGuide/index.php/people/other-people-topics/households :والے گھر

<https://www.delightfullabor.com/userGuide/index.php/people/other-people-topics/relationships> :ت تعلقا

تقرری اور کیلنڈرز

```
پناہ گزینوں کے شیڈول میں ملاقاتیں شامل کی جا سکتی ہیں۔
```
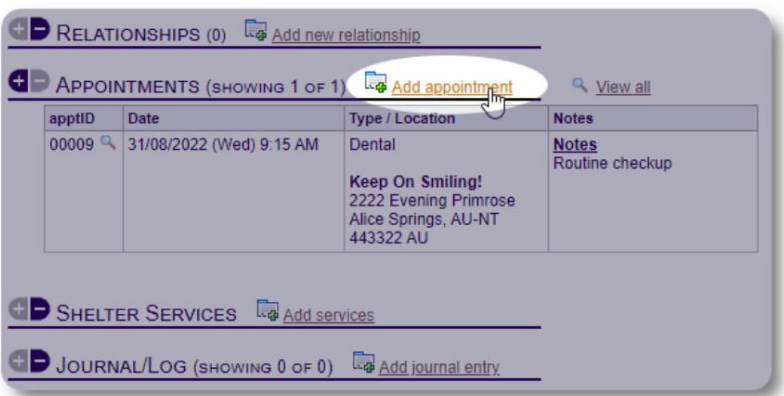

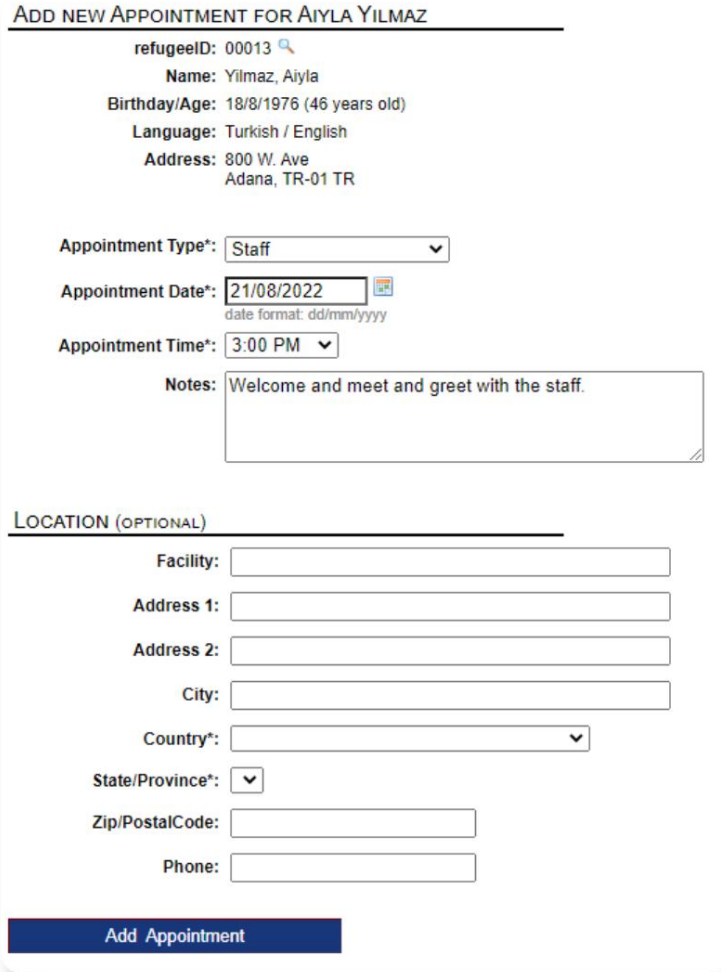

تقرر ی کی قسم کی ف ہرست کو منتظمین "Lists=>Admin"کے تحت منظم کر سکتے ہیں۔ اپنی پناہ گاہ کے موجودہ یا ماضی کے مہمانوں کے لیے ملاقاتیں دیکھنے کے لیے، "اپائنٹمنٹس" کے لنک پر کلک کریں:

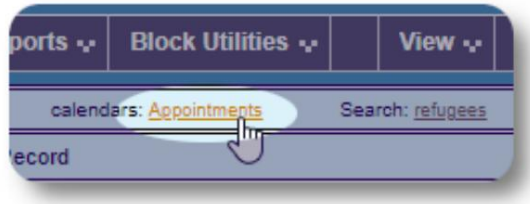

کیلنڈر آپ کی پناہ گاہ کے لیے دیے گئے مہینے میں ملاقاتیں دکھائے گا۔

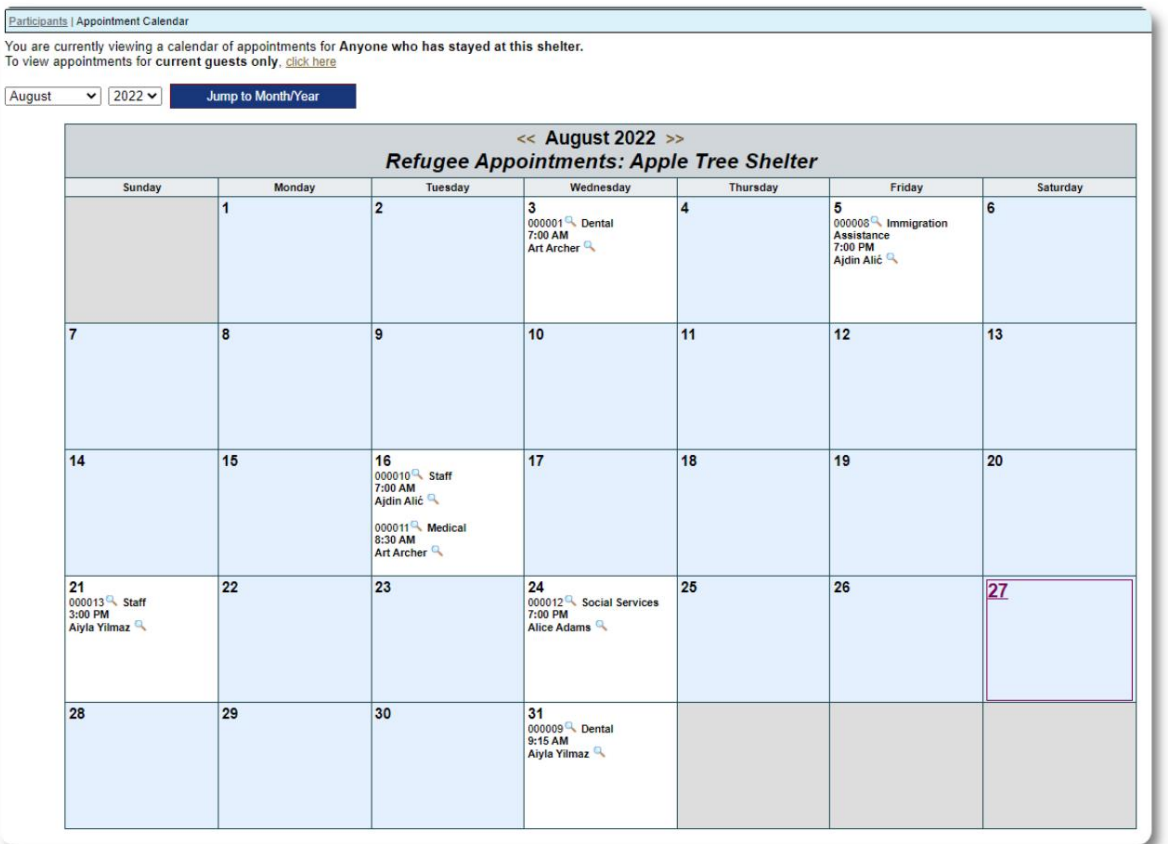

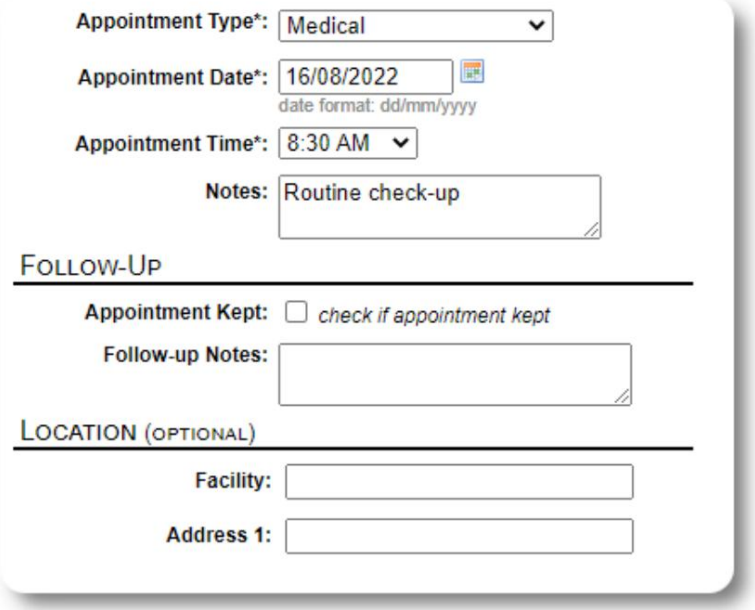

جب آپ ملاقات کے ریکارڈ میں ترمیم کرتے ہیں، تو آپ فالو اپ معلومات شامل کر سکتے ہیں۔

#### خدمات

ایڈمنسٹریٹر یا شیلٹر مینیجر روزانہ کی بنیاد پر آپ کے مہمانوں کے لیے سروسز لاگ کر سکتے ہیں ۔

پناہ گزینوں کے ریکارڈ سے، "خدمات شامل کریں" کے لنک پر کلک کریں۔

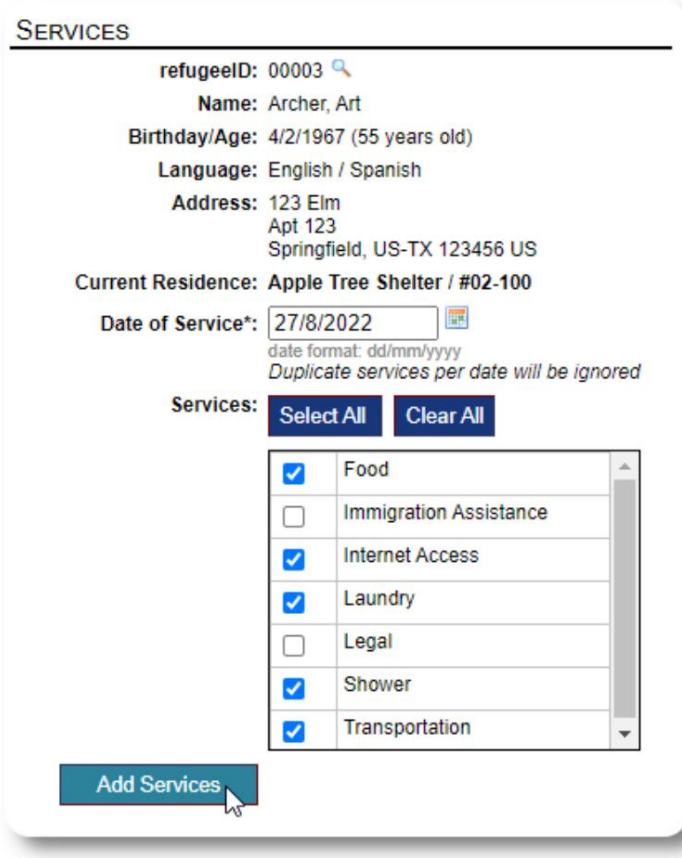

آپ پناہ گزین کے ریکارڈ پر "سروس لاگ" پر کلک کرکے سروس کی مکمل تاریخ بھی دیکھ سکتے ہیں۔

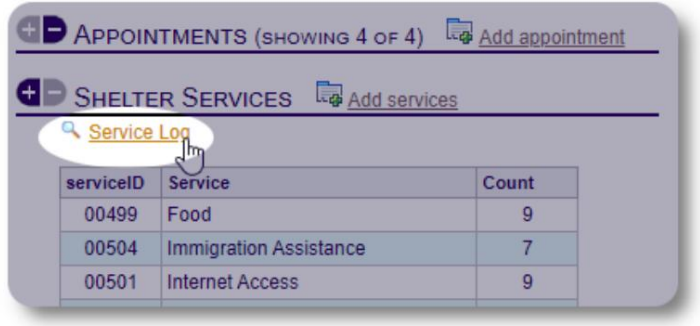

اگر آپ لوگوں کے ایک گروپ کے لیے وہی خدمات فراہم کرتے ہیں تو ریکارڈنگ کی خدمات کو بلاک فیچر کے طور پر بھی کیا جا سکتا ہے۔ یہ ایک اچھا وقت بچانے والا ہے۔

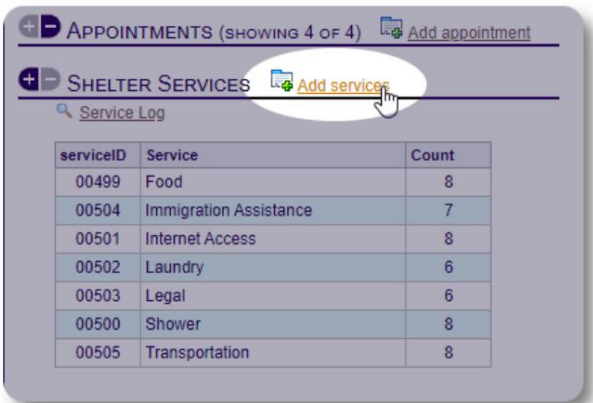

ایک یا زیادہ خدمات منتخب کریں، خدمت کی تاریخ، پھر ریکارڈ محفوظ کریں۔

خدمات کی فہرست کا انتظام منتظم کے ذریعے "ایڈمن / فہرستیں" کے تحت کیا جاتا ہے۔

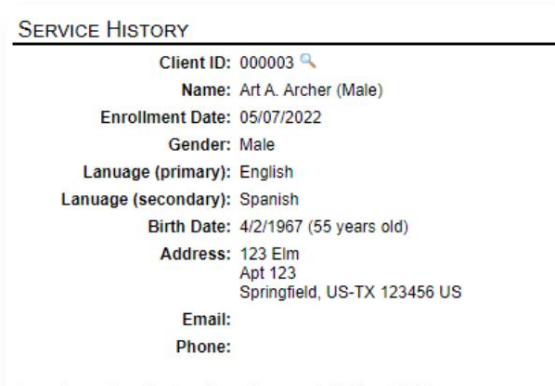

Services for Saturday, August 27th, 2022

- $\bullet$  Food
- Internet Access • Laundry
- Shower
- Transportation

#### Services for Friday, August 19th, 2022

- Food<br>• Immigration Assistance
- Internet Access
- Shower
- Transportation

#### Services for Wednesday, August 17th, 2022

- Food<br>• Internet Access
- Laundry
- Shower<br>• Transportation
	-

## جرنل/ لاگ

ایڈمنسٹریٹر یا شیلٹر مینیجر آپ کے ہر پناہ گزین کے لیے ایک جریدہ

یہ جریدہ مہاجرین کے ریکارڈ پر ظاہر ہوتا ہے، تاریخ کے لحاظ سے گروپ کیا جاتا ہے۔ پانچ تازہ ترین اندراجات دکھائے جاتے ہیں، تمام اندراجات کو دیکھنے کے لیے ایک رپورٹ کے لنک کے ساتھ۔

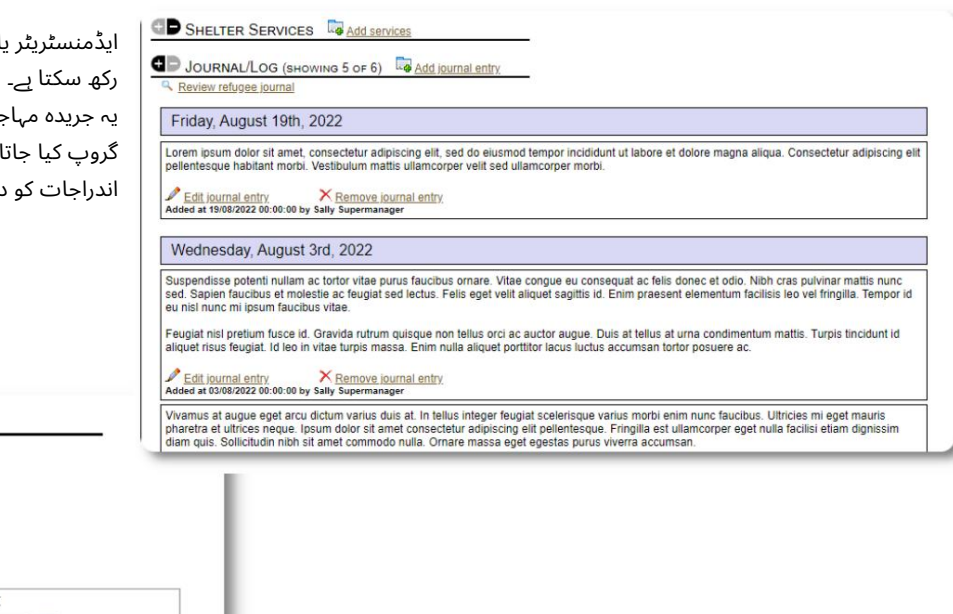

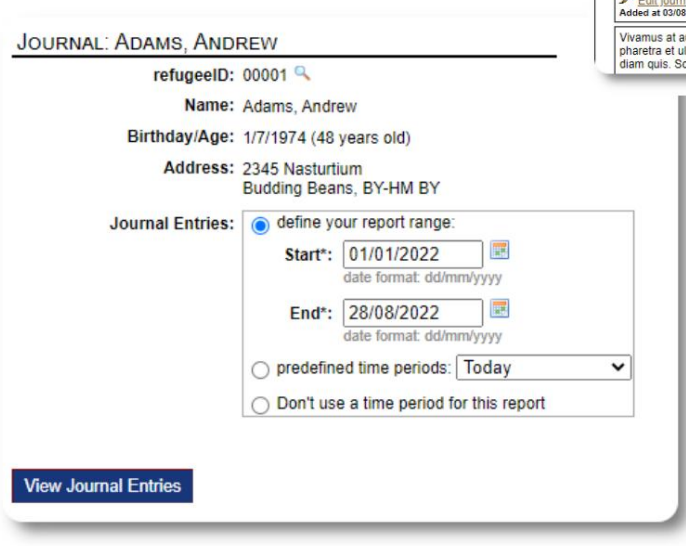

کیس مینیجر/پیشہ ورانہ رابطے

پناہ گزین کے ریکارڈ سے، آپ کیس مینیجر اور پیشہ ورانہ رابطوں کو تفویض کر سکتے  $\,$ ہیں ۔ نوٹ کریں کہ دستیاب رابطوں کی فہرست میں ظاہر ہونے کے لیے کیس مینیجرز / پیشہ ور رابطوں کے پاس OSSMاکاؤنٹس ہونا ضروری ہے۔

منتظمین اور شیلٹر مینیجر پیشہ ورانہ رابطوں اور کیس مینیجرز کے ذریعے کی گئی اندراجات (صرف پڑھنے کے لیے) بھی دیکھ سکتے ہیں ۔

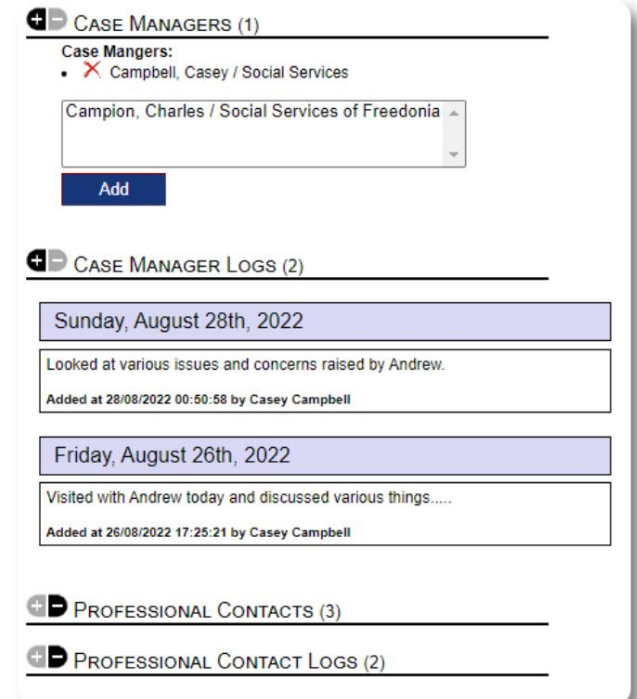

واقعہ کی رپورٹس

کبھی کبھار آپ کو کسی پناہ گزین کے ساتھ ایسی صورت حال ہو سکتی ہے جسے آپ کو جھنڈا لگانے کی ضرورت ہے۔

آپ مہاجرین کے ریکارڈ سے واقعہ کی رپورٹ بنا سکتے ہیں۔ آپ واقعہ کی رپورٹ سے "پابندی شدہ" سٹیٹس کو بھی سیٹ (یا غیر سیٹ) کر سکتے ہیں ۔

انتظامی ڈیش بورڈ پچھلے سات دنوں سے تمام واقعات کی رپورٹس دکھاتا ہے۔ شیلٹر مینیجر اسکرین سے، صارف کسی بھی مقررہ وقت کے لیے واقعے کی رپورٹس کا جائزہ لے سکتے ہیں۔

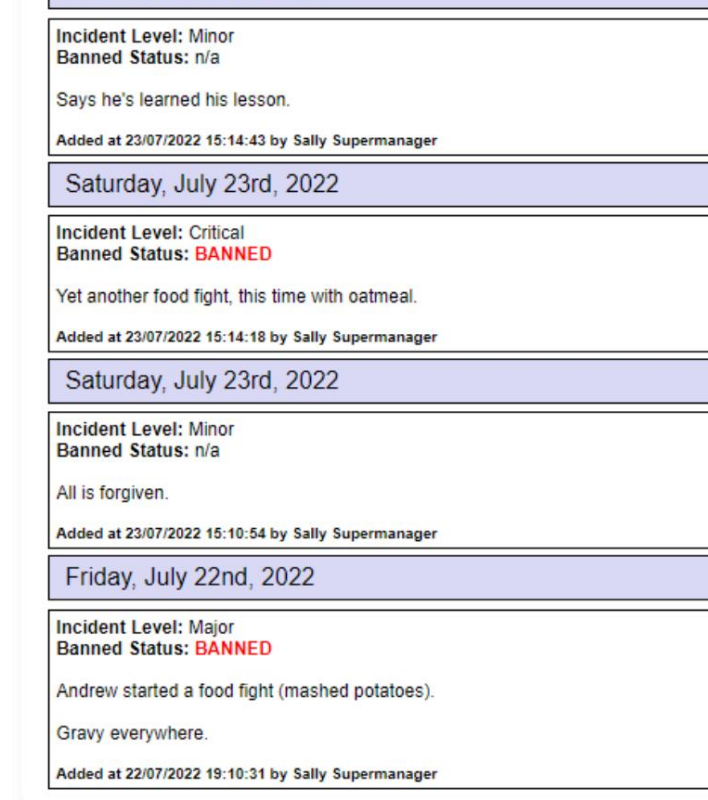

INCIDENT REPORTS (4) **Ea** Add incident report

Saturday, July 23rd, 2022

To "un-ban" a refugee, add a new incident report without checking the "banned" flag

#### PERSONALIZED TABLES (3)

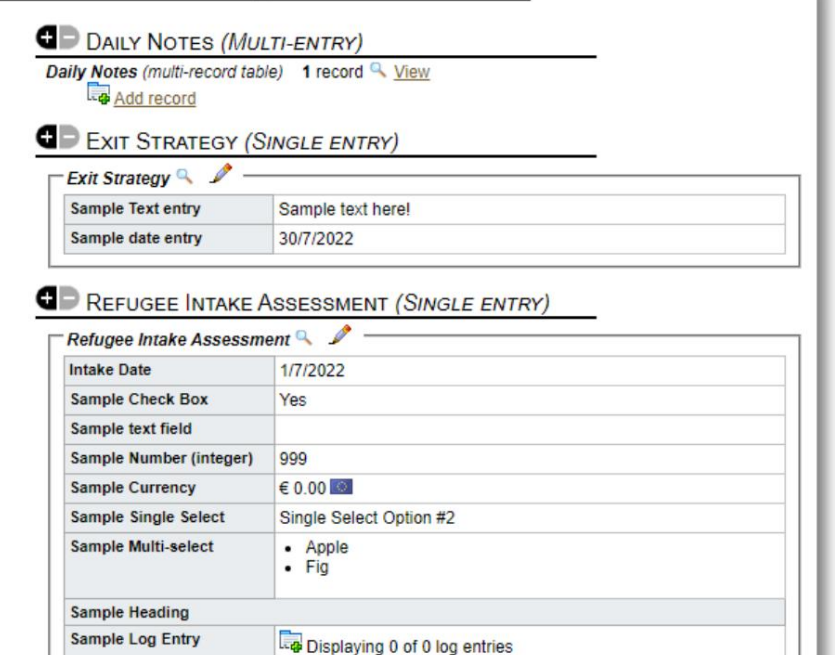

sample text

#### ذاتی نوعیت کی میزیں

اپنی تنظیم کو درکار تمام منفرد معلومات کا انتظام کرنے میں آپ کی مدد کرنے کے لیے، آپ پناہ گزینوں کی ذاتی میزیں بنا سکتے ہیں۔

(ذاتی جدولوں کے بارے میں مزید معلومات صفحہ 42پر مل سکتی ہیں) یہ سیکشن اس بنیاد پر مختلف ہو گا کہ آپ نے اپنی ذاتی ٹیبلز کو کس طرح ترتیب دیا ہے۔

پناہ گزین کے ریکارڈ سے، آپ ذاتی نوعیت کی معلومات کا جائزہ اور ترمیم کر سکتے ہیں۔

**Sample Long Text** 

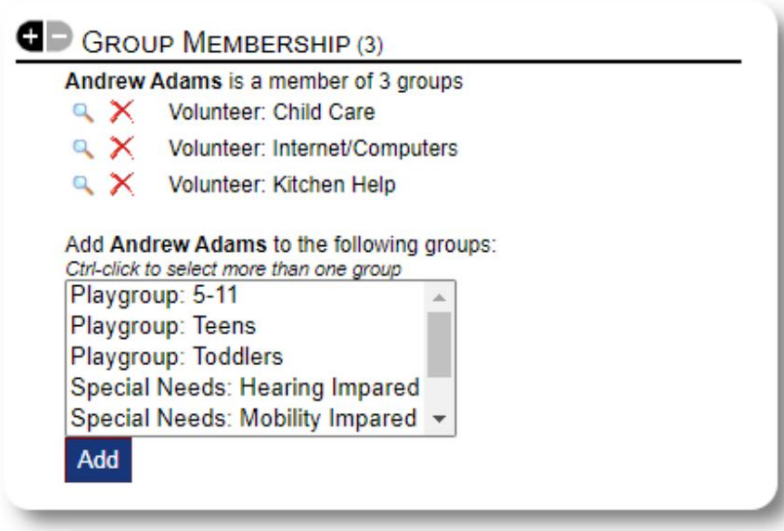

گروپس ایڈمنسٹریٹر مختلف پناہ گزین گروپ بنا سکتا ہے ۔ پناہ گزین کے ریکارڈ سے، آپ ان گروپوں میں پناہ گزین کی رکنیت کا انتظام کر سکتے ہیں۔

منتظم پھر گروپ رپورٹ چلا سکتا ہے۔ مثال کے طور پر، کیا آپ کو آج رات کا کھانا طے کرنے میں مدد کی ضرورت ہے؟ آپ ان پناہ گزینوں کو تلاش کر سکتے ہیں جو "رضاکار: کچن ہیلپ" گروپ کے ممبر ہیں۔

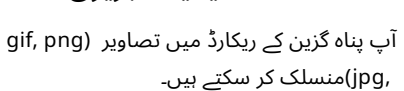

آپ دستاویزات (پی ڈی ایف) بھی اپ لوڈ کر سکتے ہیں۔

میڈیا لائبریر ی

اپ لوڈ کردہ تصاویر کا سائز تھمب نیل اور بڑے ریزولوشن دونوں میںتبدیل کیا جاتا ہے۔ مکمل ریزولوشن میںتصویر دیکھنے کے لیے،تھمب نیل پر کلک کریں۔

نمونے کی تصاویر کے لیے /www.freepik.com ://httpsکاشکریہ۔

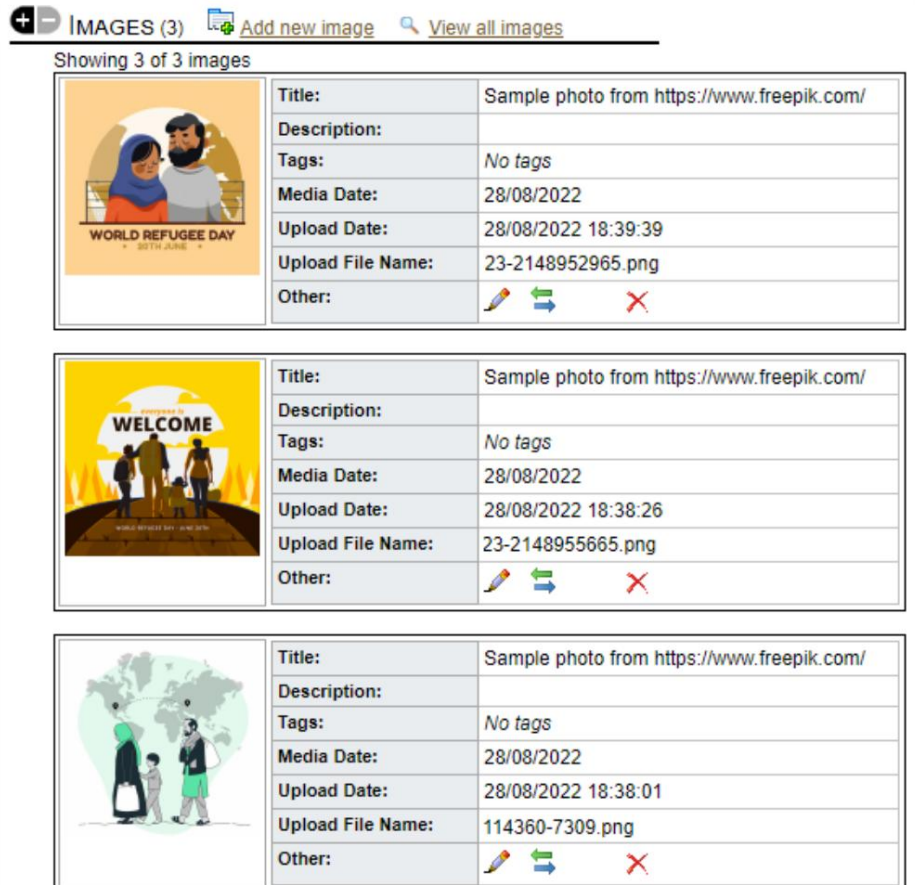

یوٹیلیٹیز کو بلاک کریں۔

پناہ گزینوں کے ریکارڈ کے گروپ کو فوری طور پر اپ ڈیٹ کرنے کی ضرورت ہے؟ بلاک

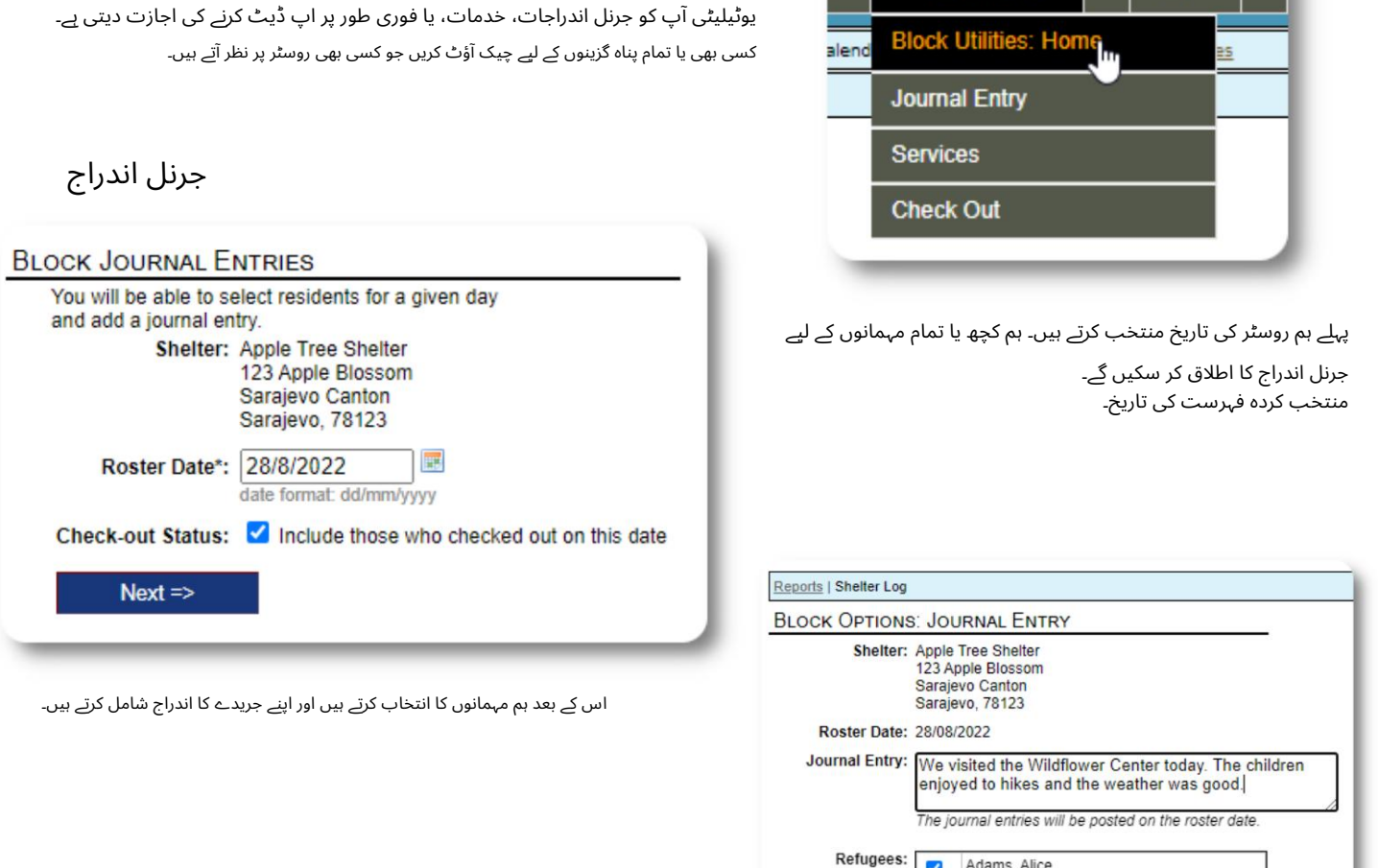

View  $\sim$ 

**Block Utilities**  $\sim$ 

Adams, Alice<br>1/1/2019 (3 years old)

Adams, Andrew<br>1/7/1974 (48 years old)<br>Belarusian / Russian

Archer, Art<br>4/2/1967 (55 years old)<br>English / Spanish

Azealia, Agnes<br>28/2/1994 (28 years old)<br>Turkish / English

(clear all)

 $\overline{\mathbf{v}}$ 

 $\blacktriangledown$ 

 $\blacktriangledown$ 

О

(check all)

N

Apply

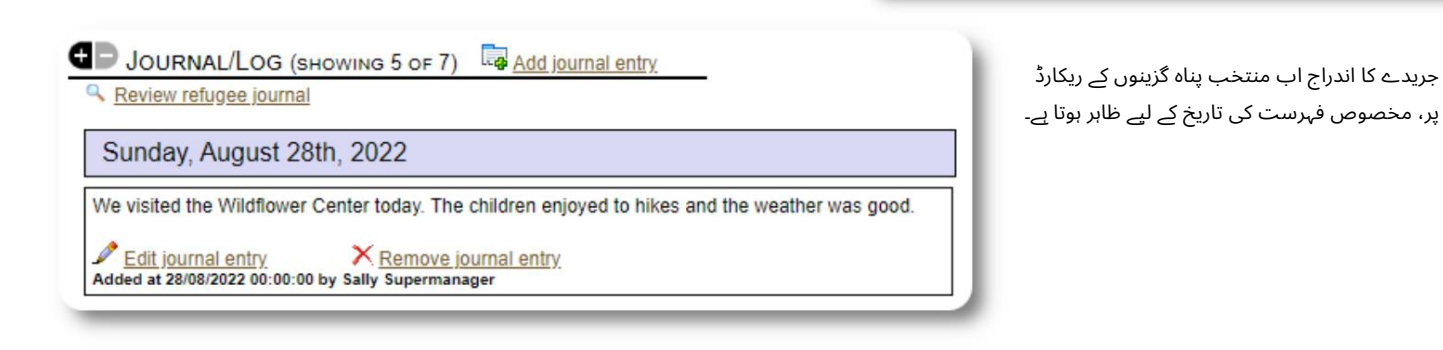

خدمات

اسی طرح کا عمل خدمات کو اپلائی کرنے کے لیے استعمال کیا جاتا ہے۔

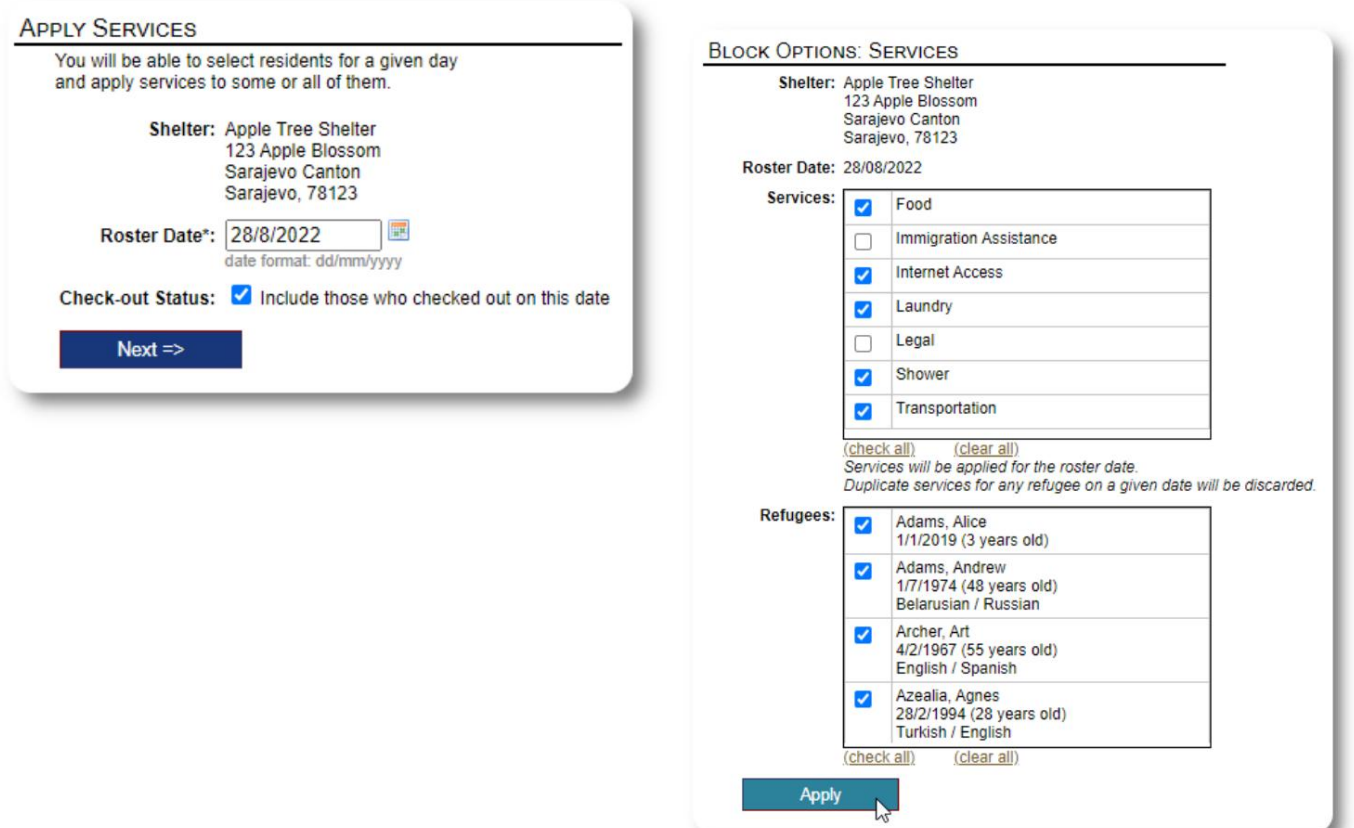

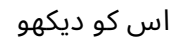

ایک بار پھر، اسی طرح کا عمل ایک یا زیادہ مہمانوں کو چیک کرنے کے لیے استعمال کیا جا سکتا ہے۔

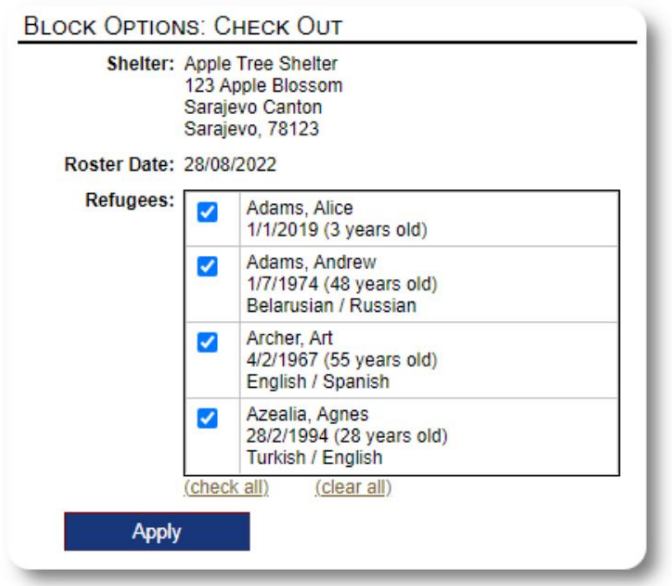

رپورٹ س اور ف ہرستیں

#### ف ہرستیں

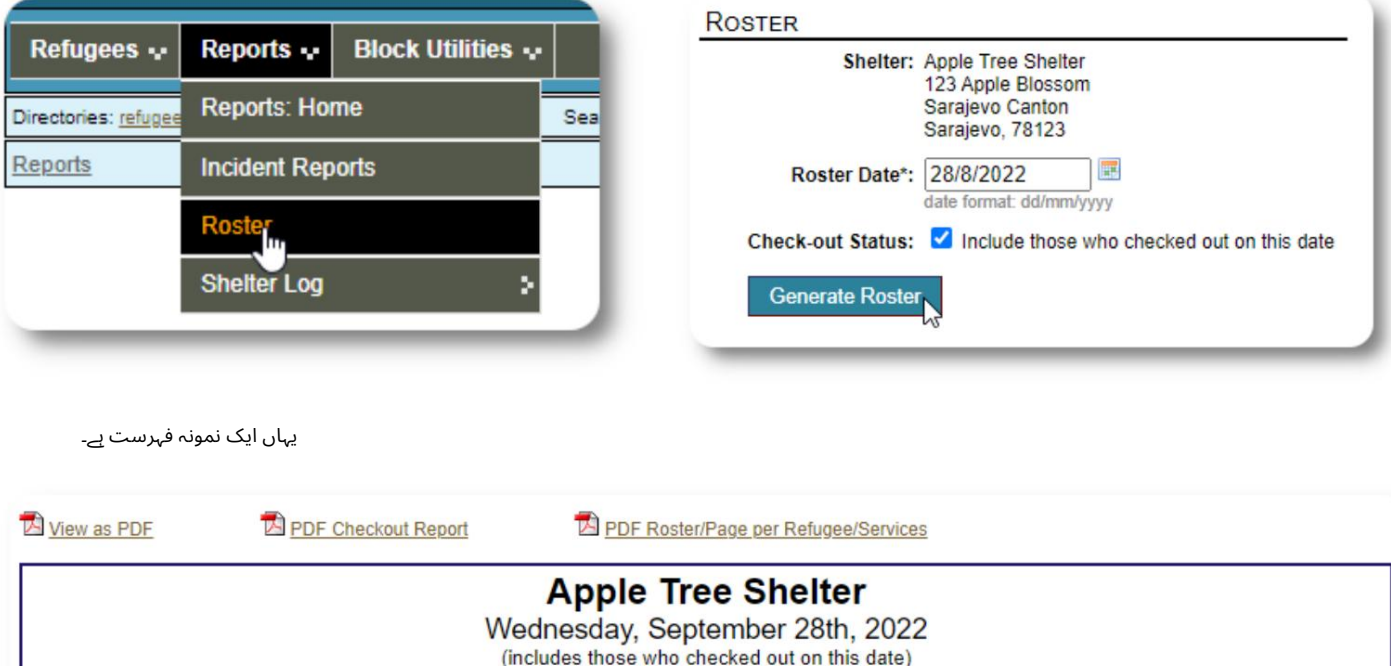

روسٹرز آپ کو آپ کی پناہ گاہوں میں مہمانوں کے بارے میں معلومات فراہم کرتے ہیں۔ آپ کسی بھی تاریخ کے لیے ایک فہرست دیکھ سکتے ہیں۔

(includes those who checked out on this date) roster generated 28/09/2022 15:07:06 **Room AT 1-100** sdID refugeeID Name Age / Gender / Country / Language Check-in / Check-out / Notes 00011 00020 4 Jahic, Elnur 26/9/1996 (26 years old) / Male 22/09/2022 - current The Semina Salihovic Household Bosnia and Herzegovina Bosnian / English 00012 00019 24/10/1992 (29 years old) / Female 23/09/2022 - current Salihovic, Semina **Head of Household** Bosnia and Herzegovina **Bosnian Room AT 1-104** sdID refugeeID Name Age / Gender / Country / Language Check-in / Check-out / Notes 00001 00002 Adams, Alice 1/1/2019 (3 years old) / Female 14/09/2022 - current The Art Archer Household Armenia Hungarian / Italian **Room AT 1-133** Age / Gender / Country / Language Check-in / Check-out / Notes sdID refugeeID Name 4/2/1967 (55 years old) / Male 00005 00003 **Archer, Art** 20/09/2022 - current **Head of Household Ukraine** Ukrainian / German **Room AT 2-100** sdID Age / Gender / Country / Language Check-in / Check-out / Notes refugeeID Name 4/6/1996 (26 years old) / Female 00009 00008 **Smith, Suzy** 13/09/2022 - current **BANNED Turkey Head of Household** Finnish / Cantonese

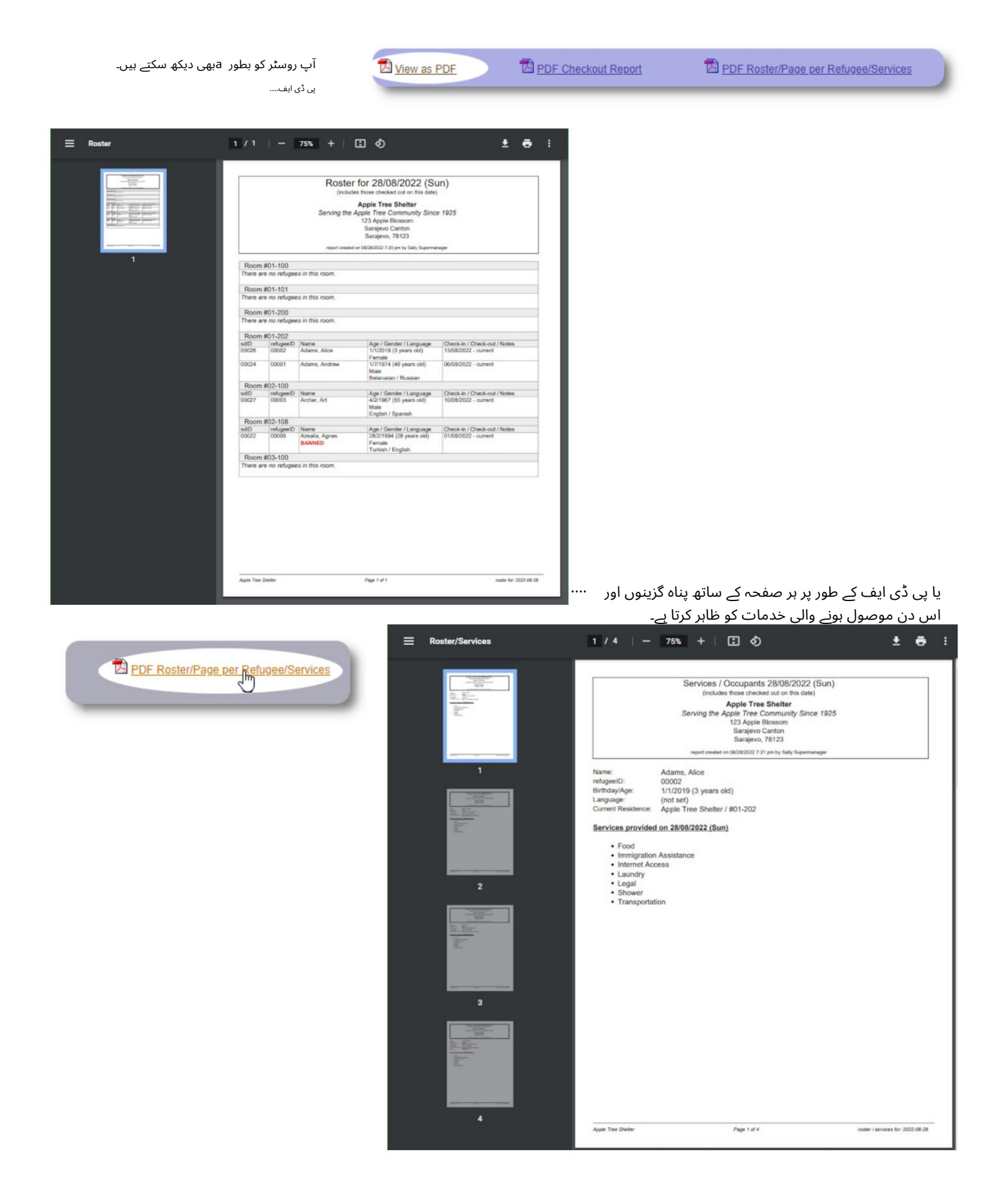

چیک آؤٹ رپورٹ

روسٹر سے، آپ پی ڈی ایف چیک آؤٹ رپورٹ دیکھ سکتے ہیں۔ اس رپورٹ میں ان تمام افراد کی فہرست دی گئی ہے جنہوں نے روسٹر کی تاریخ کو چیک آؤٹ کیا ہے، اور اس میں وہ مجموعی خدمات شامل ہیں جو انہیں اپنے قیام کے دوران موصول ہوئی ہیں۔

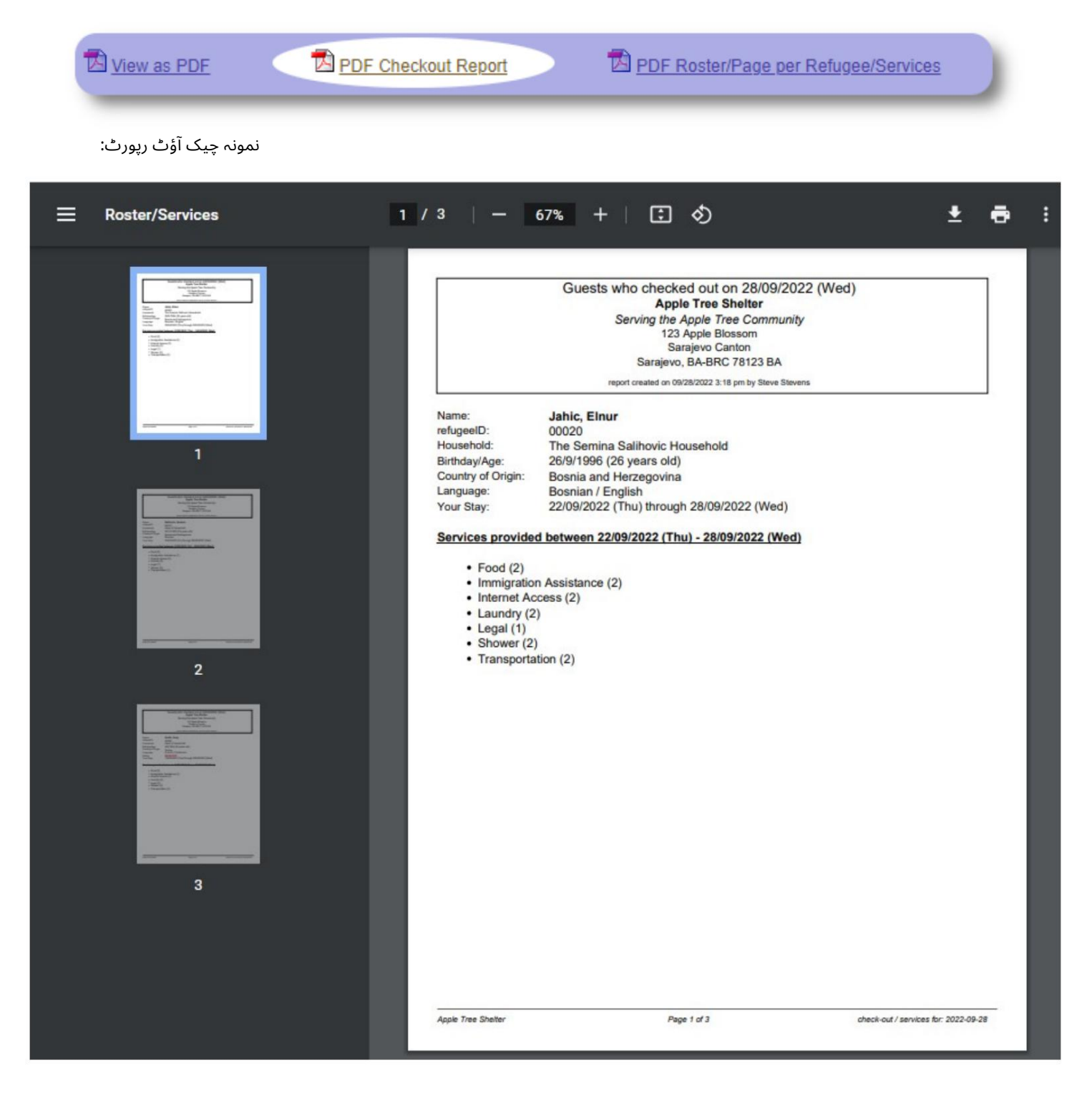

## شیلٹر لاگ

ایڈمنز اور شیلٹر مینیجر اپنی پناہ گاہ میں سرگرمیوں کے بارے میں لاگ اندراجات شامل کر سکتے ہیں۔

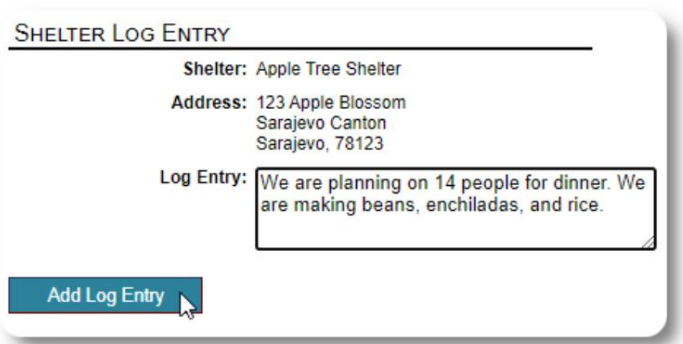

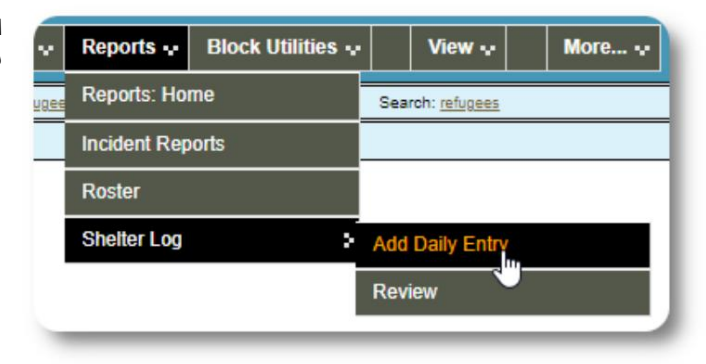

حالیہ شیلٹر لاگ اندراجات ایڈمن کے ڈیش بورڈ پر ظاہر ہوتے ہیں:

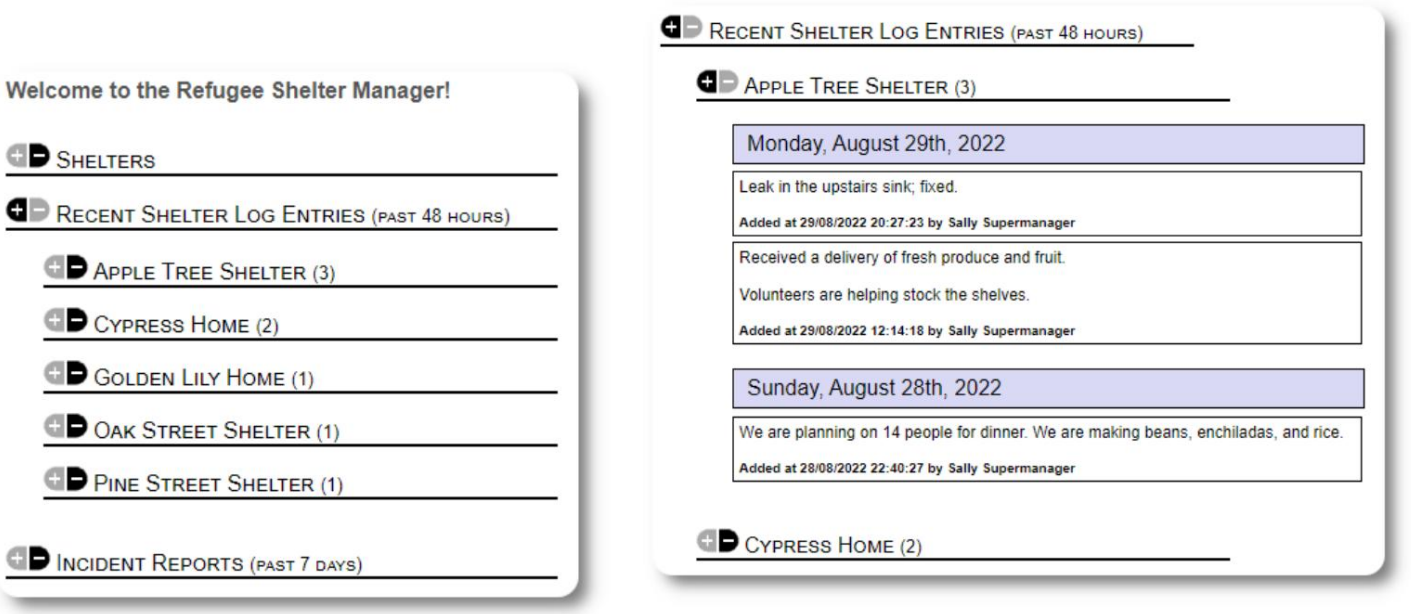

ایڈمنز اور شیلٹر مینیجر کسی بھی مقررہ وقت کے لیے شیلٹر لاگ رپورٹ بھی چلاسکتے ہیں:

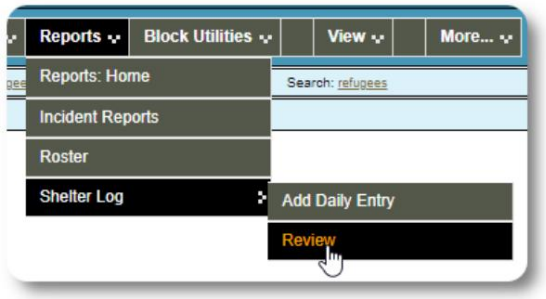

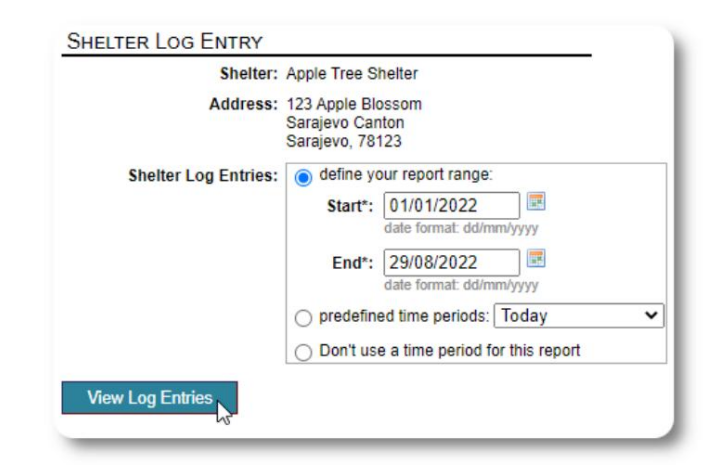

واقعہ کی رپورٹس

ایڈمنز اور شیلٹر مینیجر پناہ گزینوں کے واقعات کی رپورٹس کا جائزہ لے سکتے ہیں۔

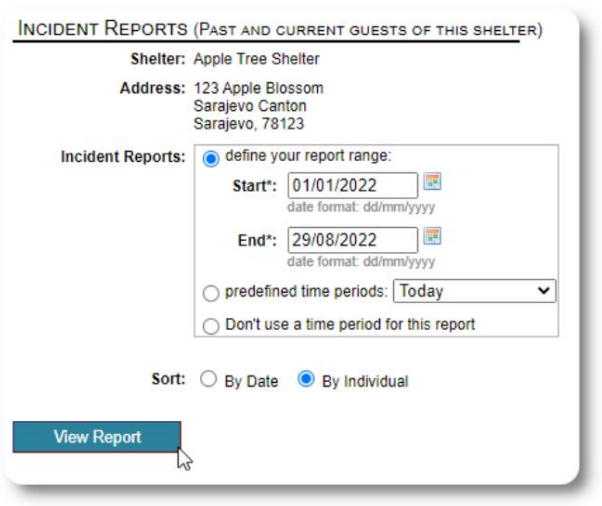

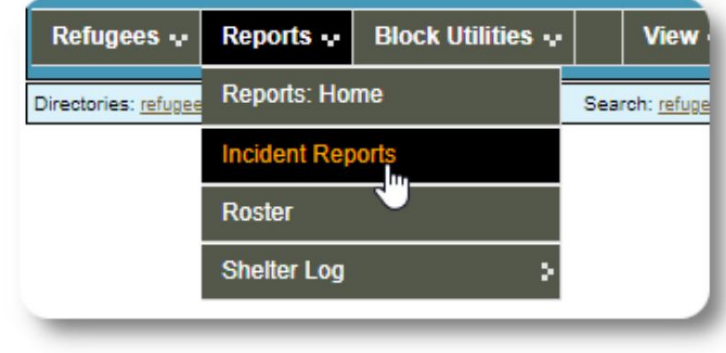

Welcome to the Refugee Shelter Manager! **OD** SHELTERS RECENT SHELTER LOG ENTRIES (PAST 48 HOURS) INCIDENT REPORTS (PAST 7 DAYS) Tuesday, August 30th, 2022 Refugee: Alić, Ajdin refugeeID: 00005 Birthdate/Age: 1/1/2004 (18 years old) **Incident Level: Minor** Banned over incident?: No Needs to clean up her room. Added at 30/08/2022 05:13:48 by Sally Supermanager Monday, August 29th, 2022 Refugee: Adams, Andrew refugeeID: 00001 Birthdate/Age: 1/7/1974 (48 years old) **Incident Level: Major Banned over incident?: YES** Andrew started a food fight (mashed potatoes). Gravy everywhere. Added at 29/08/2022 19:10:31 by Sally Supermanager Monday, August 29th, 2022 Refugee: Smith, Sam refugeeID: 00009 &<br>Birthdate/Age: 1/1/2022 (less than 1 year old) **Incident Level: Minor** Banned over incident?: No Sam sprained his ankle on a slippery step leading up to the house. Added at 29/08/2022 11:53:48 by Sally Supermanager

حالیہ واقعات کی رپورٹس ایڈمن کے ڈیش بورڈ پر ظاہر ہوتی ہیں۔

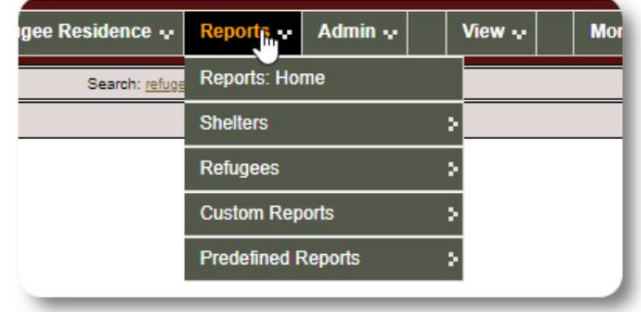

## انتظامی رپورٹس

آپ کی پناہ گاہ کا انتظام کرنے، مستقبل کے لیے منصوبہ بندی کرنے، اور آپ کے بورڈ اور مالی معاونین کو معلومات فراہم کرنے میں آپ کی مدد کے لیے مختلف قسم کی انتظامی رپورٹس دستیاب ہیں۔ یہ انتظامی کے "رپورٹس" ٹیب کے تحت دستیاب ہیں۔

کھاتہ.

Machine Translated by Google

#### پناہ گاہ مردم شماری

پناہ گاہ کی مردم شماری کی رپورٹیں آپ کے تمام پناہ گاہوں کے لیے قبضے اور خدمات کے بارے میں معلومات فراہم کرتی ہیں۔

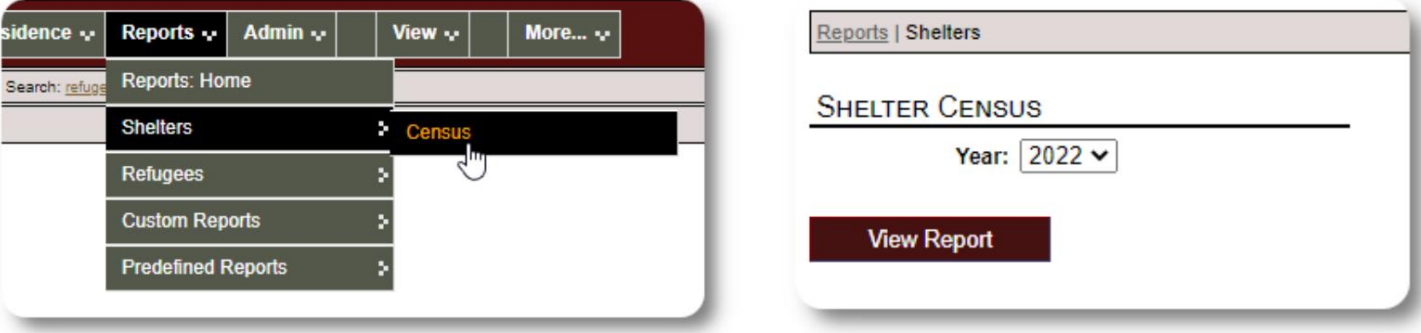

یہاں ان رپورٹس کے لیے نمونہ آؤٹ پٹ ہے۔ روزانہ کی تفصیلات دیکھنے کے لیے آپ سیکشنز کو بڑھا سکتے ہیں۔

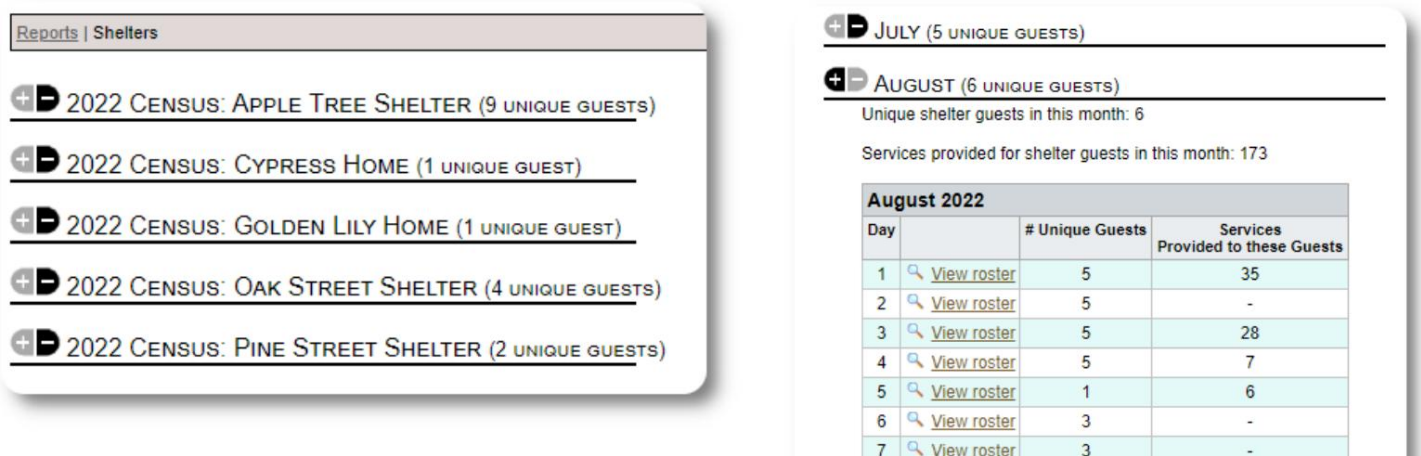

8 <u>Q</u> View roster

9 4 View roster

 $\overline{3}$ 

 $\overline{3}$ 

 $\omega$ 

 $\ddot{\phantom{a}}$ 

گروپ رپورٹ گروپ رپورٹ آپ کو پناہ گزینوں کی شناخت کرنے کی اجازت دیتی ہے جو آپ کے بنائے ہوئے گروپوں میں آتے ہیں۔

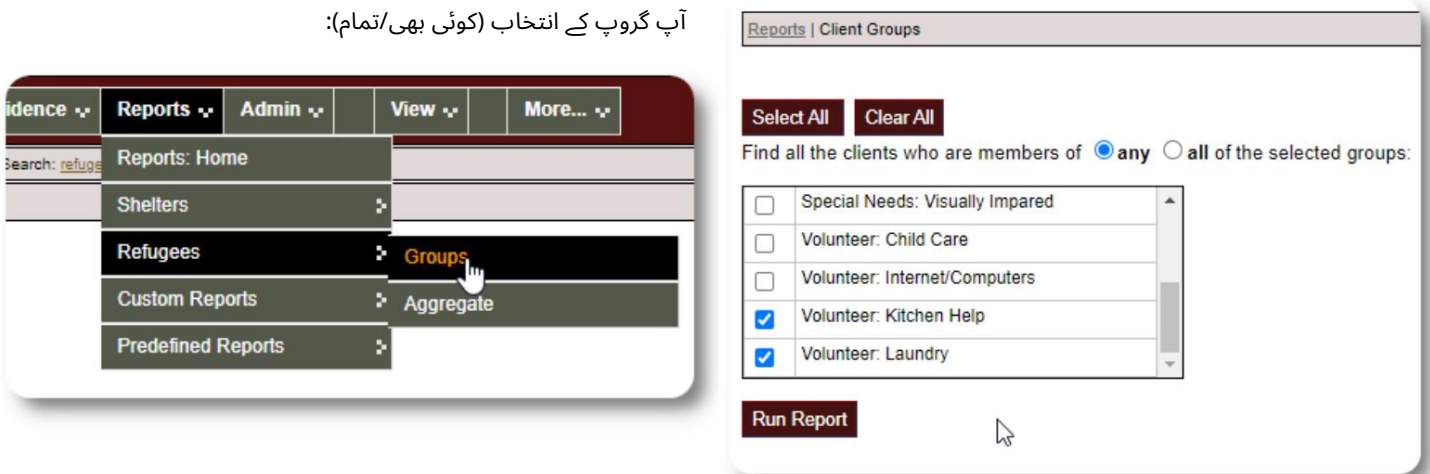

نمونہ رپورٹ کے نتائج:

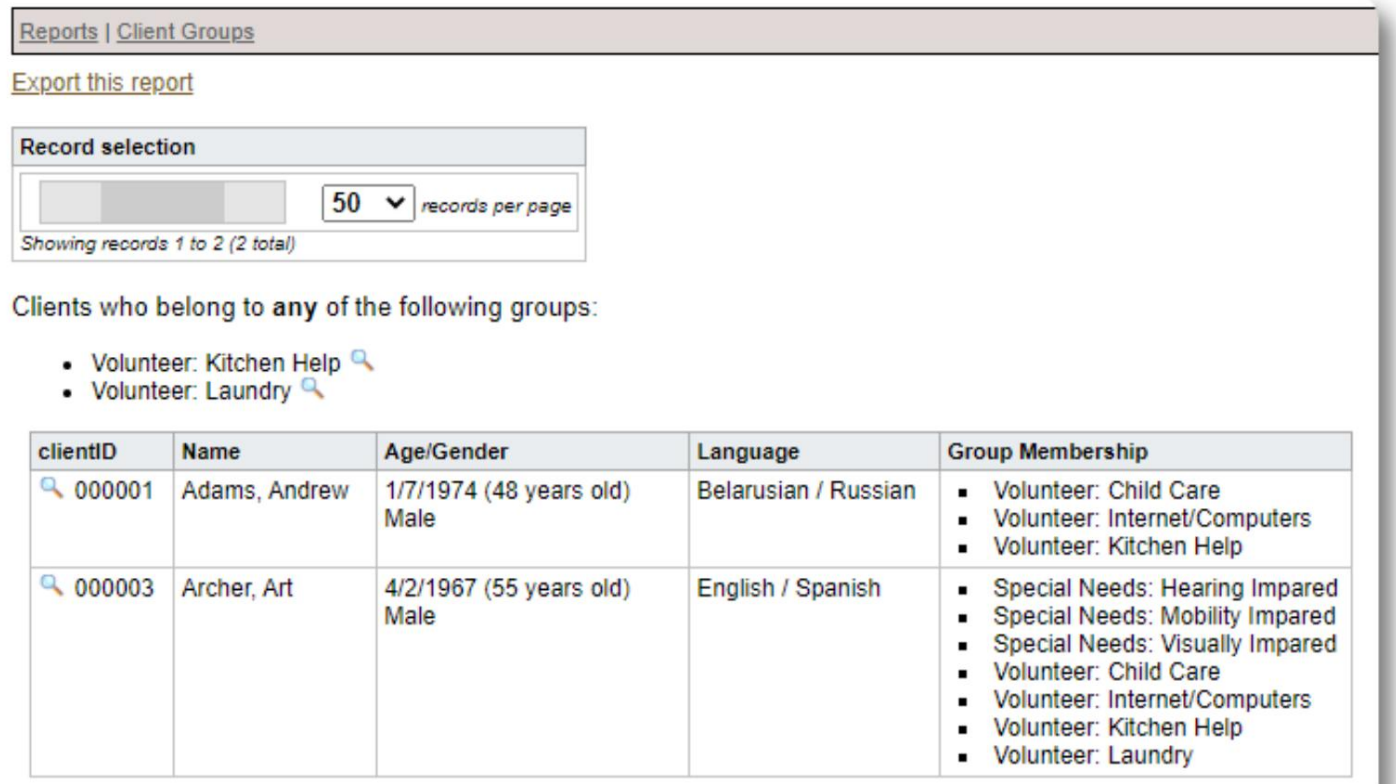

ریفیوجی ڈیموگرافکس / مجموعی

Reports . Admin .  $\sqrt{\frac{1}{2} \cdot \frac{1}{2} \cdot \frac$  $\boxed{\phantom{1} \text{More... } \downarrow \cdots}$ **Reports: Home** Shelters Refugees Groups **Custom Reports** \* Aggregate **Predefined Reports** ×

یہ رپورٹ آپ کو اپنے پناہ گاہوں کے مہمانوں کی عمروں، زبانوں، جنسوں اور اصل ممالک کی شناخت کرنے میں مدد کرتی ہے۔

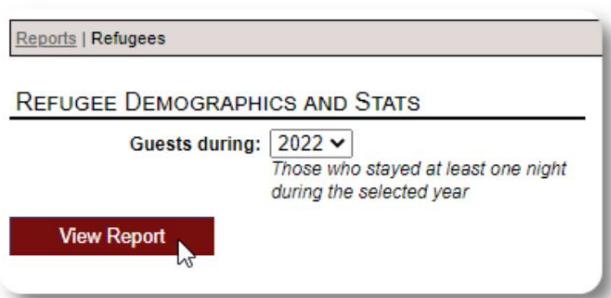

#### نمونہ رپورٹ آؤٹ پٹ:

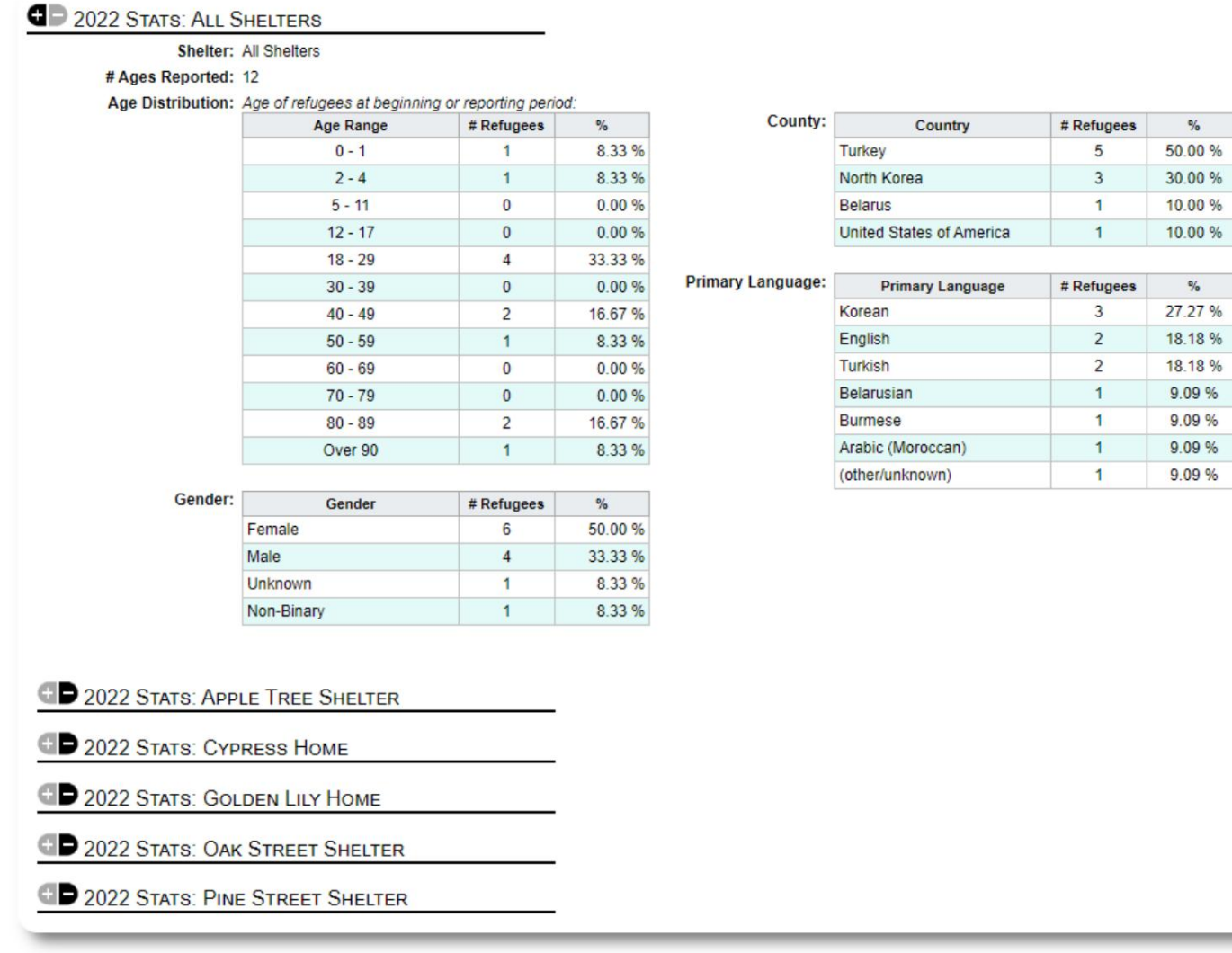

Total 5

## سروس رپور ٹ (ایڈمنسٹریٹر)

اپ خدمات کی رپورٹ کے ساتھ اپنے پناہ گزینوں کے لیے فراہم کردہ خدمات کی تفصیلات دیکھ سکتے ہیں۔

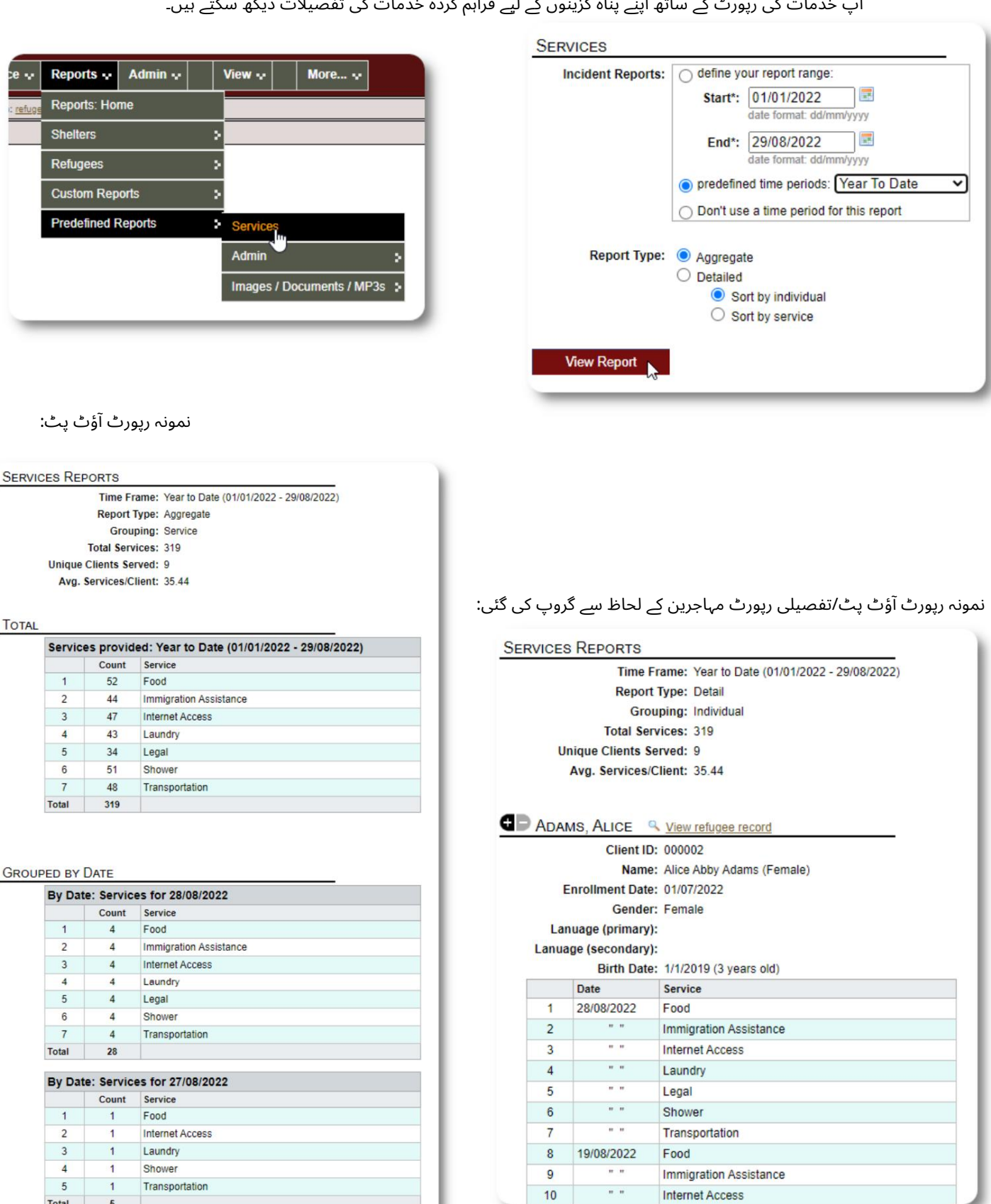

#### صارف کی رپورٹس

آپ اس انتظامی رپورٹ کے ذریعے OSSMصارفین کی لاگ ان ہسٹری (اور دیگر تفصیلات) دیکھ سکتے ہیں:

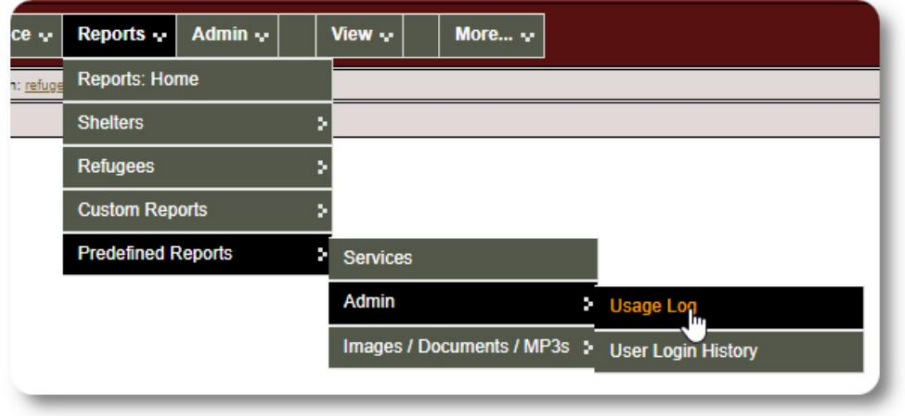

نمونہ آؤٹ پٹ -لاگ ان گنتی:

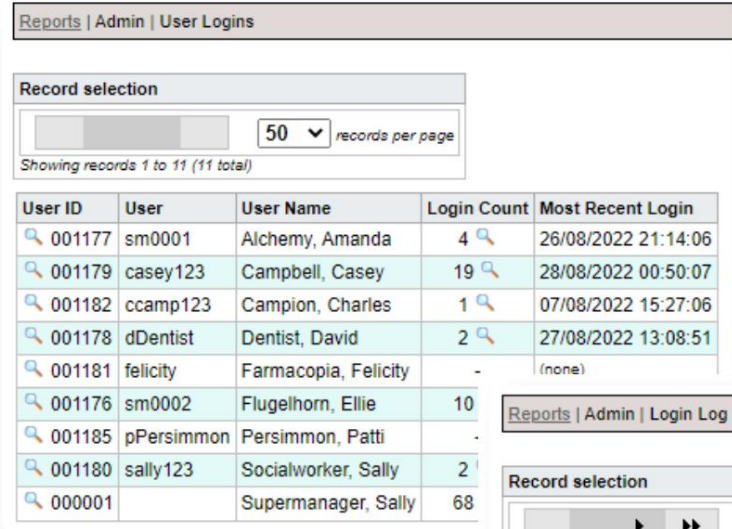

نمونہ آؤٹ پٹ -تاریخ کے لحاظ سے لاگ ان کی تاریخ:

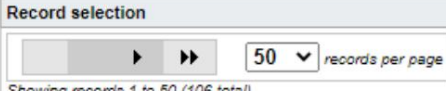

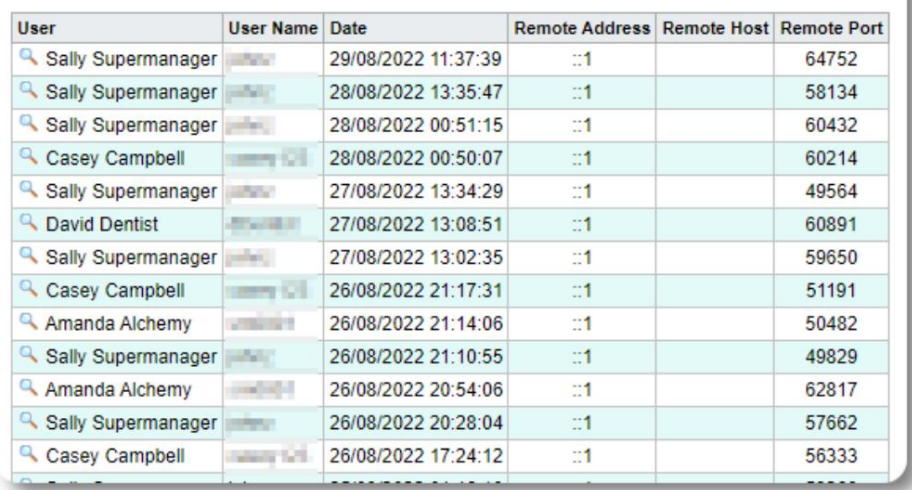

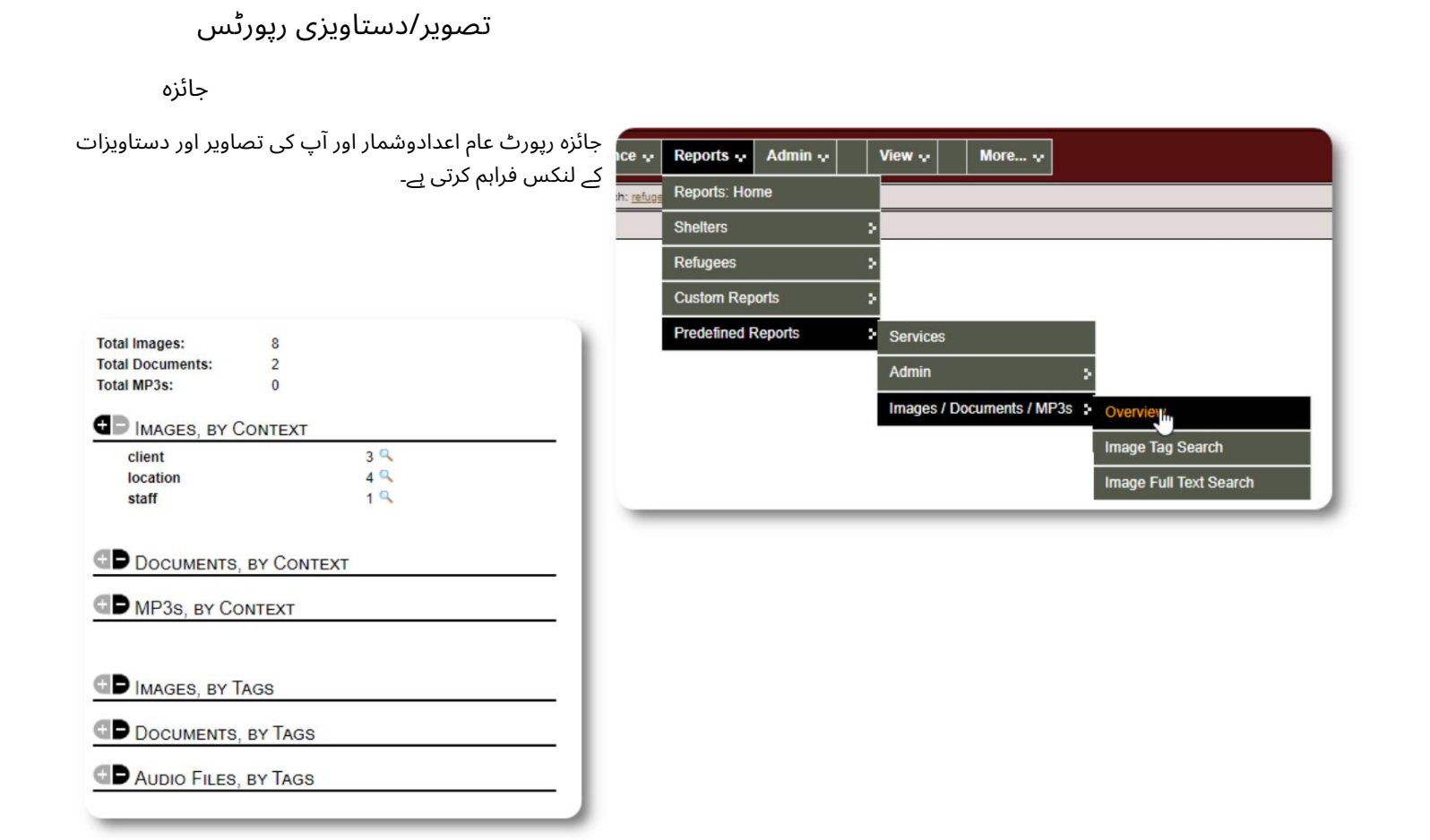

## تصویری ٹیگ کی تلاش

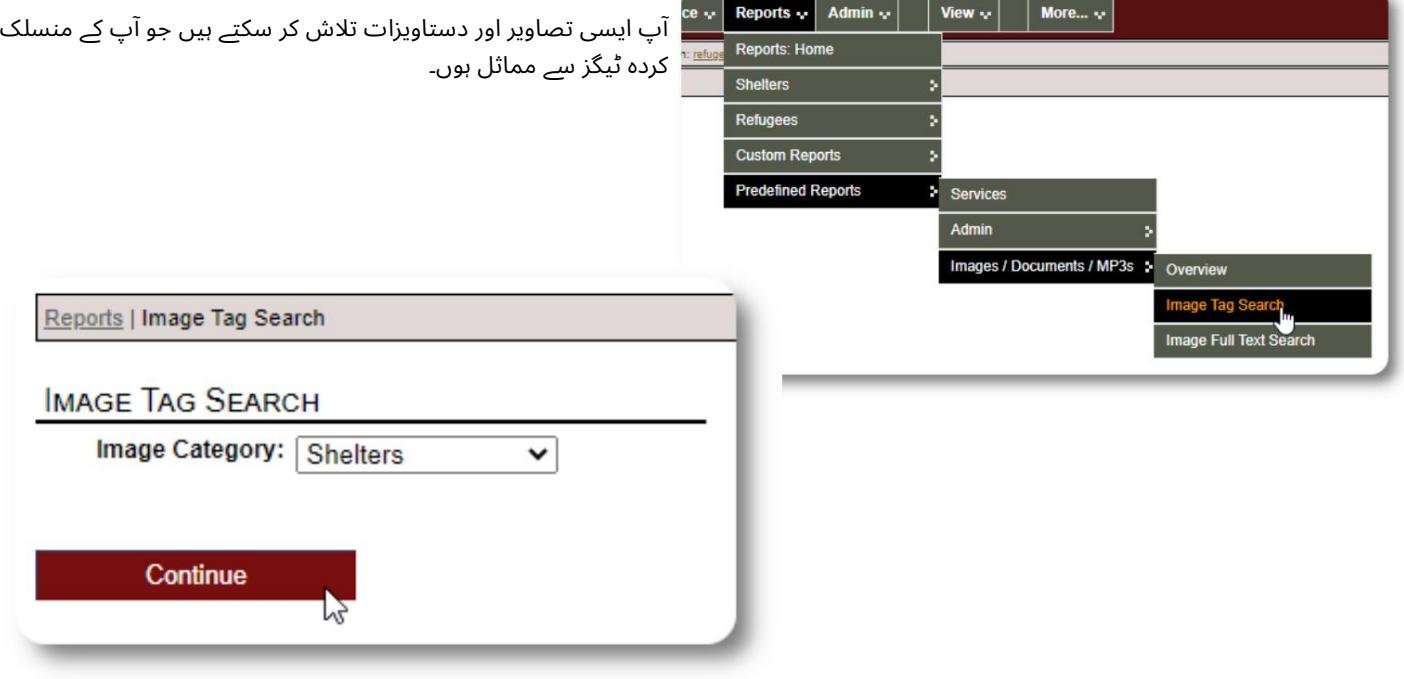

Reports | Image Tag Search آپ تلاش کے نتائج کی تصاویر کو زپ فائل کے طور پر ڈاؤن لوڈ کر سکتے ہیں۔ Find Shelter Location images that match any the following tags: • Facility / Grounds Reports | Image Tag Search Date Range: 01/01/2022 - 29/08/2022 Time Frame: O define your report range: Start\*: 01/01/2022 画 *Туууу* with checked:  $\boxed{\text{Download} \vee \text{ } }$  Go! **Check All** Clear All End\*: 29/08/2022 唱 the format: dd/m ууу  $\bigcirc$  predefined time periods: Today O Don't use a time period for this report Tags: Select All Clear All Find all the location images that are tagged with  $\bullet$  any  $\circ$  all of the checked items: Facility / Grounds  $\overline{\mathbf{v}}$ Select  $\Box$ Interior Caption: Sample<br>shelter image Run Image Tag Search 28/07/2022 Select Apple Tree Shelter Caption: The Golden 000003 Lily 26/08/2022 Golden Lily Home 000005

مکمل متن کی تلاش

آپ اپنے تصویری عنوانات اور الفاظ اور فقروں کے لیے تفصیل تلاش کر سکتے ہیں۔

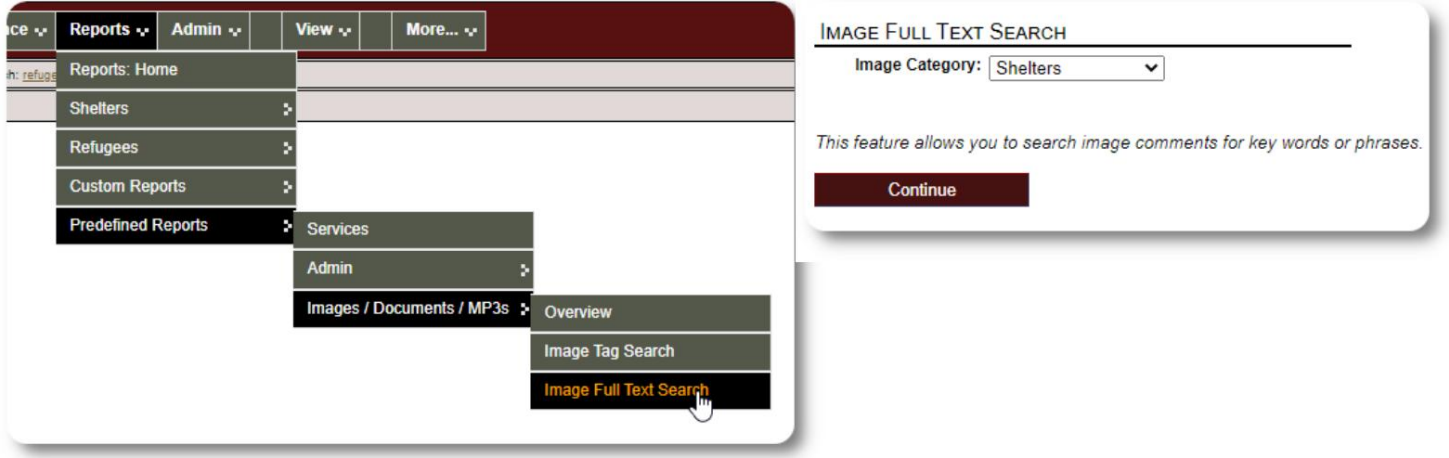

تلاش کو چلانے کے بعد، آپ ایک ہی زپ فائل میں مماثل تصاویر کو منتخب اور ڈاؤن لوڈ کرسکتے ہیں۔

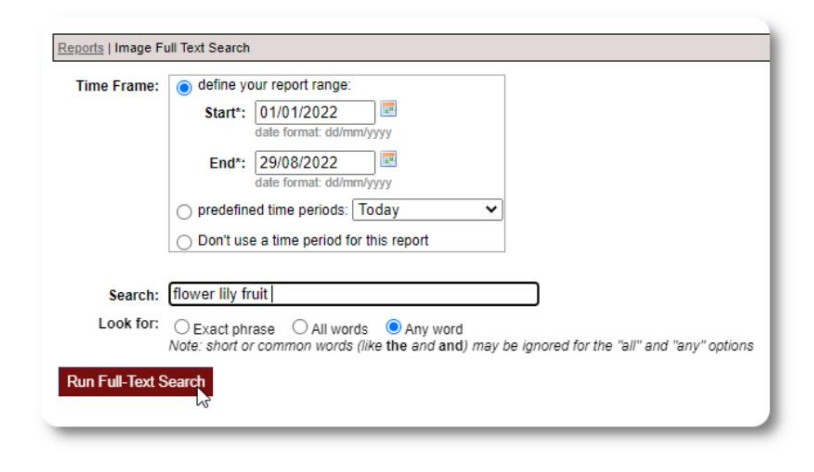

Find Shelter Location images descriptions that contain Any Word the following:<br>\* flower lily fruit

Date Range: 01/01/2022 - 29/08/2022

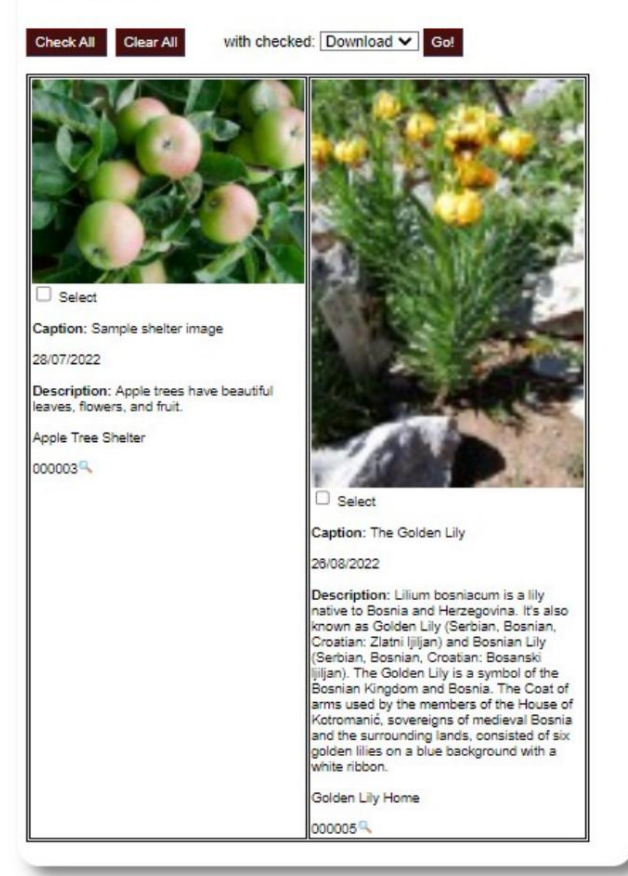

## برآمدات

یہ سیکشن زیر التواء ہے۔

# اپنی خود کی رپورٹیں بنانا

یہ ایک طاقتور خصوصیت ہے، جو ڈیلائٹفول لیبر نامی سابقہ ڈیٹا بیس آسٹن اوپن سورس پروجیکٹ کے ماڈیول پر مبنی ہے ۔ لذت مند لیبر صارف گائیڈ حسب ضرورت رپورٹ کی خصوصیات کی تفصیلات دیتا ہے:

<https://www.delightfullabor.com/userGuide/index.php/reports/custom-reports>

## متفرق

# اکاؤنٹ کی قسم کے ذریعے کلائنٹ ریکارڈتک رسائی

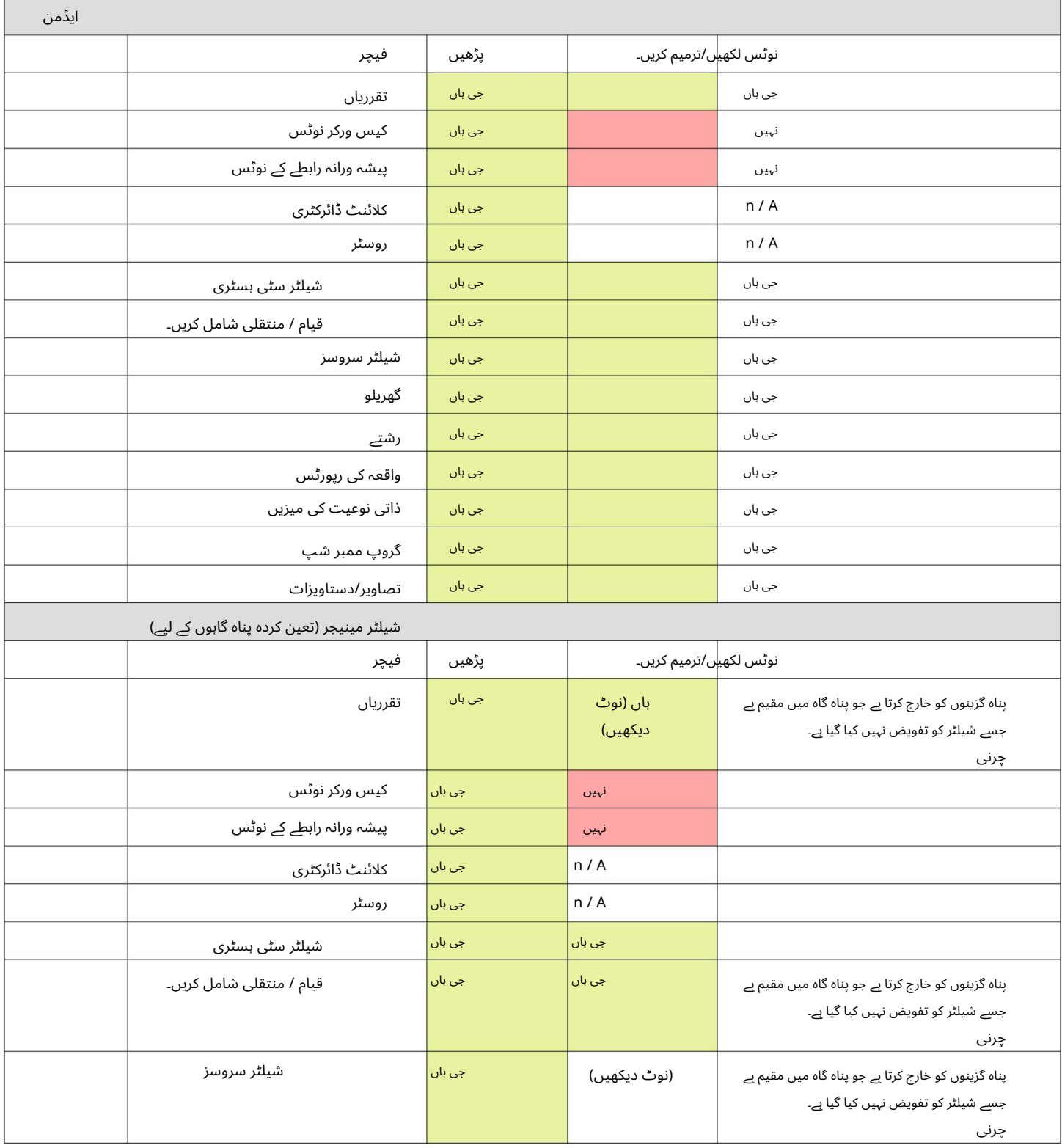

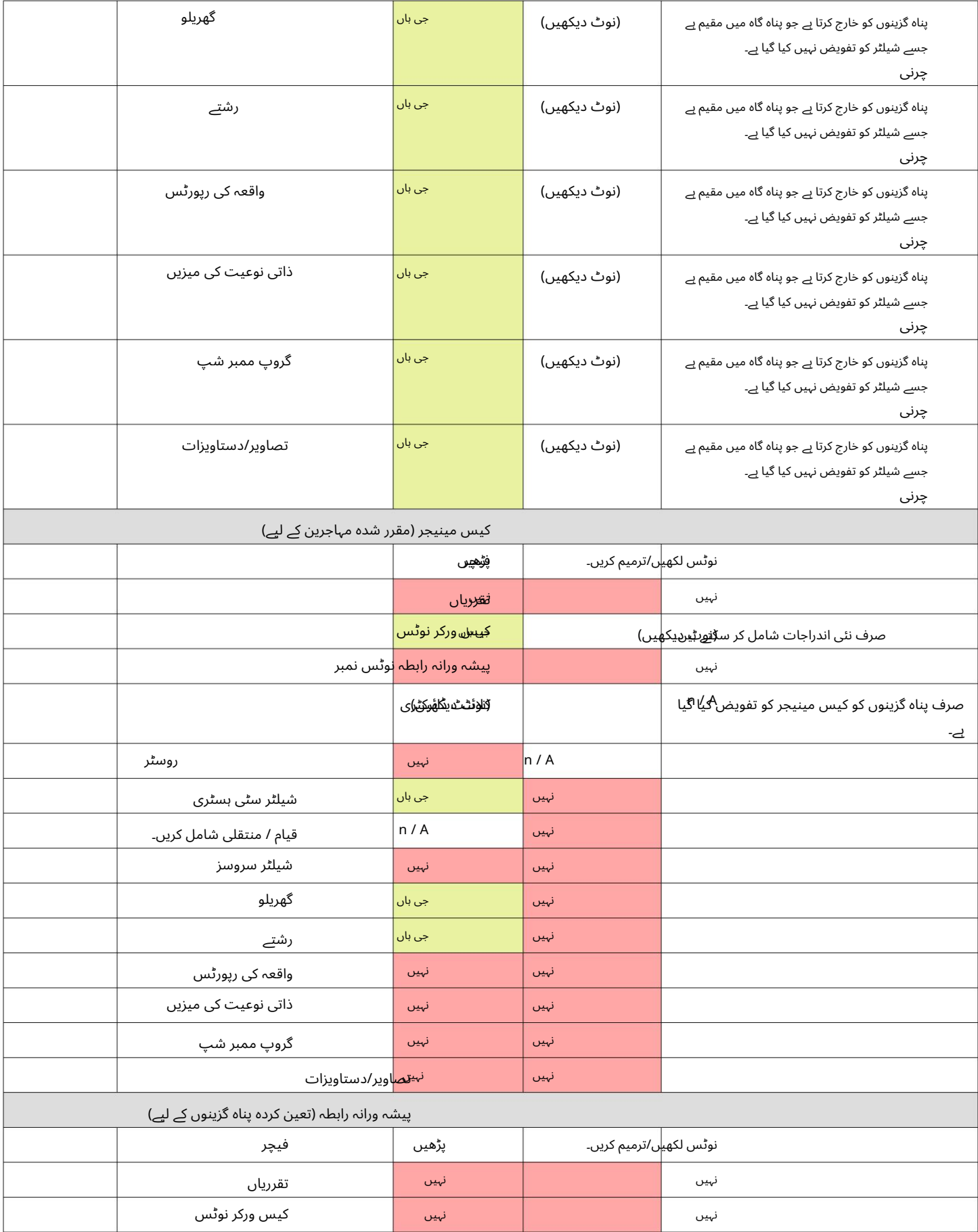

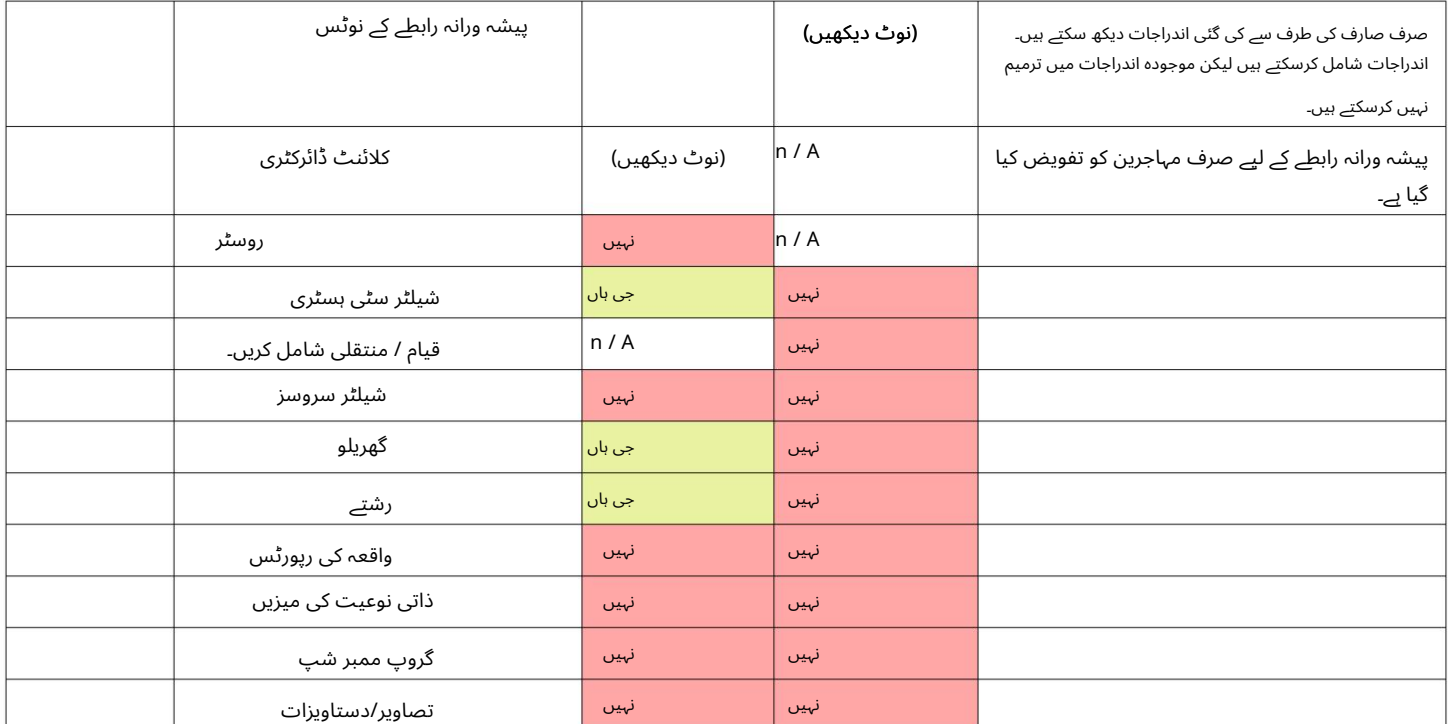

ٹائم زونز کے بارے میں ایک نوٹ

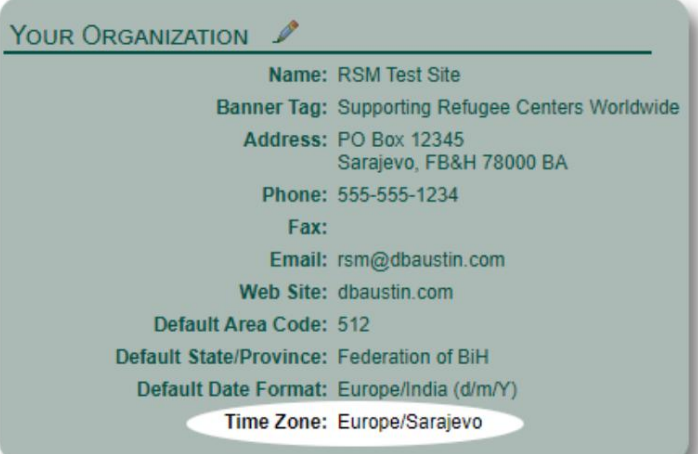

آپ کا تنظیمی ریکارڈ (بطور ایڈمن)۔ یہ ضروری ہے کہ آپ اس کے لیے مناسب ٹائم زون سیٹ کریں۔ آپ کی جگہ. آپ ترمیم کر کے اپنا ٹائم زون سیٹ کر سکتے ہیں۔

جن کی تشریح آپ کے منتخب کردہ ٹائم زون کے لیے کی جاتی ہے (کے لیے OSSMڈیٹابی س میںتاریخیں/وقت محفوظ کرے گا ۔ مثال کے طور پر، چیک ان، چیک آؤٹ، منتقلی کی تاریخیں)۔

> مہر لگا دی ٹائم اسٹیمپ کوآرڈینیٹڈ میں ہے۔ اوسط وقت ۔(GMT) ڈیٹا بیس میں زیادہ تر ریکارڈ خود بخود وقت ہوتے ہیں۔ یونیورسل ٹائم ،(UTC)پہلے گرین وچ

> > OSSMتلا ش کے معیار کو UTCسے آ پ کےٹائم زون میںتبدیل کرتا ہے ۔ ان رپورٹس کے لیے جو ریکارڈ کے ٹائم سٹیمپ پر مبنی ہیں،

#### ایک آخری کلام

دنیا کے سب سے زیادہ کمزور لوگوں کی مدد کے لیے آپ کی انتھک کوششوں کا شکریہ!

ہم چاہتے ہیں کہ آپ کامیاب ہوں۔ اگر آپ کے پاس تبصرے یا مشورے ہیں تو براہ کرم ہمیں ossm@dbaustin.comپر بتائیں

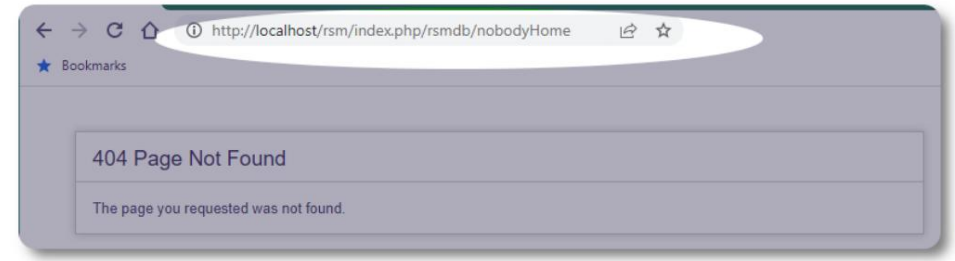

یقینی بنائیں کہ URLشامل ہے (ایڈریس بار -نمونے کیتصویر میں نمایاں کیا گیا ہے)۔ URLہمیں کوڈ کے مقام کی نشاندہی کرنے میں مدد کرتا ہے جس کی وجہ سے خرابی ہوئی۔ اس صورت میں کہ آپ کو کسی غلطی کا سامنا کرنا پڑتا ہے، ہم ایک نظر ڈال سکتے ہیں۔ براہ کرم ہمیں غلطی کا اسکرین شاٹ بھیجیں۔

نیک خواہشات!